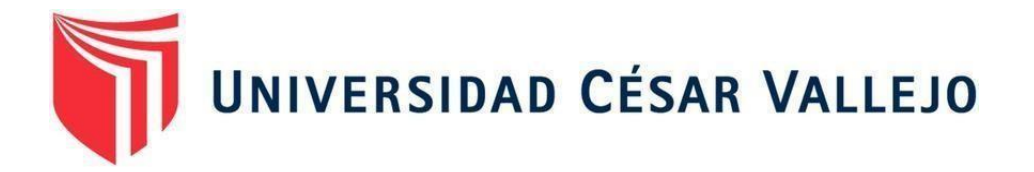

# FACULTAD DE INGENIERÍA Y ARQUITECTURA

# ESCUELA PROFESIONAL DE INGENIERÍA CIVIL

Detección de interferencias al compatibilizar el diseño estructural de un Centro Médico aplicando la metodología BIM – Villa el Salvador, 2021 TESIS PARA OBTENER EL TÍTULO PROFESIONAL DE:

Ingeniero Civil

# **AUTOR:**

Ventura Segura, Raul Valerio (ORCID: 0000-0002-4113-0632)

# **ASESOR:**

Mgtr. Díaz Huiza, Luis Humberto (ORCID: 0000-0003-1304-5008)

## **LÍNEA DE INVESTIGACIÓN:**

Diseño Sísmico y Estructural

LIMA-PERÚ

2021

#### **DEDICATORIA**

A mis padres que, con su amor, que con su gran esfuerzo y valor han podido inculcar en mí el ejemplo de la responsabilidad, honestidad y de no temer ante cualquier problema ya que, Dios está conmigo siempre.

A cada una de mi familia, por sus palabras de aliento hicieron que cada día mejore más y más en el ámbito académico, así como en el ámbito laboral.

#### **AGRADECIMIENTO**

Agradezco a las autoridades de la universidad, por permitirme realizar este proceso de investigación, asimismo, agradecer a nuestro asesor por su valioso tiempo y alto conocimiento, por ser nuestro principal guía que permitió desarrollar este proceso de investigación, gracias por su buena paciencia y apoyo incondicional y amistad.

# Índice de contenidos

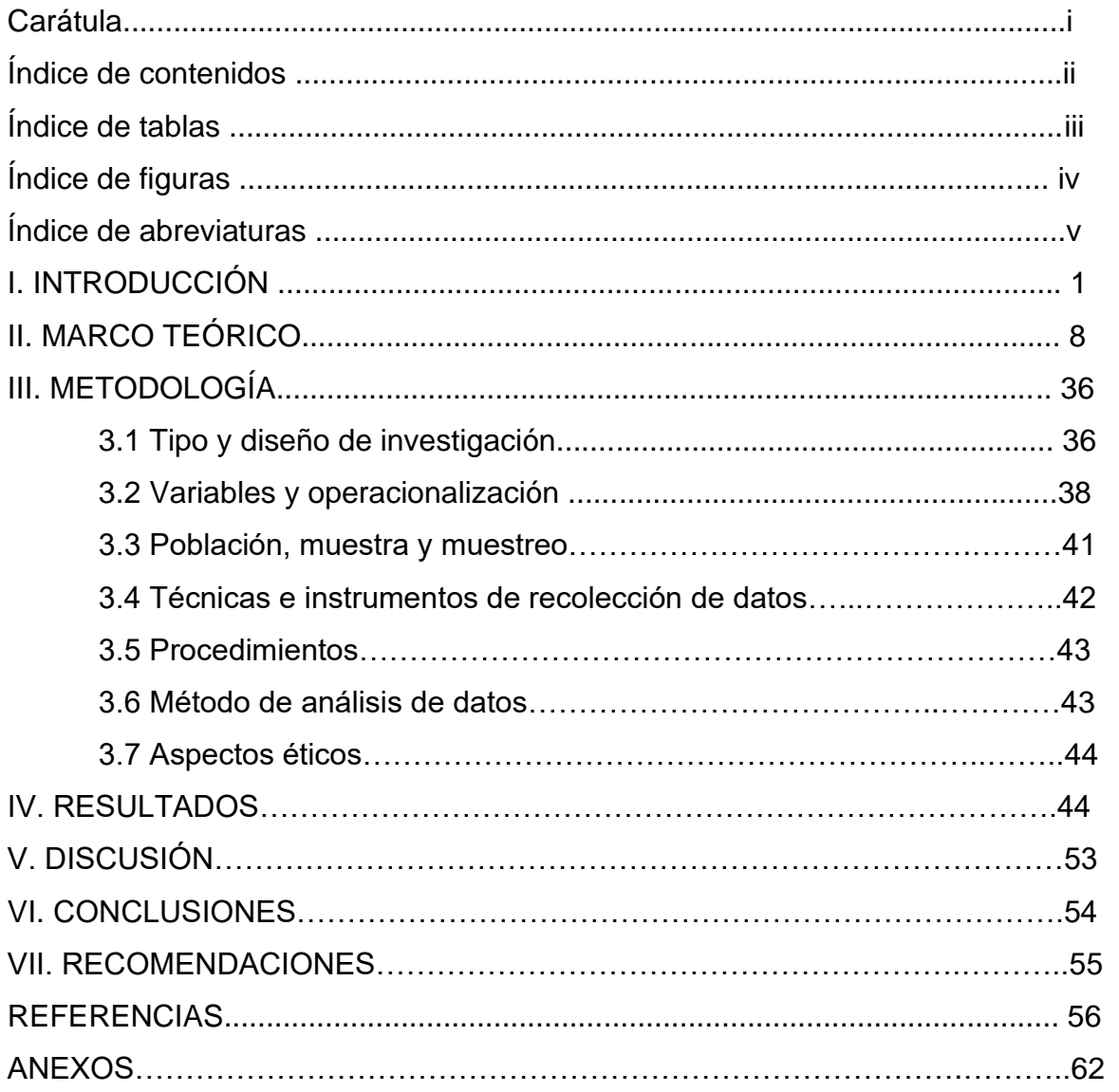

# **ÍNDICE DE TABLAS**

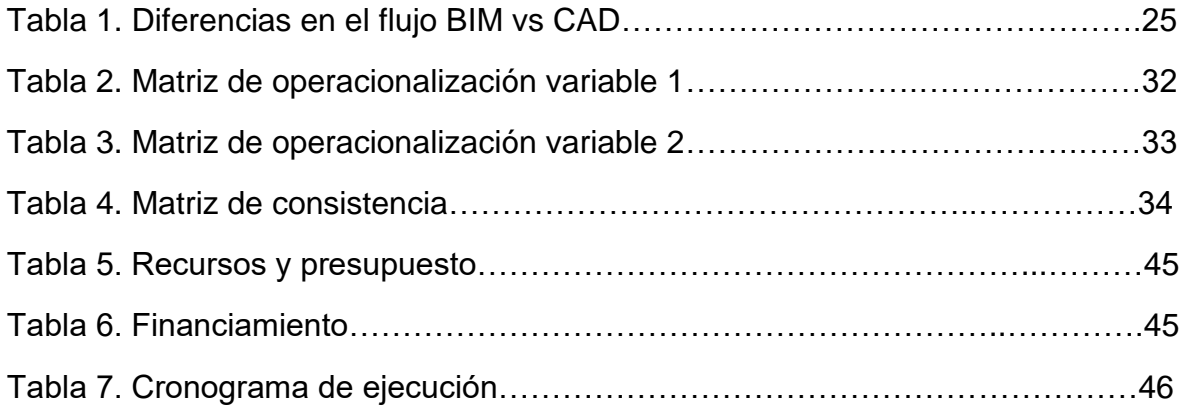

## **ÍNDICE DE FIGURAS**

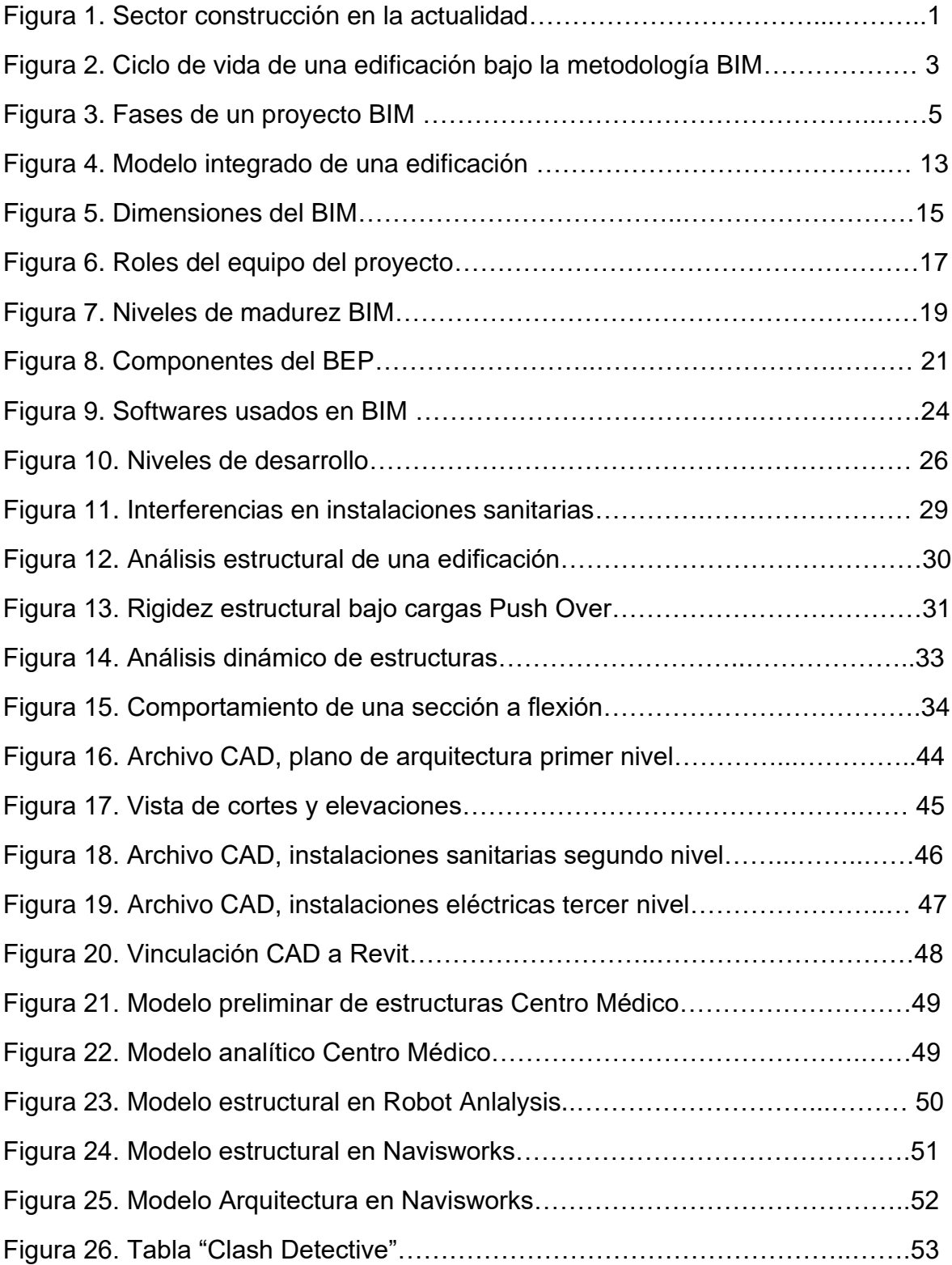

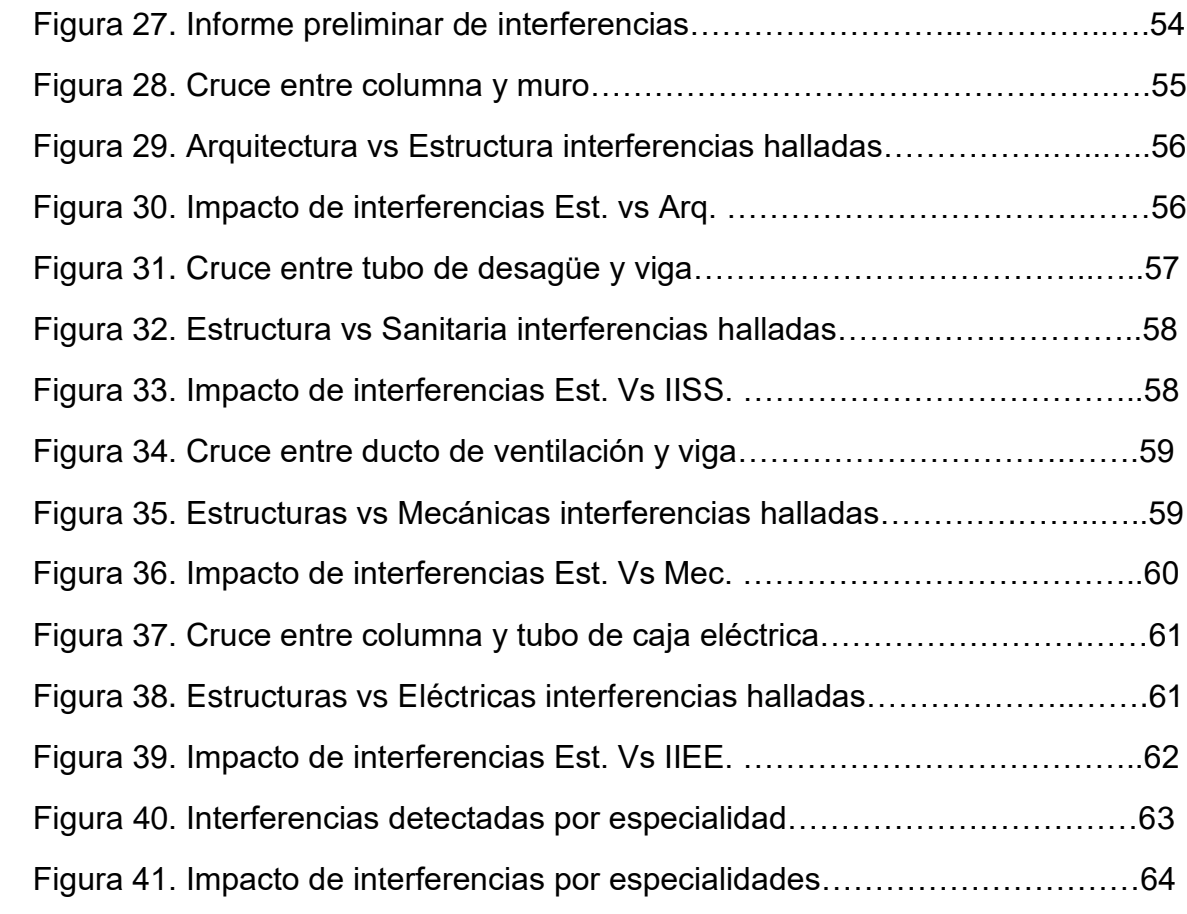

#### **ÍNDICE DE ABREVIATURAS**

MEF: *Ministerio de Economía y Finanzas*

- BIM: *Building Information Modeling*
- CAD: *Computer Aided Design*
- IFC: *Industry Foundation Classes*
- MEP: *Mechanical, Electrical and Plumbing*
- AIM: Asset Information Model
- IFD: *Information Framework Dictionary*
- IDM: *Information Delivery Manual*
- BEP: *BIM Execution Plan*
- LOD: *Level of Development*
- CDE: *Common Date Environment*
- VDC: *Virtual Design and Construction*
- RFI: *Request for Information*

#### **RESUMEN**

Detection" o detección de interferencias en los modelos de información, el fujo de procesos y la integración multidisciplinaria al momento de compatibilizar el diseño estructural de un cetro médico ubicado en Villa el Salvador. La presente investigación tiene como objetivo analizar la influencia del "Clash

La investigación es de tipo aplicada porque busca el entendimiento y el uso de las nuevas tecnologías, el método utilizado será cuantitativo debido a que se contaron los datos que se recopilaron para después analizarlos, el nivel de estudio de la investigación será descriptiva porque se detallarán, medirán y cómo se van a manifestar las interferencias en la etapa de diseño al compatibilizar el modelo de estructuras; además la investigación será no experimental ya que, no habrá manipulación de las variables.

La técnica utilizada en la investigación fue la observación porque se revisaron los datos de los reportes de las interferencias en el diseño por la coordinación de los modelos en sus diferentes especialidades, como instrumento se ha utilizado una ficha técnica donde se recolectaron los datos de las incompatibilidades halladas en el proyecto gracias al uso del software Navisworks.

Se llegó a la conclusión, que la implementación de la metodología BIM nos va a permitir identificar fácil e inmediatamente las interferencias que se generan al momento de hacer una compatibilización de las diferentes especialidades que intervienen en el proyecto, esto quiere decir que, se van a presentar mayores esfuerzos en la etapa de diseño que es donde los cambios no afectan notoriamente a la obra, evitándonos así de encontrar errores en la fase de construcción que es donde los cambios se hacen más difíciles de controlar.

*Palabras clave: BIM, incompatibilidades, información, diseño, detección.*

#### **ABSTRACT**

The present research aims to analyze the influence of the "Detection Shock" or interference detection in the information models, the flow of processes and the multidisciplinary integration at the moment of making compatible the structural design of a medical center located in Villa el Salvador.

The research is of an applied type because it seeks the understanding and use of new technologies, the method used will be quantitative because the data that was collected was counted and then analyzed, the level of study of the research will be descriptive because they will be detailed, they will measure and how they will manifest the interferences in the design stage when making the structure model compatible; Furthermore, the research will be non-experimental since there will be no manipulation of the variables.

The technique used in the research was observation because the data of the reports of the interferences in the design were reviewed by the coordination of the models in their different specialties, as an instrument a technical sheet has been used where the data of the incompatibilities were collected. found in the project thanks to the use of Navisworks software.

It was concluded that the implementation of the BIM methodology will allow us to easily and immediately identify the interferences that are generated when making a compatibility of the different specialties that intervene in the project, this means that they will be present greater efforts in the design stage, which is where the changes do not significantly affect the work, thus avoiding finding errors in the construction phase, which is where the changes become more difficult to control.

*Keywords: BIM, incompatibilities, information, design, detection.*

#### **I. INTRODUCCIÓN**

El sector de la construcción tuvo una caída del 42% en los primeros 6 meses del año 2020, de manera paralela las intervenciones de las empresas disminuyeron en un 40% en el mismo año debido al estancamiento de obras durante muchas semanas, todo esto debido a la pandemia del Covid-19. Sin embargo, se pronostica un avance significativo con un crecimiento del 17.4% en este año y 3.8% en el 2022 según Julio Velarde, presidente del BCR. Por otro lado, la Cámara Peruana de la Construcción (Capeco) tuvo una baja en sus operaciones que fue del 15.5% y esperan que para este año logren llegar a un crecimiento de 13.4%. Además, en temas de inversión pública se logró una realización de 3,883.4 millones de soles en el mes de noviembre del 2020, que se estaría proyectando a crecer en un 14% durante este año según el Ministerio de Economía y Finanzas (MEF). En cuanto al sector inmobiliario se ha estimado que el número de viviendas vendidas cayó en un 7% el año pasado, no obstante, se pronostica una gran recuperación que será impulsada por un aumento del 16% en la inversión de proyectos nuevos, cuyo crecimiento en este sector serán las obras públicas.

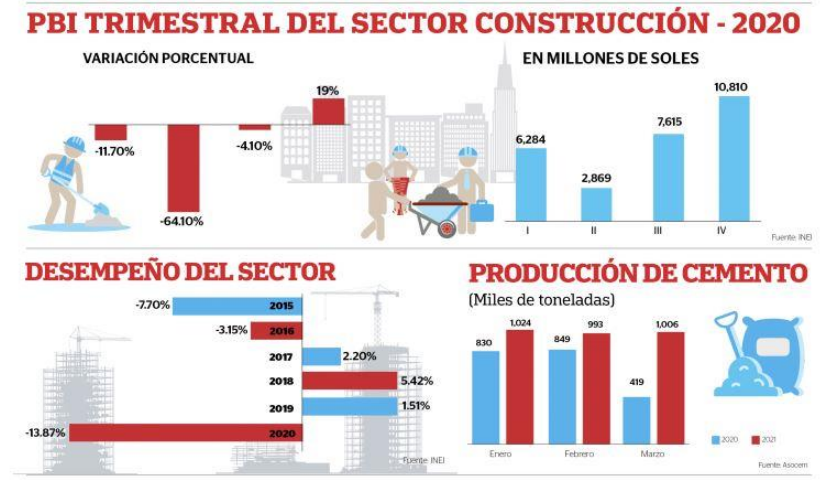

*Figura 1: Sector Construcción en la actualidad*

Por otro lado, en los últimos años, un "avance tecnológico" está tomando gran acogida por las utilidades que ofrece y es conocido por sus siglas en inglés como BIM (Building Information Modeling). Diversas definiciones del BIM se hallan en los textos

académicos; algunos lo definen como una tecnología, otros como una metodología y hasta como una filosofía. Al margen del imprescindible empleo de sus softwares o tecnología para llevarlo a cabo, lo cierto es que implementar el BIM en los proyectos supone algunos cambios en los procesos de la organización y quienes lo logran con éxito reconocen que hicieron algunos ajustes en su "filosofía de trabajo" sobre todo en la integración de los involucrados y en la comunicación fluida y abierta (Farfán y Chavil, 2016, p. 14).

En la actualidad, nuestro país se encuentra en una implementación progresiva para el uso y la acogida de esta eficiente metodología, a la cual han llamado Plan BIM Perú, esta medida política se ha propuesto en el Plan Nacional de Competitividad y se encuentra promovida por el Ministerio de Economía y Finanzas (MEF), uno de sus objetivos principales es asegurar una correcta ejecución en cuanto a las inversiones en proyectos de infraestructura y edificaciones que se encuentran en el sector público, añadiendo procesos más efectivos durante el ciclo de inversión.

Las posibilidades de implementar tecnología BIM dentro de lo que es la fase de planeación, así como la de desarrollo de todo proyecto implican una serie de beneficios de mucha importancia tanto para el cliente como para el ingeniero constructor, pero; cabe resaltar que para cambiarse a esta tecnología hace falta una buena capacitación de profesionales que tengan que ver con el diseño y construcción de las estructuras de cualquier proyecto que se quiera ejecutar. Lograr que esta tecnología aplicada desde las fases iniciales no es una tarea fácil ya que implica a todo el personal involucrado en este tipo de trabajo que sean personas capaces de adaptarse a este tipo de modelos (Espinoza, 2018, p. 2).

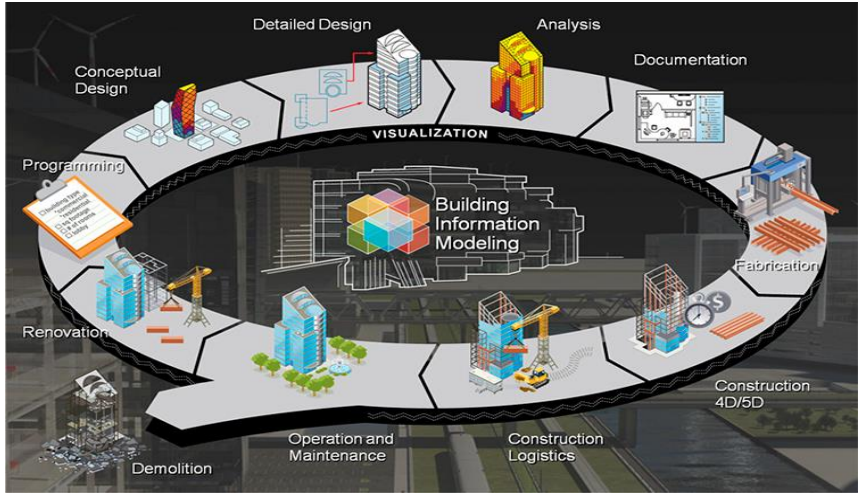

*Figura 2: Ciclo de vida de una edificación bajo la metodología BIM*

Ahora, uno de los grandes beneficios que trae el uso de la metodología BIM es la compatibilización del diseño de las especialidades que se encuentran involucradas dentro del proyecto, este proceso va a integrar todos los modelos digitales (estructuras, arquitectura, instalaciones, etc.) con el fin de rastrear y detectar con antelación las distintas interferencias u observaciones que podrían afectar la puesta en marcha de las distintas instalaciones o sistemas, tales como, el cruce de distintos elementos que están ocupando un mismo espacio, esto ayudará a prevenir los sobrecostos además de tener una visualización en 3D con menos errores.

#### **1.1 Justificación del estudio**

La presente investigación tiene como finalidad ubicar cualquier tipo de interferencia generada al momento de diseñar los elementos estructurales del proyecto e integrarlos mediante el uso de un software con las demás especialidades aplicando la metodología BIM, de esa manera aprovecharemos en realizar un diseño estructural más óptimo y advertir lo antes posible la aparición de interferencias, logrando así que estos errores no se lleven al momento de ejecutar la obra.

#### **1.2 Justificación teórica**

La actual investigación busca promover y dejar conocimiento para la aplicación y uso de modelos 3D que nos brinden información relevante y una clara perspectiva en tiempo real acerca del proyecto de construcción que vamos a trabajar, ya que actualmente en nuestro país la mayoría de los profesionales carecen de un entendimiento a fondo sobre el uso de esta metodología. Se dará a conocer la utilidad de una entre muchas herramientas que nos puede proporcionar el uso del BIM.

#### **1.3 Justificación práctica**

Esta investigación es notable porque al analizar los resultados se podrá ver qué tan conveniente es realizar una integración virtual de todas las especialidades en construcción para realizar una búsqueda de interferencias, esto va a contribuir en gran medida a que muchos profesionales o instituciones públicas y privadas presten más atención interpretando y seguidamente implementando el manejo de modelos digitales y el flujo de procesos necesarios para llevar a cabo esta metodología.

#### **1.4 Justificación tecnológica**

El uso de la metodología BIM implica en gran parte el manejo de herramientas y plataformas virtuales que están a la vanguardia de la tecnología, esto es por la era en la que vivimos, esta es una de las causas que conllevan a que los profesionales y técnicos se involucren con estas tecnologías, ya que, si no avanzamos con ellas, es muy probable quedar obsoletos ante el uso de estas herramientas tecnológicas que poco a poco van ganando más espacio en el sector construcción para así dejar de lado el uso de las metodologías que se desarrollan de manera tradicional.

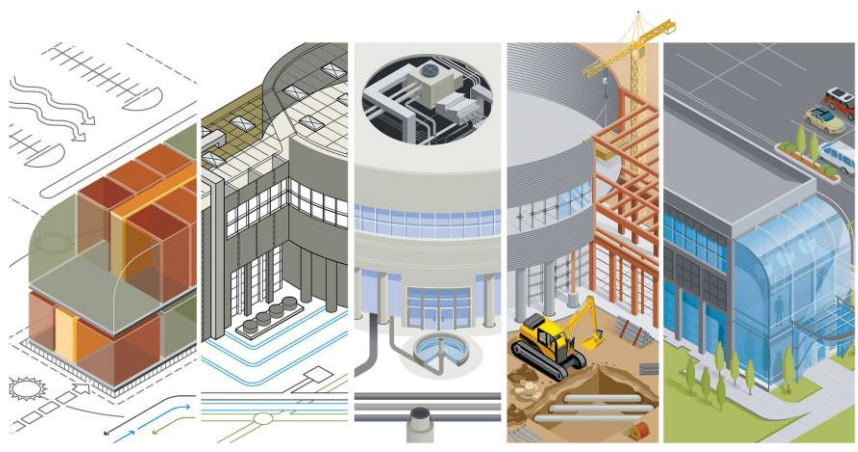

*Figura 3: Fases de un proyecto BIM*

#### **1.5 Justificación económica**

Debido a las interferencias e incompatibilidades que puedan existir en los distintos proyectos que son ejecutados de manera tradicional, existirá un alto índice de no cumplir el tiempo de entrega de la obra, así como tener sobrecostos llegando así muchas veces a cancelar el proyecto. Mediante el uso de las herramientas utilizadas en la metodología BIM podremos notar de qué forma podemos reducir o eliminar los costos adicionales generados por estos problemas.

#### **1.6 Formulación del problema**

#### **Problema General**

¿De qué manera incide el rastreo de interferencias al compatibilizar el diseño estructural de un centro médico aplicando la metodología BIM – Villa el Salvador, 2021?

#### **Problemas Específicos**

- ¿Cómo influye la detección de interferencias en el modelado de la información al compatibilizar el diseño estructural de un Centro Médico aplicando la metodología BIM – Villa el Salvador 2021?

- ¿De qué manera incide la detección de interferencias en el flujo de procesos al compatibilizar el diseño estructural de un Centro Médico aplicando la metodología BIM – Villa el Salvador 2021?
- ¿Cómo influye la detección de interferencias en la integración multidisciplinaria al compatibilizar el diseño estructural de un Centro Médico aplicando la metodología BIM - Miraflores 2021?

#### **1.7 Objetivos**

#### **Objetivo General**

Determinar la incidencia de la detección de interferencias al compatibilizar el diseño estructural de un Centro Médico aplicando la metodología BIM – Villa el Salvador, 2021

#### **Objetivos Específicos**

- Analizar la influencia de la detección de interferencias en el modelado de la información al compatibilizar el diseño estructural de un Centro Médico aplicando la metodología BIM – Villa el Salvador, 2021
- Examinar la incidencia de la detección de interferencias en el flujo de procesos al compatibilizar el diseño estructural de un Centro Médico aplicando la metodología BIM – Villa el Salvador, 2021
- Diagnosticar la influencia de la detección de interferencias en la integración multidisciplinaria al compatibilizar el diseño estructural de un Centro Médico aplicando la metodología BIM – Villa el Salvador, 2021

#### **1.8 Hipótesis**

#### **Hipótesis General**

La detección de interferencias incide de manera óptima al compatibilizar el diseño estructural de un Centro Médico aplicando la metodología BIM – Villa el Salvador, 2021

#### **Hipótesis Específicas**

- La detección de interferencias incide de manera relevante en el modelado de la información al compatibilizar el diseño estructural de un Centro Médico aplicando la metodología BIM – Villa el Salvador, 2021
- La detección de interferencias incide de manera notable en el flujo de proceso al compatibilizar el diseño estructural de un Centro Médico aplicando la metodología BIM – Villa el Salvador, 2021
- La detección de interferencias incide significativamente en la integración multidisciplinaria al compatibilizar el diseño estructural de un Centro Médico aplicando la metodología BIM – Villa el Salvador, 2021

#### **II. MARCO TEÓRICO**

#### **2.1 Antecedentes Internacionales**

Vera (2018). En su Trabajo Fin de Master titulado "*Aplicación de la metodología BIM a un proyecto de construcción de un corredor de transporte para un complejo industrial. Modelo BIM 5D costes*", tiene como objetivo realizar una investigación acerca de la aplicación de la metodología BIM a obras de la ingeniería civil, en particular, a infraestructuras lineales. Esta metodología de trabajo colaborativo está bastante consolidada en el sector de la edificación desde hace algún tiempo y, en la actualidad, se está comenzando a aplicar al campo de la ingeniería civil. La metodología que se va a emplear en la parte común de este Trabajo Fin de Master es realizar una introducción a la metodología BIM, donde se describen diferentes conceptos importantes como son las dimensiones BIM o los niveles de madurez, se presenta la situación de desarrollo de esta metodología en diferentes lugares del mundo y se detallan las ventajas de la utilización de esta metodología. Posteriormente, se investiga sobre el estado del arte de la metodología BIM en las obras civiles. A continuación, se detalla los apartados y el contenido mínimo que deberá de tener el Plan de Ejecución BIM. Posteriormente, se crea un equipo de trabajo, formado por disciplinas que serán las responsables de las tres partes específicas de este Trabajo Fin de Máster: Obra lineal 3D, Planificación 4D y Costes 5D. Una de sus conclusiones fue que La metodología BIM, con todo lo que ello supone (intercambio de archivos, interoperabilidad, inclusión de planificación y presupuestos en el modelo, …) no está actualmente consolidada para la ejecución de obras civiles, especialmente infraestructuras lineales. Si bien las diversas marcas de herramientas BIM tienen addin y plugin para facilitar el trabajo, aunque suele ocurrir que no se traspasa toda la información.

Chacón y Cuervo (2017). En su trabajo especial de grado titulado "*Implementación de la metodología BIM para elaborar proyectos mediante el software Revit*", tiene como objetivo principal implementar la metodología BIM para elaboración de proyectos mediante el software Revit. Esta tecnología es la más reciente en el campo de la construcción, y simboliza un factor determinante en la historia de los proyectos civiles ya que implica una transición del modelo en CAD (Computer Aided Design) al modelo 3D parametrizado y colaborativo (BIM) del cual se puede extraer información necesaria a lo largo de toda la vida del proyecto. La metodología de investigación es de tipo descriptiva ya que es producto de la búsqueda, observación y análisis de otras fuentes documentales registradas previamente por otros investigadores con el fin de explicar las características de la tecnología en estudio; en consecuencia, las bases teóricas de esta investigación se encuentran en las diferentes etapas de la historia del dibujo técnico, su avance y las definiciones BIM a nivel mundial. Se obtuvo como resultado los principales softwares que aplican esta metodología, los niveles y las aplicaciones más importantes de esta nueva tecnología. Apoyados en el programa Revit, se desarrolló el modelo de un proyecto civil para evaluar la practicidad y las ventajas del BIM sobre la metodología tradicional CAD. Finalmente, se elaboró una guía multimedia, donde se describen los conocimientos básicos que debe tener un usuario del software antes mencionado para modelar un proyecto.

Borja (2017). En su tesis de Master que llevó como título "*Aplicación de Metodología BIM, en el Ciclo de Vida de Estructuras Industriales para Instalaciones Mecánicas*" La presente investigación tiene como objetivo mostrar la aplicación de la metodología BIM, en el diseño de estructuras industriales para instalaciones mecánicas. Utilizar como plataforma BIM, el programa de diseño industrial, para incluir en él los modelos estructurales y arquitectónicos. En la metodología que va a utilizar se diseñará el modelo del carro para transporte de carga y las partes que las constituyen (bogie, canasta), que debe trasladarse por un circuito formado por un sistema de rieles, a continuación, se definirá el perfil estructural que servirá como riel, esta selección se realizará en función de la geometría del bogie, y de las cargas que debe soportar la misma. Una vez diseñado el carro y seleccionada el riel, se diseñará la estructura, cuya geometría debe adaptarse a la nave industrial, dentro de la cual se construirá, y de las características del carro y el circuito de rieles. Para realizar la unión de las diferentes partes del proyecto, se realizará el análisis de compatibilidad de los archivos IFC generados por cada programa, para poder concretar el uso de la metodología BIM. Entre sus conclusiones hace notar que la tecnología BIM, permite la realización de proyectos multidisciplinares, a través de un proyecto virtual único, donde se puede observar y consultar la información requerida, por cada área o grupo de trabajo, sin que esta se duplique, incluso evitando la existencia de información incoherente.

#### **2.2 Antecedentes Nacionales**

Herrera (2020). En su tesis titulada, "*BIM, para detectar las interferencias en la etapa de diseño en una edificación, distrito y provincia de Jaen, región Cajamarca*" tuvo como objetivo principal determinar de qué manera BIM (Building Information Modeling) detectará las interferencias en la etapa de diseño en una edificación, distrito y provincia de Jaén, región Cajamarca. Para ello se realizó el modelado 3D de una edificación familiar de 03 pisos utilizando software aplicativo BIM (Building Information Modeling), Autodesk Revit 2018 a partir de los planos virtuales en AutoCAD de arquitectura, estructuras e instalaciones sanitarias y eléctricas tanto en planta, corte (elevación) y detalle, y para la identificación de interferencias utilizamos el software de Autodesk Navisworks Manage 2018; Finalmente se obtuvieron resultados que destacan el beneficio de implementar el BIM (Building Information Modeling) en la etapa de diseño en donde se obtuvo la detección de mil setecientos seis (1706) interferencias detectadas anticipadamente. En conclusión, podemos decir que BIM (Building Information Modeling) detecta las interferencias en la etapa de diseño, fomenta una buena práctica constructiva y permite que el proyecto sea exitoso por permitir un mejor control e identificación de errores anticipados, usando un modelo virtual que permita el planteamiento de soluciones anticipadas.

Ybañez (2018). En su tesis titulada "*BIM, para optimizar la etapa de diseño de una edificación, distrito Villa el Salvador, Lima 2018*", tiene como objetivo optimizar la etapa de diseño de una edificación ubicada en el distrito de Villa El Salvador, departamento y provincia de Lima en el año 2018, en la que se implementó la

metodología BIM (Building Information Modeling) para dar solución a los problemas comunes que afronta todo proyecto, mediante la identificación de interferencias, reducción de costos y ahorro de tiempo, para ello, se realizó el modelado tridimensional haciendo uso de los softwares que permiten el intercambio de información para cada una de las especialidades, toda esta recopilación fue organizada en fichas de recolección de datos, además se realizó una comparativa entre el sistema convencional para determinar que método es más efectivo en la identificación de interferencias, posteriormente se hizo la cuantificación de estos problemas para establecer el ahorro en costo y el tiempo que resulto de emplear BIM en el proyecto. Finalmente se obtuvieron resultados que destacan el beneficio de implementar el BIM en la etapa de diseño en donde se obtuvo un 263% de mejora en la identificación de incompatibilidades, un ahorro de S/ 10,175.06 por la anticipada identificación de incongruencias, asimismo representa 121 horas que suman aproximadamente 2 semanas de retrasos según cronograma, todo esto como resultado de implementar BIM en el proyecto. En conclusión, podemos decir que Building Information Modeling optimiza el proceso de diseño en la construcción, fomenta una buena práctica constructiva y permite que el proyecto sea exitoso por permitir un mejor control e identificación de errores anticipados, usando un modelo virtual que permita el planteamiento de soluciones anticipadas.

Blanco (2018). En su tesis que lleva como título "*Aplicación del software Navisworks usado en la detección de interferencias para mejorar la eficiencia del proyecto Real Plaza Este – Ate 2018*", tiene como propósito determinar como la aplicación del software Navisworks usado en la detección de interferencias mejora la eficiencia del Proyecto Real Plaza Este – Ate 2018. Se aplicó el diseño de investigación pre-experimental (antes-después), aplicada, cuantitativa, longitudinal. La población estuvo conformada por 512 reportes de interferencias observadas durante el periodo mayo a agosto 2018. La muestra estuvo compuesta por 51 reportes de interferencias equivalentes a un mes y medio. La técnica de recolección fue el análisis documental, y el instrumento fue la ficha de recolección de datos. El instrumento fue validado por juicio de expertos. El análisis estadístico comprendió un análisis descriptivo y posteriormente un análisis bivariado, donde los datos no tenían un comportamiento normal, utilizando la prueba de Wilcoxon para una muestra con un nivel de significancia del 5%. Entre los principales resultados observados, el tiempo promedio obtenido antes de la aplicación obtenido del software Navisworks fue de 332.5 horas, mientras el tiempo promedio después de la aplicación del software fue de 310.1 horas (disminución del 7%). El costo promedio obtenido antes de la aplicación del software Navisworks fue de S/. 50,593.03 soles, mientras el costo promedio después de la aplicación del software fue de S/. 46, 523.83 soles (disminución del 8%). Además, se verificó que el tiempo (p<0.001) y el costo (p<0.001) mejoran significativamente luego de la aplicación del software Navisworks. Se concluyó, que la aplicación del software Navisworks usado en la detección de interferencias mejora la eficiencia significativamente del tiempo y el costo del Proyecto Real Plaza Este, 2018.

#### **2.3 Teorías relacionadas al tema**

#### **2.3.1 Metodología BIM**

Proviene de las siglas "Building Information Modeling", es una metodología en la que se realiza el trabajo de manera colaborativa para la elaboración y administración de edificaciones y obras de infraestructura vial abarcando todo su ciclo de vida. BIM agrupa todos los datos en un modelo virtual desarrollado por todos los miembros del equipo que intervienen en el proyecto. La metodología BIM permite administrar proyectos utilizando un modelo digital que contiene información, reduciendo costos, haciendo eficiente el tiempo al momento de diseñar y mejorando notablemente la calidad del diseño del proyecto. Además, admite a todos los miembros del proyecto compartir información relevante para que así se pueda reducir la incertidumbre y generar un diseño unificado.

Un modelo en la metodología BIM implica tener una representación digital que podrá ser modificado e integrado con todas las disciplinas que intervienen en el proyecto, asimismo, podremos gestionar documentos, coordinar y realizar una simulación acerca que todo el ciclo de vida de un proyecto.

Miranda y Muñoz (2018), afirman que "El BIM resultante es una representación digital rica en data, basada en un objeto, inteligente y paramétrica de la instalación, de la cual vistas apropiadas a varias necesidades de los usuarios pueden ser extraídas y analizadas" (p. 18).

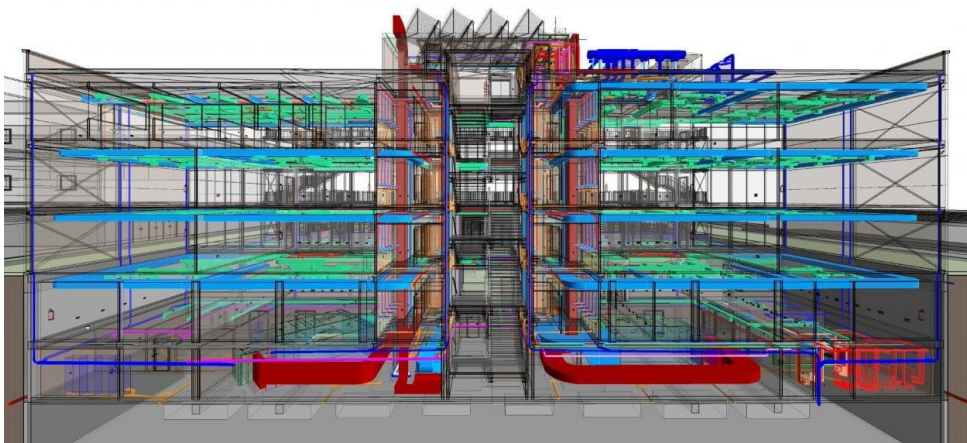

*Figura 4: Modelo Integrado de una edificación*

#### **2.3.1.1 Modelos BIM**

#### **Modelo de arquitectura:**

El modelo de arquitectura varía en función a la fase de diseño en la que nos encontremos, como ya sabemos en este apartado se van a modelar los muros, las ventanas, todos los acabados en general, partiendo siempre por las unidades y escalas, pasando por lo niveles y se sigue con el diseño del proyecto. El arquitecto encargado de diseñar este modelo puedes usar una variedad de software que se encuentren en el mercado tales como, Revit, ArchiCAD o AllPlan.

#### **Modelo estructural**

En este modelo intervendrán el arquitecto y el ingeniero estructural, ellos tendrán la tarea de dar soluciones constructivas que se van a desarrollar en el modelo del proyecto. El modelo estructural presentará distintos elementos como las zapatas, las columnas, los cimientos, las vigas, losas, etc.

Gracias a la interoperabilidad el programa de cálculo estructural y el de modelado podrán compartir información en tiempo real para así poder integrar el un modelo sobre otro con la finalidad de que el diseño tenga una sola idea y esta sea compartida.

#### **Modelo de instalaciones (MEP)**

Definido por sus siglas en inglés (Mechanical, electrical and plumbing), este modelo es el que se encarga de las instalaciones tales como, las tuberías de agua y desagüe, las instalaciones eléctricas, aire acondicionado, instalaciones mecánicas que tendrá el proyecto, este modelo va a permitir al equipo del proyecto tomar decisiones correctas para diseñar instalaciones de buena calidad evitando así los sobrecostos.

#### **Modelo As-Built**

Es un modelo de lo que verdaderamente se ha ejecutado en la obra, este modelo recoge todos los cambios por los que ha pasado el proyecto durante la fase de construcción, con la finalidad de que podamos obtener un modelo BIM tal cual esté en la realidad.

#### **Modelo de información de activos (AIM)**

El modelo de información de activos es un almacén de datos necesarios y ordenados para generar decisiones en torno al activo durante todo su ciclo de vida. Quiere decir, durante los procesos BIM se genera información a lo largo de la fase de diseño y la fase de construcción, esta información se agrupa en forma de "Modelo de información del proyecto", para que así se transfiera al "Modelo de información (AIM)", con la finalidad de que este forme parte de los procesos estratégicos de la organización.

#### **2.3.1.2 Dimensiones del BIM**

Las dimensiones que presenta la metodología BIM están más allá que tan solo un modelado en 3D, esto es, el uso que se le da se extiende no solo a una sino a probablemente todas las etapas por las que pasa un proyecto de construcción desde el anteproyecto y planificación, pasando por la ejecución, el mantenimiento hasta demoler la edificación.

Aunque muchas veces es suficiente contar con un modelo 3D, debemos aprovechar al máximo toda la productividad que nos puede proporcionar BIM, quiere decir que debemos utilizar todos los posibles datos que vamos a extraer del diseño. En estos tiempos se viene hablando de 7 dimensiones que nos ofrece esta metodología.

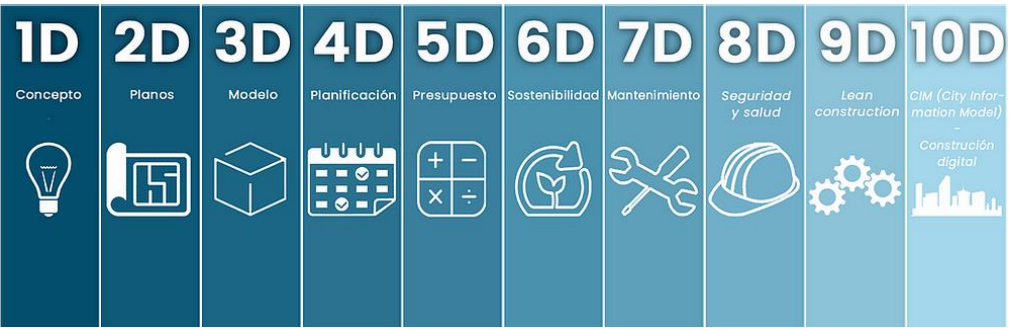

*Figura 5: Dimensiones del BIM*

A continuación, se presentan las dimensiones mencionadas:

#### **Concepto (1D)**

Todo proyecto parte de una idea inicial, en esta dimensión vamos a incluir las condiciones iniciales tales como el diagnóstico de la localización y las primeras condiciones del proyecto, estimaciones y costos iniciales.

#### **El Boceto (2D)**

En esta dimensión vamos a determinar el flujo de trabajo y los procesos que la organización va a definir acerca del BIM que incluyen las distintas áreas de trabajo involucradas. También, se van a establecer las características generales del proyecto tales como, qué materiales vamos a utilizar, las cargas estructurales a las que será sometido, dimensiones sostenibles del proyecto, etc.

#### **El modelo gráfico (3D)**

Una vez que ya hemos recopilado la información de las 2 dimensiones anteriores, nos vamos a la realización del modelo en formato 3D; sin embargo, este modelo no es solo un dibujo, sino que también incorpora todos los datos que se van a necesitar para las siguientes fases, todo esto se logra gracias a una coordinación de las distintas disciplinas que intervienen dentro del proyecto.

Castañeda, Sánchez y Porras (2021), nos dicen que "Se debe procurar que el modelo BIM 3D posea un nivel de detalle adecuado, de tal manera que en la estimación de cantidades obra se obtengan datos con alto detalle".

#### **El tiempo (4D)**

Esta dimensión separa al flujo de trabajo BIM comparado con la metodología tradicional debido a que, se va a añadir la dimensión del tiempo, gracias a esto podremos determinar la duración de las fases que se van a ejecutar en el proyecto, para así lograr que se puedan cumplir. Además, se podrán realizar simulaciones que nos darán información acerca de cuánto tiempo ha pasado y en qué fase de construcción estamos.

#### **Los costos (5D)**

En esta dimensión se va a ver todo lo relacionado al estudio y estimación en los que va a incurrir el proyecto, entre ellos están el estudio de viabilidad económica, la elaboración de los presupuestos que se van a generar gracias a la información detallada que tenemos del diseño, una de las principales finalidades de esta dimensión es mejorar la rentabilidad que nos va producir el proyecto.

#### **Sostenibilidad Energética (6D)**

También llamada Green BIM, se trata de todo lo referido a eco eficiencia, en esta dimensión se van a tratar temas de sostenibilidad, haciendo análisis de distintas alternativas del proyecto para así establecer la más adecuada. Asimismo, podremos desarrollar simulaciones sobre la conducta energética.

#### **Gestión del ciclo de vida/Mantenimiento (7D)**

Se establece una guía que debemos seguir para conservar la calidad de la obra una vez que se ha construido, todo esto se lleva a cabo con mantenimientos, inspecciones, reparaciones y más. Para el cliente esta es probablemente la dimensión más importante debido a que, puede afectar la vida útil del proyecto.

Araya (2019), manifiesta que, "Se ha empezado a aplicar más en otras fases como el análisis de viabilidad (por ejemplo, BIM de Hollywood), o durante la operación y el mantenimiento (por ejemplo, BIM para la gestión de las instalaciones)".

#### **2.3.1.3 Roles en el entorno BIM**

Un rol es la función que desempeña un individuo en cualquier fase de desarrollo y ejecución de proyectos. Ahora, la metodología BIM ya es conocida por su forma de trabajo colaborativo por lo que va a presentar un equipo de proyecto que tendrá diferentes roles los cuales se muestran a continuación.

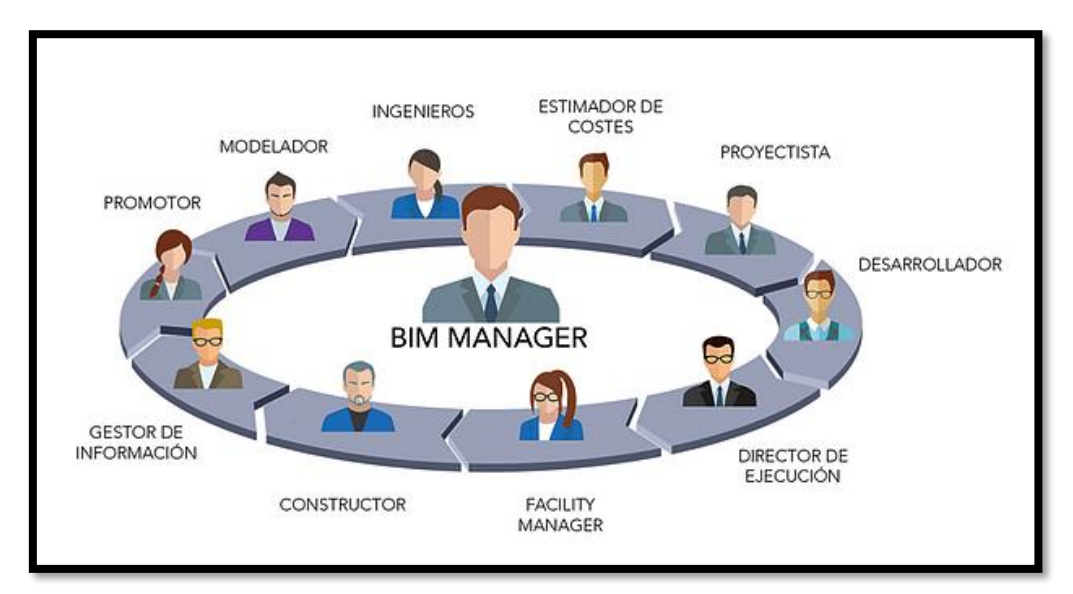

*Figura 6: Roles de equipo del proyecto*

#### **Modelador**

El modelador es la persona que va a desarrollar los modelos BIM de las distintas especialidades, haciendo de algún software de modelado digital, domina las diferentes extensiones de archivos para su posterior intercambio o integración. Modela los componentes añadiendo o renovando la información que recibe.

#### **Coordinador**

Realiza todo el proceso de integración y flujo de datos entre las distintas disciplinas según la fase del proyecto en la que se encuentre, realiza auditorías a los modelos generados para anticiparse a conflictos que se pueda tener, propone soluciones para alguna falla del modelo.

Es la persona que va a tener contacto directo con los profesionales de las distintas disciplinas para recoger información y garantizar un modelo de diseño óptimo. También, va a ejecutar reuniones de coordinación entre los miembros del equipo.

#### **Supervisor**

El rol de supervisor BIM tiene mucha exigencia y es altamente complejo, será un profesional que certifique todo el flujo de trabajo de los miembros del equipo de diseño BIM. Asimismo, debe tener conocimiento de las normas, documentación o estandarización que se rigen dentro de nuestro país.

#### **Director de proyectos**

El director de proyectos BIM opera la visión general del proyecto, enlazándola con todas las metas de la empresa, gestiona estrategias para implementar tecnología, uso de software o flujo de procesos especialmente en todo lo relacionado al BIM, todo esto bajo exigencias y normas que son de carácter obligatorio.

#### **2.3.1.4 Niveles de madurez BIM**

Existen niveles colaborativos dentro de un proyecto de edificación, a estos niveles se le conocen como niveles de madurez BIM, a medida que el nivel es más alto la colaboración entre todos los aspectos será mayor. Es así como se mencionan estos 4 niveles de madurez.

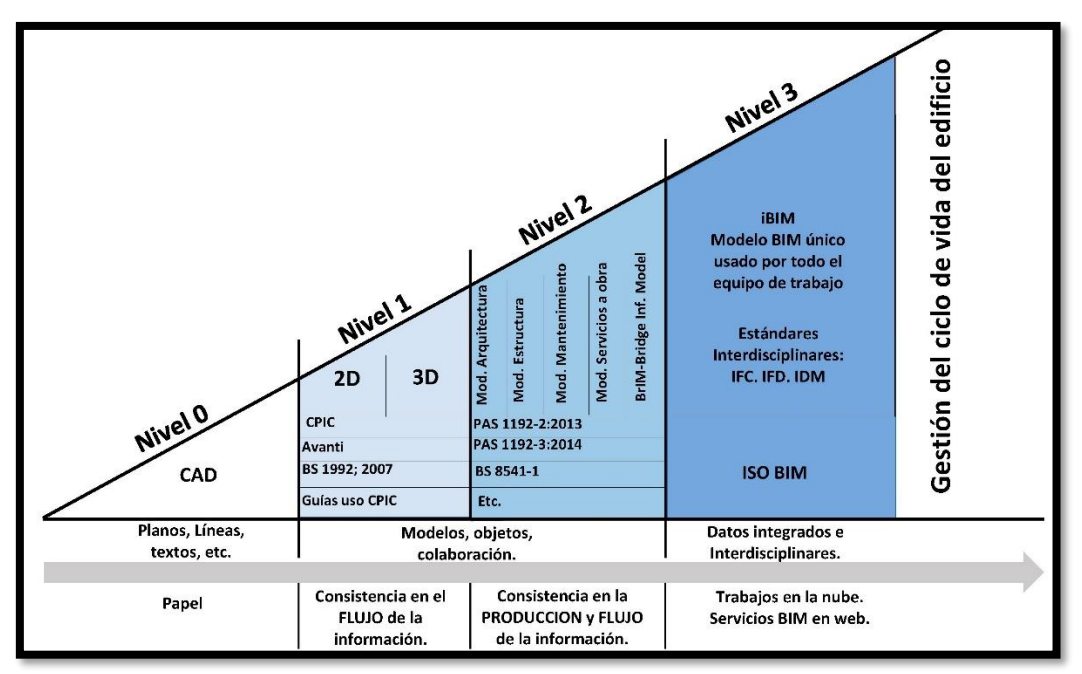

*Figura 7: Niveles de madurez BIM*

### **Colaboración Baja (Nivel 0):**

En este nivel la colaboración es prácticamente nula, el intercambio de datos y los procesos se desarrollan con planos que no pueden operar entre sí. Utilizamos las herramientas CAD, líneas, planos, etc. No existen modelos con datos digitales, en la actualidad muchos de los profesionales y técnicos se encuentran en este nivel esto es, intercambian documentos y datos interoperables.

### **Colaboración Parcial (Nivel 1):**

En este nivel hacemos un ascenso y nos pasamos a los dibujos CAD en 3D, se genera un entorno común de datos al cual llamaremos "Nube", este entorno es administrado muchas veces solo por el contratista, los miembros del proyecto no podrán tener acceso de forma simultánea a estos modelos, muchas empresas privadas ya se encuentran en este nivel.

#### **Colaboración Completa (Nivel 2):**

Lo que va a resaltar en este nivel es el trabajo colaborativo, los profesionales trabajan cada uno sobre su modelo CAD en 3D, estos datos son almacenados en la nube para

que después sean integrados, no es necesario que todos los profesionales trabajen sobre un mismo modelo, sin embargo, el tipo de archivo será el mismo para que así todo el equipo del proyecto tenga una vista completa y pueda modificar los datos disponibles, solo unas pocas empresas se encuentran en este nivel.

#### **Integración Completa (Nivel 3):**

Este nivel es la meta más alta y más efectiva para el sector construcción, implicando así el máximo grado colaborativo. En este nivel a diferencia del nivel 2, todos los miembros del equipo de proyecto van a trabajar en un mismo modelo de manera simultánea y en tiempo real, gracias a esto se va a producir una mejora en la calidad, se gestionarán de manera más eficiente los riesgos y se tendrá un diseño mejor elaborado con información más fidedigna. Es claro que el menor porcentaje de proyectos en nuestro país se llegan a este nivel.

#### **2.3.1.5 Plan de ejecución BIM (BEP)**

Al inicio de un proyecto que se va a desarrollar bajo la metodología BIM, el director de proyectos debe elaborar un Plan de ejecución BIM, este es un documento que contiene las bases y parámetros que van a regir dicho proyecto, con la finalidad de que los miembros del equipo realicen un trabajo más organizado.

El BEP deberá contener entre otras cosas:

- Los objetivos del proyecto
- El alcance y nivel de detalle
- Identificación de riesgos y planes de contingencia
- Seguimiento del proyecto
- Herramientas que se utilizarán
- Roles de los implicados
- Estrategias de éxito para la organización

Álvarez y Ripoll (2020), expresan que," El BEP es el documento en el que convergen las estrategias, procesos, recursos, técnicas, herramientas, sistemas, etc., que se deben aplicar para asegurar el cumplimiento de los requisitos BIM solicitados".

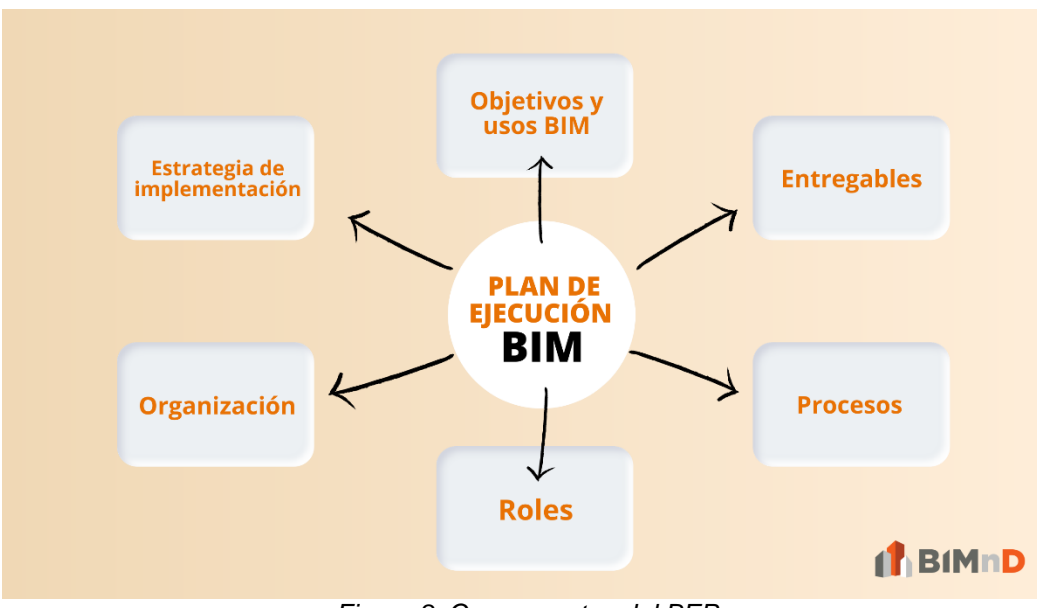

*Figura 8: Componentes del BEP*

#### **2.3.1.6 Herramientas que se usan en la Metodología BIM**

#### **Autodesk Revit**

Revit es una herramienta necesaria para BIM que reúne absolutamente todas las disciplinas tanto de ingeniería como arquitectura, construcción, etc. Todo se realiza dentro de un entorno que se une para elaborar así que los proyectos sean más óptimos en muchos aspectos.

Todos los miembros que participan en el proyecto trabajan de manera colaborativa en tiempo real, en cualquier momento y en cualquier lugar con este software a través de una nube. Una de las funciones más importante de Revit es que vamos a poder modelar objetos en 3D con una precisión muy alta, asimismo, los planos, las elevaciones o las secciones se actualizan de manera automática a medida que vamos desarrollando el modelo.

#### **Autodesk Navisworks**

Navisworks es una herramienta muy importante dentro del entorno BIM, ya que, en ella podemos realizar la coordinación, detección de interferencias, integración multidisciplinaria de los modelos. También, dentro de este software podemos realizar los presupuestos y el cronograma del proyecto para después realizar una simulación del costo y tiempo de la obra a medida que se va ejecutando.

Gracias a Navisworks tendremos un modelo integrado en el cual podremos tener una mejor perspectiva, así como capacidad de predicción al momento de realizar un proyecto de construcción.

#### **CypeCAD**

CypeCAD es una herramienta para el diseño estructural en el cual vamos a poder dimensionar y calcular los elementos estructurales para el proyecto que vamos a realizar, entre ellos tenemos:

- Columnas de concreto armado, madera y metálicas
- Vigas de concreto y metálicas
- Losas aligeradas, losas macizas, losas unidireccionales y bidireccionales
- Zapatas, cimientos, vigas de cimentación
- Uniones atornilladas y soldadas en estructuras metálicas
- Medición de esfuerzos en láminas de concreto.

Como podemos ver este software nos ayuda de manera relevante ya que, el profesional tendrá el control de todos los datos necesarios para realizar la configuración y así condicionar el cálculo del elemento estructural que se va a construir.

#### **ArchiCAD**

ArchiCAD es un software similar a Revit, dentro de esta herramienta podremos modelar un proyecto y de manera simultánea se va a generar la documentación necesaria para el proyecto, todo esto se hace posible por la integración de los datos

del proyecto en un único archivo. Además, nos va a permitir exportar e importar los formatos que son más usados en el mercado para que el flujo de información con otros profesionales sea más efectivo.

#### **Arquímedes CYPE**

Arquímedes es un software usado en la metodología BIM para la dirección de proyectos, en el cual vamos a poder desarrollar cuantificaciones, elaboración de presupuestos, entre otras funciones. Uno de los puntos a favor para esta herramienta es que nos va a permitir tener una conexión directa y en ambas direcciones con Revit desarrollando así una transferencia de datos más eficiente, con Arquímedes vamos a poder generar metrados y presupuestos a partir de un modelo diseñado en Revit.

#### **ETABS**

Este software es utilizado para el análisis estructural, tiene la suficiencia de abordar todos los pasos para la creación, modelado y producción de detalles de un elemento estructural, tiene una capacidad bastante alta para realizar análisis lineales y no lineales.

También, tiene la ventaja de que a partir de los diseños en CAD podremos convertirlos de manera directa a modelos en ETABS, o quizá usarlos como plantillas partiendo de ahí para poder generar un nuevo modelo.

A continuación, veremos los diseños y modelos que podemos realizar:

- Estructuras metálicas
- Hormigón Armado
- Vigas y pilares mixtos
- Mampostería y muros de hormigón
- Tablas de perfiles y conexiones

#### **Autodesk Robot Structural**

Esta es una herramienta BIM que comparte modelos de información, realizando análisis de cargas estructurales, Autodesk Robot no permitirá crear elementos más resistentes, una de las características más esenciales que nos permite este software es que podremos contar con los estándares de diseño propios de cada país, también podremos realizar simulaciones de cargas de viento y la capacidad de crear flujos de proceso integrados a la metodología BIM.

#### **Software CAD**

El diseño asistido por computadora o CAD, se refiere a la utilización que ayude en la creación, variación y posterior análisis de un dibujo. Dentro de las herramientas CAD podemos citar a los programas de dibujo en 2 dimensiones y modelos en 3D. Los dibujos en 2D en general solo son formas vectoriales tales como los puntos, las líneas o alguna figura geométrica, estas se podrán realizar utilizando una interfaz gráfica; por otro lado, en los modelos 3D se generan formas o sólidos.

Según Cárdenas (2015), el software CAD "Es el conjunto de los programas de cómputo, procedimientos, reglas, documentación y datos asociados que forman parte de las operaciones de 69 un sistema de computación" (p. 68).

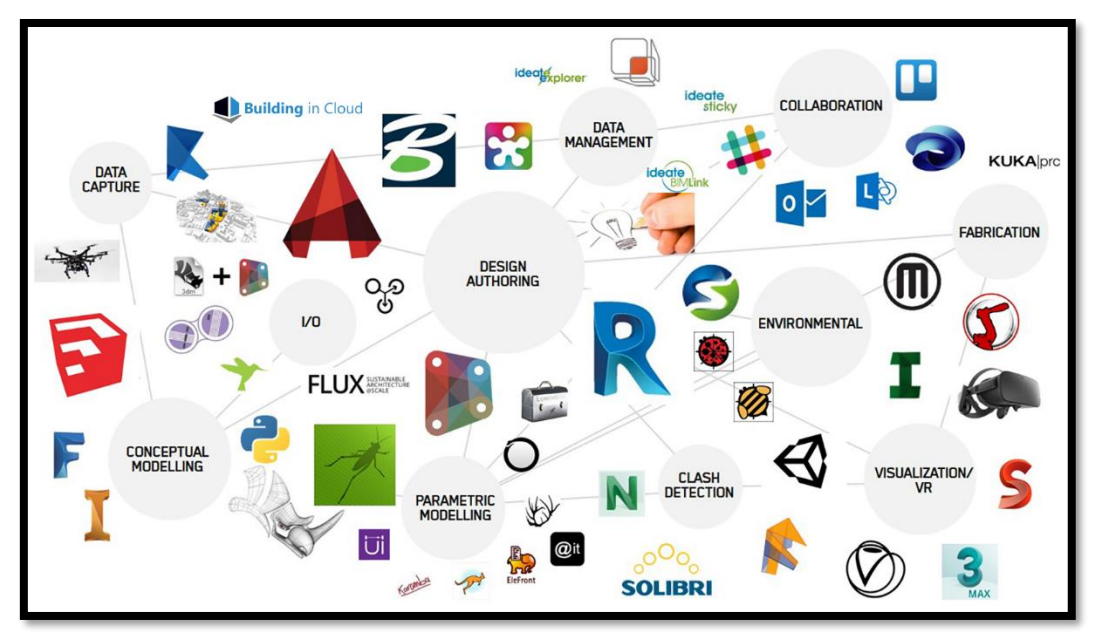

*Figura 9: Softwares usados en BIM*

#### **2.3.1.7 Flujo de trabajo BIM vs flujo de trabajo CAD**

En este apartado podremos ver las diferencias que existen entre realizar un proyecto BIM vs un proyecto CAD

La metodología BIM podremos gestionar los datos de un proyecto 3D de forma colaborativa, la información que vamos a obtener será coordinada desde la etapa de la planificación hasta la etapa de ejecución y funcionamiento del edificio. Por otro lado, el diseño asistido por computadora o CAD, solo podrá hacer uso de programas de dibujo para poder representar el diseño de arquitectura o de ingeniería. A continuación, podremos ver las principales diferencias entre el uso del BIM y el CAD.

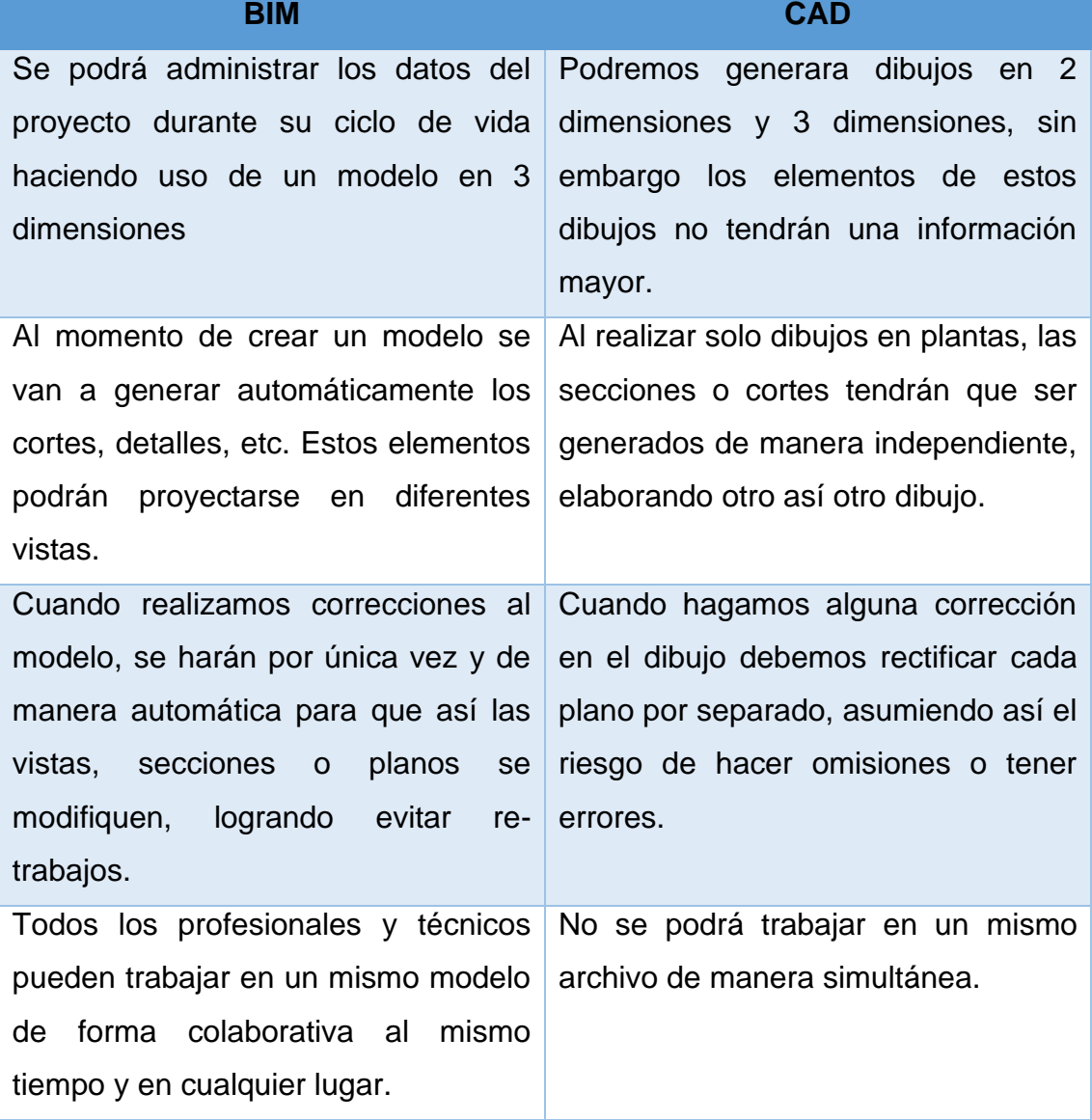

*Tabla 1: Diferencias en el flujo BIM vs CAD*

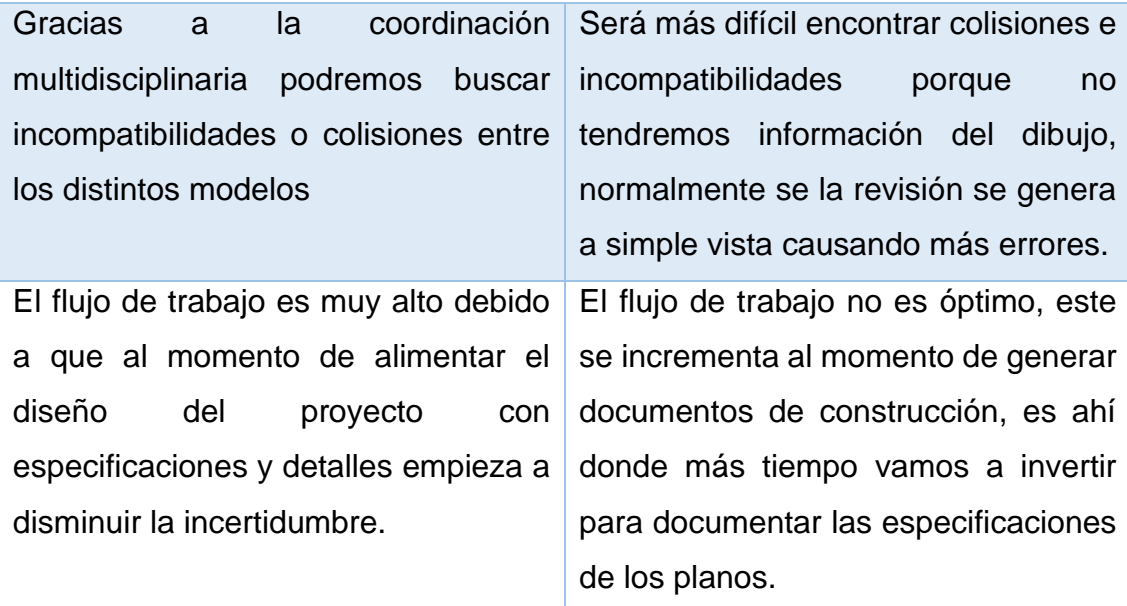

*Fuente: Elaboración propia*

#### **2.3.1.8 Niveles de desarrollo (LOD)**

Conocido por sus siglas LOD (Level of development) es un indicador que va a definir el nivel de información que tendrá un componente del modelo en el proyecto. Gracias a los LOD vamos a conocer el nivel de la información, restricciones y geometría de los elementos del modelo, esto quiere decir, estarán presente en el modelo del proyecto, sin embargo, no todos serán visibles en el modelo virtual.

Según Goyzueta y Puma (2016), "Los Niveles de desarrollo o LODs tienen por objetivo medir la cantidad y calidad de la información entregada, en definitiva, son una forma de ponderar la veracidad de la información. Para cada fase del proyecto tendremos que dar la información demandada por cada nivel de desarrollo o LOD" (p. 13).
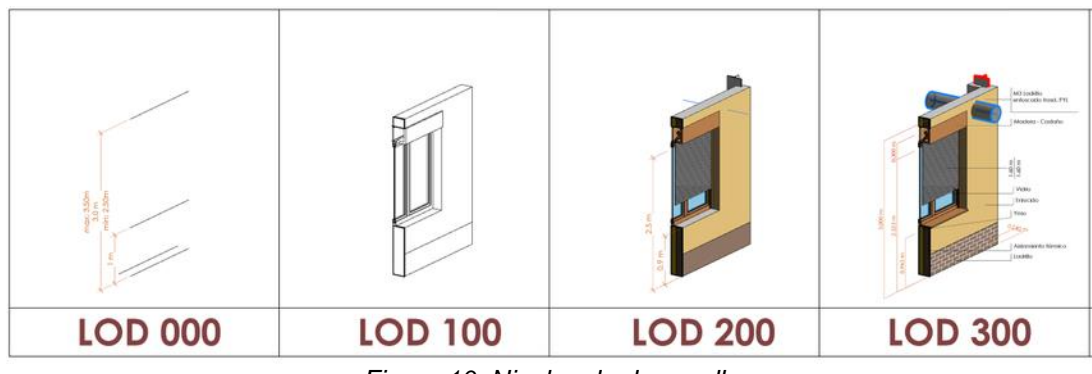

*Figura 10: Niveles de desarrollo*

# **2.3.1.9 Entorno común de datos (CDE)**

Cuando desarrollamos un proyecto aplicando la metodología BIM el flujo de información debe estructurarse de forma segura y con un determinado orden, es por eso que se hace indispensable el uso espacio virtual en común al que todos los miembros del proyecto puedan acceder para compartir, manipular o recoger información.

Un CDE es un espacio donde se trabaja de forma virtual y colaborativa, normalmente en una nube, es ahí donde se guarda información de todo el proyecto de forma confiable, a la que todos los colaboradores deben tener acceso también para revisar o modificar los datos según el rol que desempeñen. Gracias a este entorno común de datos se va a reducir de manera notable el riesgo de duplicar información además de tener un alto grado de comunicación.

# **2.3.1.10 Coordinación en proyectos BIM**

La coordinación en BIM será una parte global del proyecto, desarrollando y gestionando el flujo de trabajo, mejorando la calidad y la detección de interferencias. En la coordinación del modelo se podrán identificar conflictos para su posterior documentación y solución, se establecerán procedimientos bien definidos en lo que respecta al monitoreo de la calidad para asegurar que todos los modelos y grupos de información sean exactos con la finalidad de que el cliente esté de acuerdo con los cambios que se puedan realizar.

En consecuencia, un proyecto que esté correctamente coordinado tendrá un ahorro en todos los aspectos de diseño, la planificación de la obra será más confiable reduciendo su desviación.

# **Interoperabilidad**

La interoperabilidad es la capacidad que tienen las distintas herramientas para poder permutar información, gracias a la interoperabilidad se podrá leer los mismos formatos o extensiones de archivos. En el entorno BIM existen muchos formatos para exportar e importar los modelos del proyecto, actualmente los programas creados por los mismos desarrolladores tienen algunas ventajas sobre sobre el uso de otros softwares que no tienen relación con otra organización desarrolladora.

# **Interferencias en el entorno BIM**

Una interferencia se presenta cuando distintos componentes del modelo ocupan el mismo lugar o tal vez se crucen. Cuando detectamos este error en campo, se va a generar un alto grado de incertidumbre al momento de ejecutar dicha actividad ya que, no se estaría cumpliendo con lo que ordenan los planos. Por otro lado, se va a necesitar aplazar el tiempo de esta actividad para que se pueda resolver el problema que se ha encontrado, se tienen 3 tipos de interferencias.

- **Interferencia dura:** Son aquellas que se presentan cuando dos elementos se cruzan entre sí.
- Interferencia suave: Se dan cuando un componente ocupa la tolerancia geométrica con respecto a otro.
- **Interferencia en el flujo de trabajo:** Se presente cuando se produce una anomalía en la programación de la obra.

# **Clash Detection**

Con el Clash Detection podremos ubicar y preveer las colisionas, incompatibilidades o interferencias desde el diseño gracias al modelo BIM, normalmente sin este recurso, estos errores se habrían detectado al momento de ejecutar la obra lo que nos

ocasionaría un mayor gasto de lo estable y retraso en el cronograma del proyecto, ahora todo esto se va a evitar sin haber puesto un solo pie en la obra.

La detección de interferencias se lleva a través del modelo BIM, en el cual se van a integrar todos los diseños para así poder reconocer estos conflictos. Además, nos ayuda a inspeccionar e informar las interferencias de manera eficaz, con ella podemos reducir el riesgo de error generado por los modeladores.

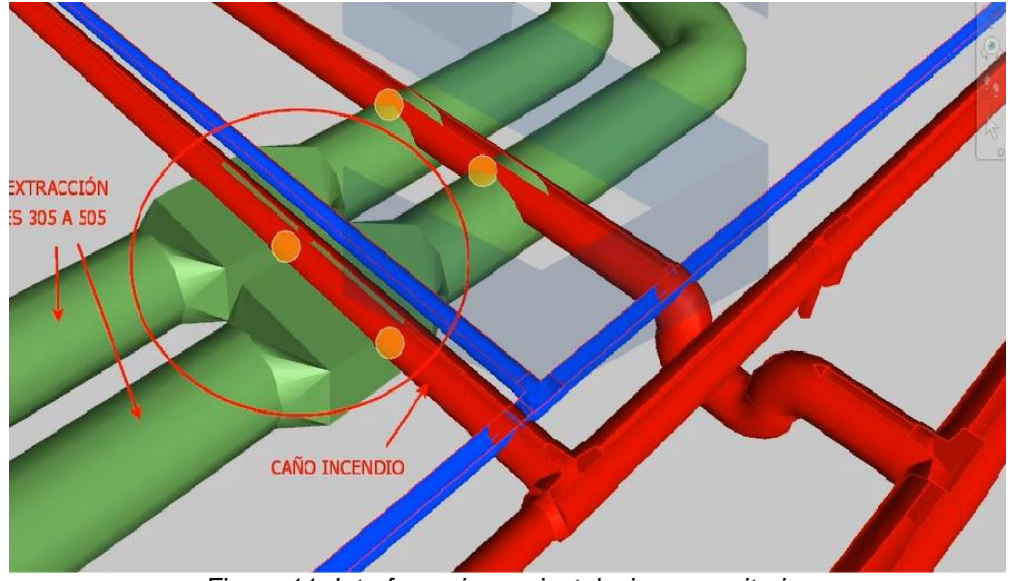

*Figura 11: Interferencias en instalaciones sanitarias*

# **2.3.1.11 Diseño y construcción virtual (VDC)**

El Virtual Design and Construction (VDC), tiene como característica principal el modelado digital de una edificación para así poder apoyarse en el diseño y en la información generada por dicho modelo. Una de las ventajas al utilizar el VDC es que tendremos toda la parte constructiva del proyecto en un modelo sin haber empezado la etapa de ejecución.

Padilla y Quispe (2017), nos dicen que "Virtual Design Construction (VDC) es la metodología que se enfoca en las metas de un proyecto a través de la reducción de los recursos innecesarios (tiempo, capacidad e inventarios), a lo largo de las fases de diseño e ingeniería, planeamiento, ejecución, control y cierre del proyecto; sin descuidar la calidad, la seguridad de su personal y patrimonio, así como el cuidado del medio ambiente" (p. 25).

# **2.3.2 Análisis Estructural**

El análisis estructural es el procedimiento donde vamos a determinar y calcular los efectos que producen las cargas, así como las fuerzas internas de una edificación. Es de suma importancia para lo ingenieros estructurales ya que, con este análisis van a entender las rutas de carga y los efectos que las cargas originan en su diseño de la estructura. En el análisis estructural se usarán ecuaciones para encontrar esfuerzos internos, cargas axiales, momentos de fuerza, deformaciones, etc.

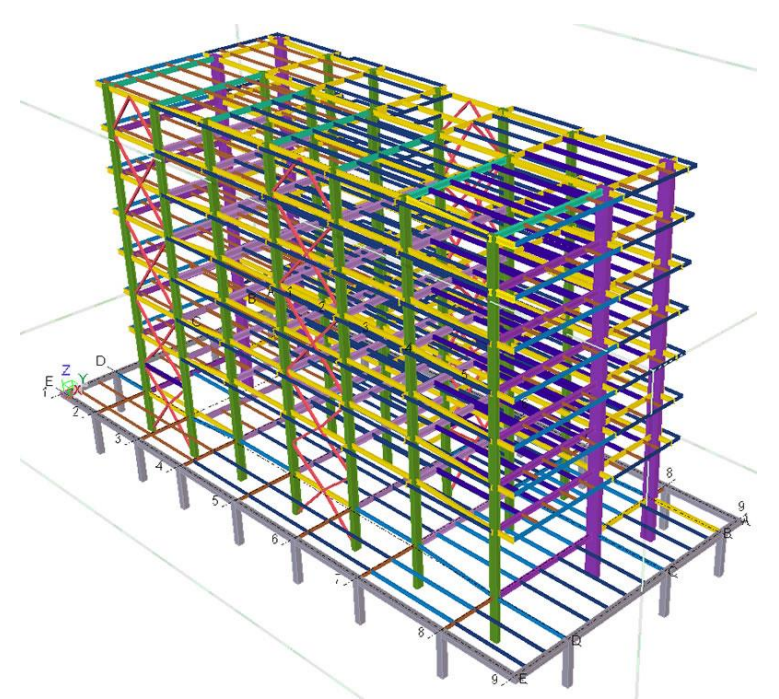

*Figura 12: Análisis estructural de una edificación*

Generalmente el análisis estructural analiza los elementos estructurales de forma individual y los esfuerzos a los que estos están sometidos. El ingeniero de estructuras observará las respuestas del análisis estructural en columnas, losas, zapatas, vigas para poder realizar su diseño. Absolutamente todos los elementos poseen fuerzas o cargas, como las cargas muertas o peso propio, las cargas de viento, las cargas vivas,

es por eso que es imprescindible que un especialista revise cómo se va a comportar cada elemento al estar sometido a estas cargas.

Existen métodos usados para determinar el análisis estructural, entre ellos están:

# **Determinación de la resistencia y rigidez**

Teniendo ya los esfuerzos se pueden calcular de manera directa los drifts (desplazamientos) y las fuerzas de tensión. También, se pueden calcular los desplazamientos de manera directa sin necesidad de conocer las fuerzas internas, esto se puede lograr gracias al método de los elementos finitos.

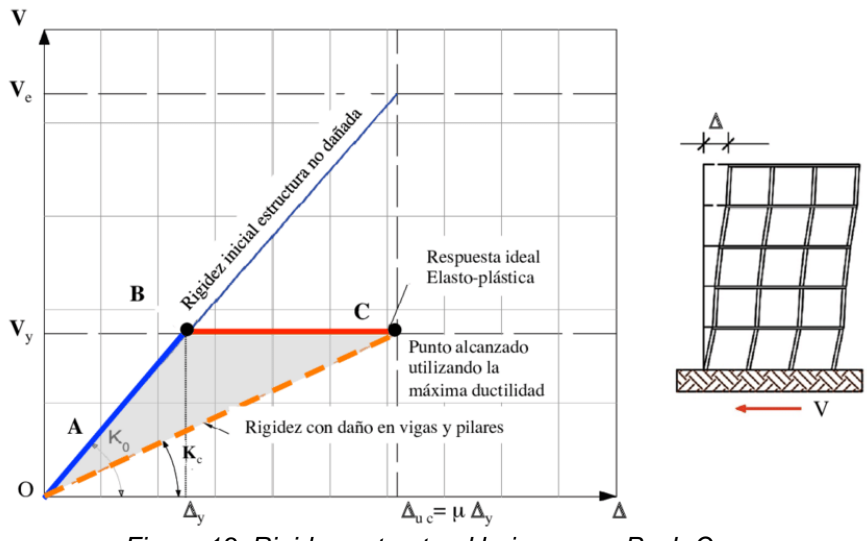

*Figura 13: Rigidez estructural bajo cargas Push Over*

Para que la estructura esté diseñada a cabalidad debe cumplir de estrictamente algunos criterios de seguridad:

- **Criterio de Rigidez:** Mediante la comprobación donde actúan las fuerzas, deformaciones y desplazamientos de la estructura, estos no deben sobrepasar un cierto límite. Tal límite está relacionado con criterios de estabilidad.
- **Criterio de Resistencia:** Consiste en que el material usado no debe sobrepasar en ninguno de sus puntos las tensiones admisible máximas.

# **Determinación de esfuerzos**

Para determinar esfuerzos que se producen en pórticos, casi siempre se usa el método de rigidez mediante matrices, este método modela los elementos estructurales como elementos de una sola dimensión que serán sometidos a flexión. Por otro lado, cuando necesitamos analizar elementos más pequeños o con una forma no regular donde se suele producir concentración de tensiones, se utilizan métodos más tediosos como el método de elementos finitos.

# **Estructuras isostáticas**

Es una estructura que puede ser estudiada en base a los principios de la estática, se conoce también como estructura estáticamente determinada. Se define a una estructura isostática cuando su grado de indeterminación cinemática (CIG) = 0, es por eso que, el número de ecuaciones para el equilibrio será igual al número de incógnitas estáticas a determinar.

Las estructuras isostáticas pueden ser calculadas mediante los siguientes métodos:

- **Método de nodos:** También llamado método de los nudos, consiste en realizar el equilibrio mecánico de una estructura simple a partir de cada uno de sus nodos. Los nodos deben ser articulados o tener un comportamiento similar, el número de barras debe ser inferior a una cantidad "X" definida por el número de barras.
- **Elemento de fuerza cero:** Si identificamos primero aquellos elementos que tienen fuerza cero o que no soportan cargas podemos simplificar de manera considerable el método de los nodos. Los elementos de fuerza cero incrementarán la estabilidad de la estructura durante su construcción, estos se pueden encontrar al momento de inspeccionar cada uno de los nodos, realizando un diagrama de cuerpo libre (DCL) a la estructura.

#### **Estructuras Hiperestáticas**

Las estructuras hiperestáticas a diferencia de las isostáticas no pueden ser estudiadas por las ecuaciones básicas de la estática debido a que, estas nos dan un menor número de ecuaciones frente a las incógnitas que se van a presentar. Para analizar una estructura hiperestática se requieren parámetros adicionales como las ecuaciones de compatibilidad, entre ellos tenemos:

- Teorema de Mohr
- Teorema de Castigliano
- Método matricial de la rigidez
- Teorema de los tres momentos

# **Análisis Estático**

El análisis estático tiene como objetivo principal evaluar el estado crítico de una estructura que está sometida a fuerzas que no varían en el tiempo. Esta evaluación que presenta la estructura tiene como finalidad averiguar las características de diseño que se tomaron contra el criterio de resistencia.

# **Análisis Dinámico**

Este análisis comprende el estudio de oscilaciones o vibraciones a la que puede estar sometida una estructura respecto a su posición de equilibrio, el movimiento debido a las vibraciones produce una alteración de las fuerzas axiales y deformaciones existentes, que deben tenerse en cuenta para realizar un diseño sísmico óptimo.

El análisis dinámico debe examinar algunos aspectos importantes:

- Análisis modal de frecuencias y modos de vibración, estos dependen únicamente de la forma y los materiales del edificio.
- Análisis de los esfuerzos dinámicos incitados.
- Determinación de los fenómenos de resonancia.

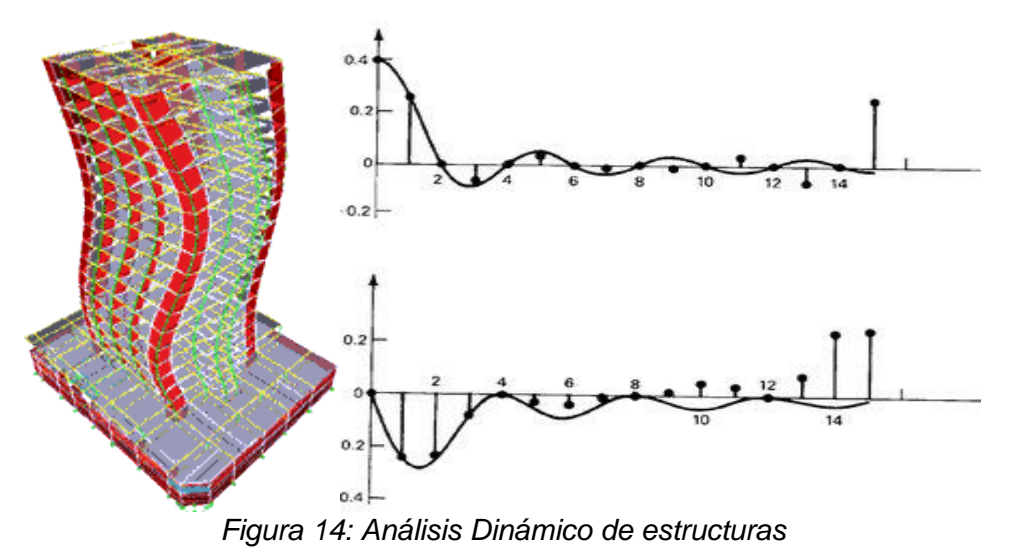

#### **Diseño estructural**

El diseño estructural es importante para asegurar la seguridad de la estructura de cualquier tipo de obra, tiene como base el cálculo matemático en el que a través de una serie de operaciones en las que vamos a considerar el tamaño del proyecto así como los elementos de arquitectura y estructuras, este debe tener un balance adecuado entre las funciones que cumple un material por sus características naturales y diseñar al menor costo posible sin minimizar la calidad del diseño, esto se consigue gracias a un adecuado análisis estructural previo.

# **Diseño por Flexión**

La flexión es una combinación entre los esfuerzos de tracción y compresión. Entretanto los puntos superiores de un elemento están sometidos a esfuerzos de flexión (se hacen más largas), los puntos inferiores se van a acortar, originando así una deformación en todo el elemento que tiende a doblarlo. Existe un esfuerzo que va a generar la flexión, a este se le conoce como momento flector. Generalmente, a este tipo de esfuerzos están sometidos las placas y las vigas en una estructura.

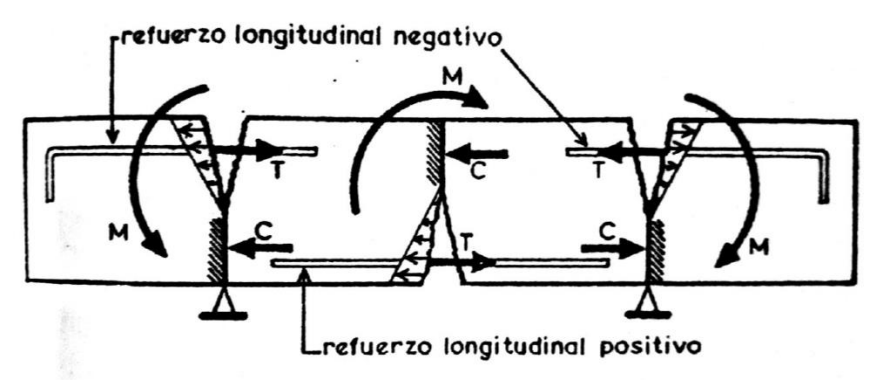

*Figura 15: Comportamiento de una sección a flexión*

# **Diseño por flexo-compresión**

Normalmente la flexo-compresión se encuentra en las columnas, esto se debe a la conexión que existe con las vigas, así como a la posición en que se encuentran respecto a los ejes principales de la columna, específicamente en su sección transversal.

# **Diseño por torsión**

La torsión es una reacción interna que se evidencia al aplicar un momento sobre el eje longitudinal de un elemento estructural, esto hace que el elemento se retuerza sobre su eje centro. La torsión se caracteriza porque la curva que se encuentra paralela al eje del elemento ya no se encuentra contenida en el plano inicial que fue formado por las dos curvas, esto es, una curva se va a retorcer alrededor del eje paralelo.

# **III. METODOLOGÍA**

## **3.1 Tipo y diseño de investigación**

#### **Método de investigación**

Según Hernandez, Fernandez y Baptista (2003), "La investigación cuantitativa considera que el conocimiento debe ser objetivo, y que este se genera a partir de un proceso deductivo en el que, a través de la medicación numérica y el análisis estadístico inferencial".

Este proyecto de investigación se llevará a cabo mediante el método de investigación cuantitativa debido a que se realizará una cuantificación de los datos recopilados para su posterior análisis y también se hará uso de herramientas para medir y examinar la optimización en el ámbito de la construcción al elaborar el diseño estructural de una obra y aplicar la búsqueda de interferencias empleando la metodología BIM.

#### **Tipo de investigación**

La presente investigación será de tipo aplicada ya que, busca generar entendimiento y uso de nuevas tecnologías, en este caso, dentro del sector construcción, usando herramientas que proponen soluciones de mejora y eficiencia para así realizar un flujo trabajo más óptimo.

Murillo (2008) nos dice que, "La investigación aplicada recibe el nombre de "investigación práctica o empírica", que se caracteriza porque busca la aplicación o utilización de los conocimientos adquiridos, a la vez que se adquieren otros, después de implementar y sistematizar la práctica basada en investigación".

#### **Nivel de estudio**

El nivel de estudio que se abordará será la investigación descriptiva debido a que, se va detallar y medir cómo son y cómo se van a manifestar las interferencias en la fase de diseño por la compatibilización del modelo estructural y las demás especialidades, buscando así interpretar y describir las propiedades más relevantes de los reportes de interferencias que se pretende hallar.

Para Tamayo y Tamayo (2006), "El tipo de investigación descriptiva, comprende la descripción, el registro, análisis e interpretación de la naturaleza actual y la composición o proceso de los fenómenos"

# **Diseño de investigación**

El diseño que se utilizará en la presente investigación será no experimental debido a que, no ocurrirá la manipulación de alguna variable, por el contrario, se observará los fenómenos de nuestro interés para su posterior descripción y análisis.

Según Sampieri (2003), "El diseño no experimental se divide tomando en cuenta el tiempo durante se recolectan datos, estos son: transversal, donde se recolectan datos en un solo momento, en un tiempo único, su propósito es describir variables y su incidencia de interrelación en un momento dado".

# **3.2 Variables y operacionalización de variables**

**Variable independiente:** Detección de interferencias

*Tabla 2: Matriz de operacionalización de la variable 1*

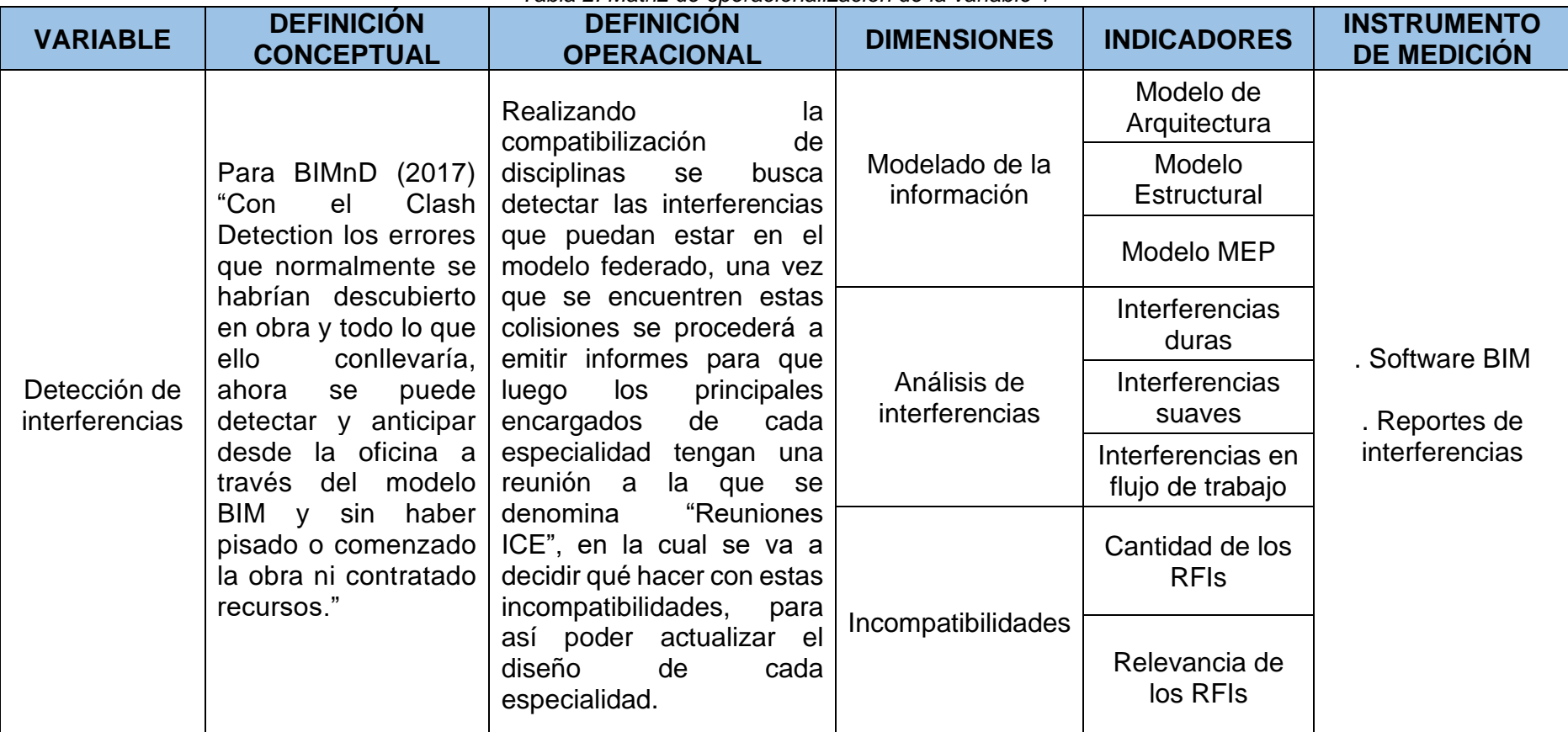

*Fuente: Elaboración propia*

**Variable dependiente:** Diseño estructural

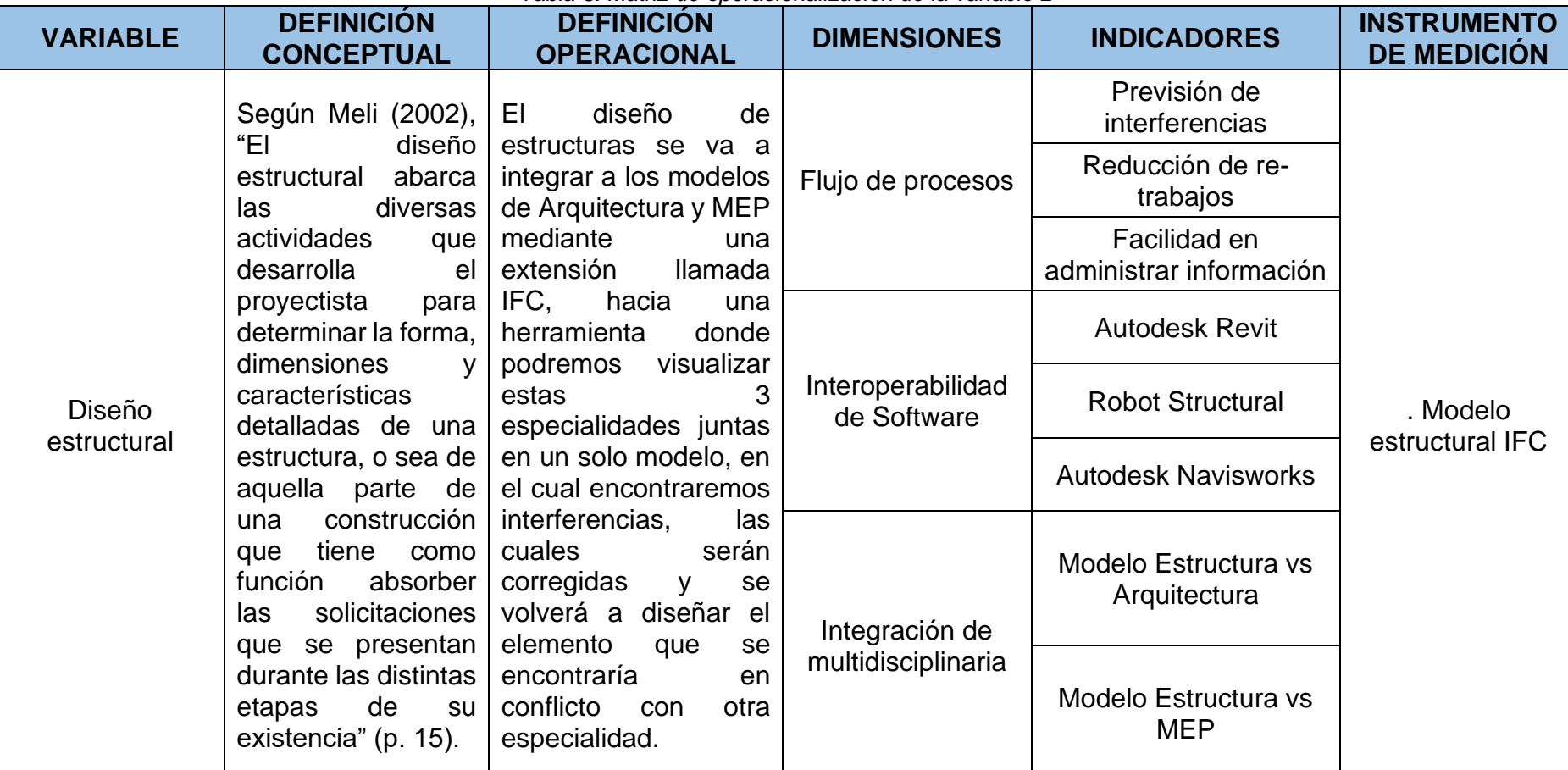

*Tabla 3: Matriz de operacionalización de la variable 2*

*Fuente: Elaboración propia*

**Matriz de consistencia:** Detección de interferencias al compatibilizar el diseño estructural de un Centro Médico aplicando la metodología BIM – Villa el Salvador, 2021

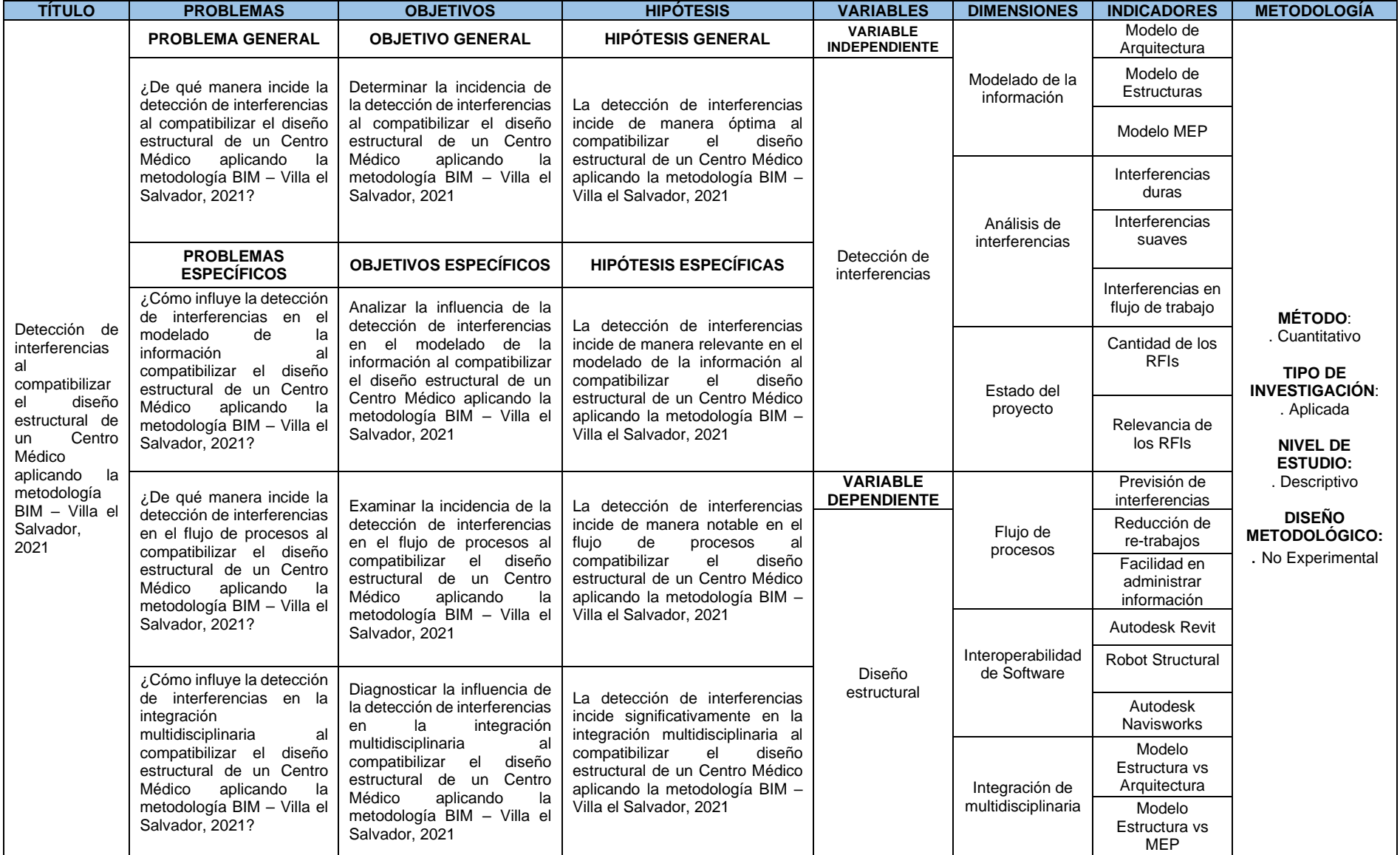

*Tabla 4: Matriz de consistencia*

*Fuente: Elaboración propia*

#### **3.3 Población, muestra y muestreo**

## **Población**

Según Augusto (2005), "La población es la cantidad del tema de estudio donde la población de distintos países comparte la misma característica el cual se estudia y origina los datos de la investigación".

La población que se tomará para esta investigación será todos los Centros Médicos que se han diseñado de manera tradicional sin aplicar la metodología BIM en el distrito de Villa el Salvador, provincia y departamento de Lima.

#### **Muestra**

Para efectos del presente proyecto de investigación, la muestra que se ha seleccionado será (01) Centro Médico en el que se buscará aplicar en la fase de diseño la metodología BIM para solucionar problemas más frecuentes en dicha etapa.

Para Balestrini (1997), "La muestra es obtenida con el fin de investigar, a partir del conocimiento de sus características particulares, las propiedades de una población".

#### **Muestreo**

Se usará el muestreo no probabilístico ya que, se van a seleccionar las muestras basadas en un juicio propio, mas no serán seleccionadas al azar.

Cuesta (2009), nos dice que, "El muestreo no probabilístico es una técnica de muestreo donde las muestras se recogen en un proceso que no brinda a todos los individuos de la población iguales oportunidades de ser seleccionados."

#### **Técnicas e instrumentos de recolección de datos**

#### **Técnica de recolección de datos**

La técnica que se utilizará en esta investigación será la observación ya que, se van a recopilar datos de los reportes de interferencias en el diseño debido a la coordinación de los modelos arquitectónico, estructuras e instalaciones eléctricas y sanitarias, para después someterlas a un análisis con el fin obtener datos más fiables.

Según Valderrama (2002), "Consiste en el registro sistemático, válido y confiable del comportamiento y situaciones observables a través de un conjunto de dimensiones e indicadores.

#### **3.4 Instrumento de recolección de datos**

Arias (2012), nos dice que "Un instrumento de recolección de datos es cualquier recurso, dispositivo o formato (en papel o digital), que se utiliza para obtener, registrar o almacenar información" (p. 69).

En el presente proyecto de investigación, se utilizará como instrumento una ficha técnica para la recolección de datos donde se van a registrar las incompatibilidades observadas en el proyecto a partir del uso del software Navisworks.

#### **Validez y confiabilidad**

#### **Validez**

En esta investigación se realizó una validez del contenido del instrumento de recolección de datos, el cual fue sometido al juicio de expertos; en este caso, serán tres expertos profesionales en el área de la Ingeniería Civil y Arquitectura, los cuales tienen un amplio conocimiento del tema abordado en el proyecto, ellos cotejarán de manera imparcial y coherente la calidad de dicho instrumento de recolección de datos.

#### **Confiabilidad**

Los datos que se presentarán en el instrumento de recolección son confiables debido a que van a provenir de la aplicación un software avanzado y altamente especializado en el tema que se está tocando; asimismo, estos serán corroborados por expertos en el tema.

Para Valderrama (2002), "Un instrumento es fiable o confiable si produce resultados consistentes, se trata de analizar la concordancia entre los resultados obtenidos en las diferentes aplicaciones del instrumento" (p, 215).

# **3.5 Procedimientos**

# **Reseña de la edificación**

El proyecto consiste en el diseño de un Centro Médico de 4 pisos y azotea, sumando en total 9200 m2 de construcción, el área del lote es de aproximadamente 60m de frente y 60m de fondo dando un total de 3600 m2 de terreno, con un perímetro de 240m. El sistema de construcción utilizado en el proyecto será dual, el cual estará conformado por columnas, placas, vigas y zapatas, en las losas se utilizarán losas aligeradas en unos paños y losas macizas en otros, las zapatas estarán amarradas por vigas de cimentación aminorando los momentos de volteo en la edificación. El centro médico constará de distintos ambientes tales como consultorios de cirugía, laboratorios químicos, salas de mando, recepción, fichaje, áreas verdes, estacionamiento, farmacia, entre otros. Estos ambientes se repetirán para los demás niveles del Centro Médico.

Toda la información recolectada del proyecto como los archivos CAD fueron proporcionados por los especialistas encargados de desarrollar el proyecto

# **3.6 Método de análisis de datos**

La presente investigación utilizó el método de análisis cuantitativo de datos, para lograr este análisis se realizó la integración entre las distintas disciplinas del proyecto, las interferencias se encontrarán en formatos propuestos donde se desarrollará la cuantificación y evaluación de los datos que se obtuvieron al interpolar los modelos de información.

# **3.7 Aspectos éticos**

La presente investigación cumplirá de manera estricta con los valores éticos, sin incurrir a la importación de investigaciones realizadas por otras personas previamente citados, respetando así el derecho a la autoría. Se ha utilizado textos que fueron examinados respetando en todo momento la identificación del autor, esto quiere decir que se ha presentado información verídica en lo que respecta a la investigación sin hacer cambios totales o parciales de dichos trabajos citados.

# **IV. RESULTADOS**

En el presente trabajo de investigación se han obtenido los resultados cuya finalidad es cumplir con totalidad el objetivo general, así como los objetivos específicos del tema tocado, es así que para alcanzar los objetivos propuestos en este proyecto de investigación antes de realizar la detección de interferencias desarrollaron se pasos en los cuales se obtuvo resultados parciales que se detallarán a continuación:

Primero se realizó un análisis cuidadoso de los planos y los demás documentos que se tenían de la edificación. En este caso, se entregaron los planos de arquitectura del proyecto a realizar, estos planos generados en archivo CAD fueron modelados en el software Revit para así poder empezar a generar el archivo no solo en 3 dimensiones sino también, con información relevante sobre la edificación que nos ayudará en los próximos procesos.

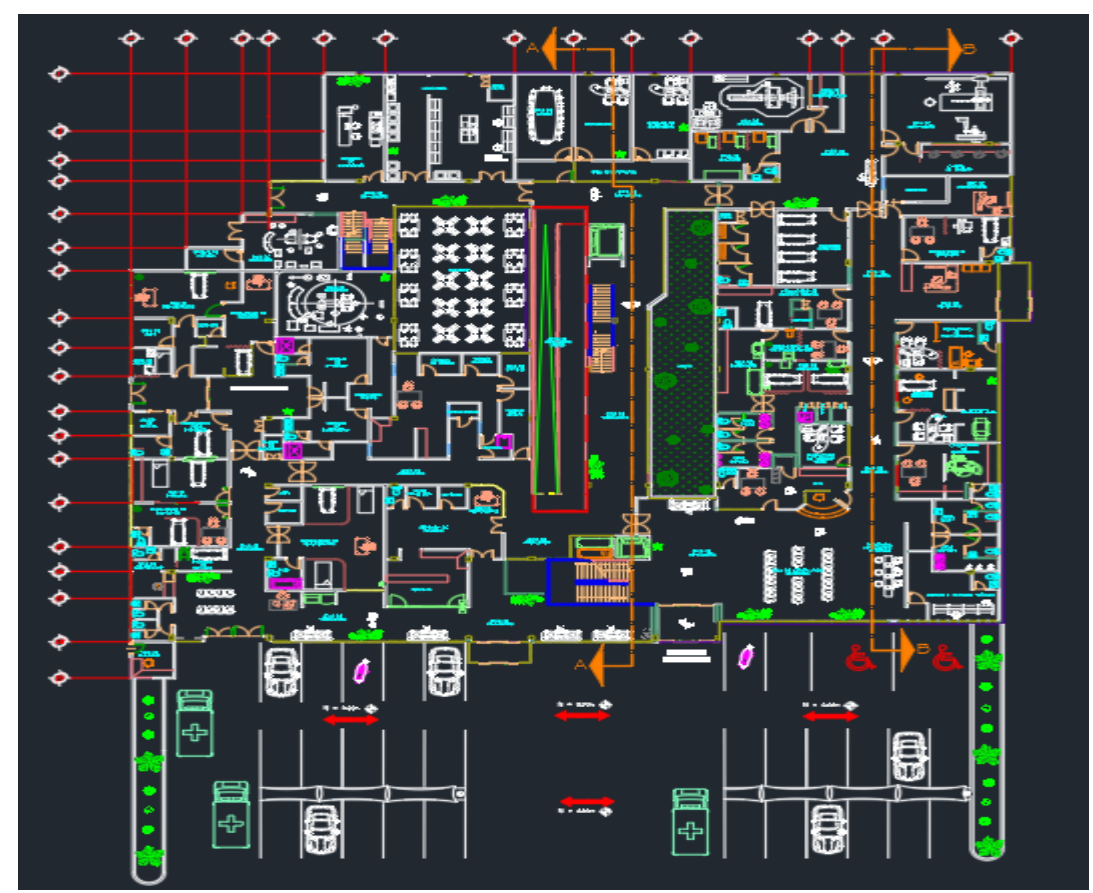

*Figura 16: Archivo CAD, plano de arquitectura primer nivel*

Asimismo, se facilitó los planos de corte y elevación para tener una mejor perspectiva al momento de desarrollar el modelo y que este quede tal cual se encuentra en el archivo CAD y así no generar errores. Con estas vistas se pudo colocar correctamente la altura de entrepisos, los ejes, el nivel exacto de cada piso, el nivel del terreno natural, entre otros parámetros.

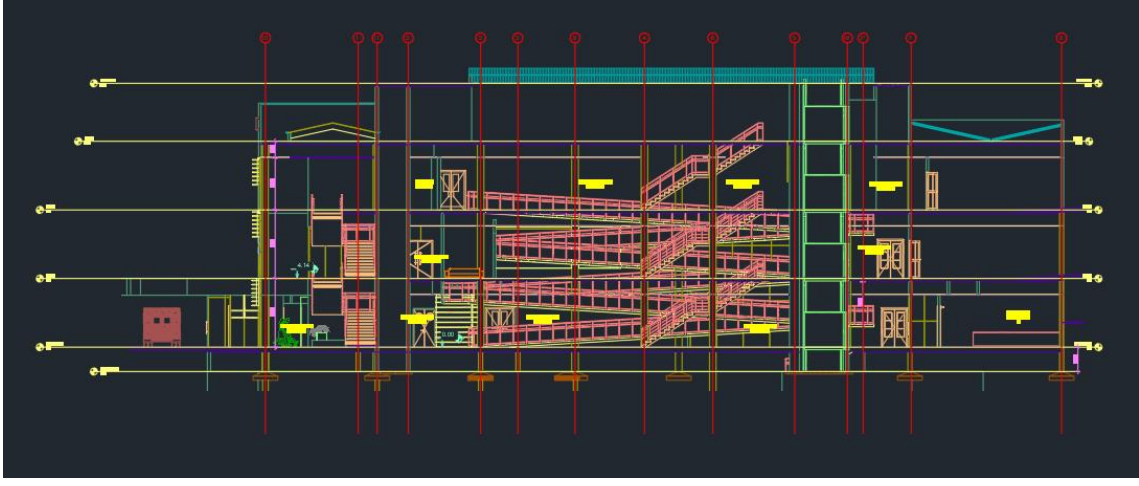

*Figura 17: Vista de cortes y elevaciones*

Fue necesario también contar con los planos de instalaciones sanitarias, instalaciones eléctricas e instalaciones mecánicas ya que, estas también fueron modeladas en Revit para su posterior integración y coordinación.

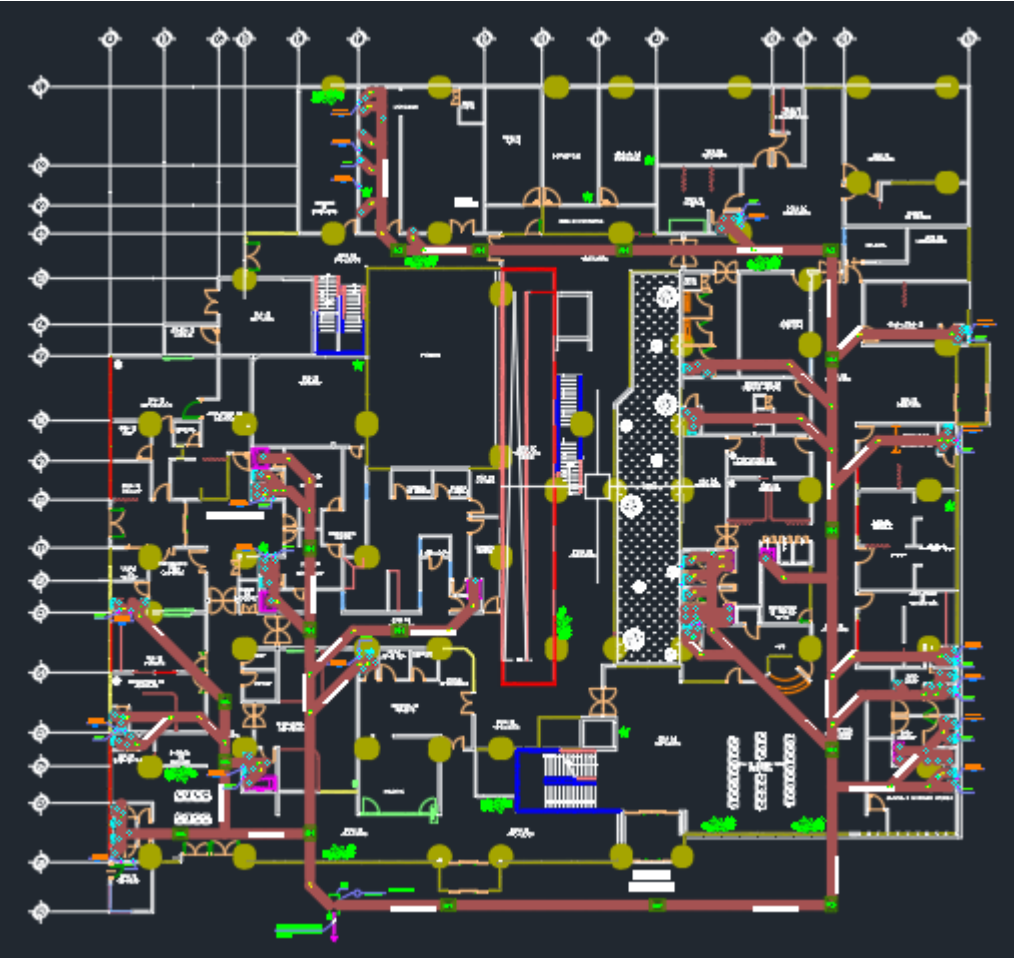

*Figura 18: Archivo CAD, instalaciones sanitarias segundo nivel*

Estos planos fueron revisados de manera minuciosa debido a que, al pasar el dibujo de CAD como vínculo a Revit, el archivo CAD nos servirá como una hoja de calca quiere decir que, si se encuentra algún error en el archivo vínculo, este se verá reflejado en el modelo de 3 dimensiones, causando así inconsistencias en el diseño. Por ello fue necesario revisar que los layers estén completos, hacer visibles todas las líneas del CAD, revisar que los ejes se encuentren correctamente colocados y que la escala de dibujo haya sido la correcta.

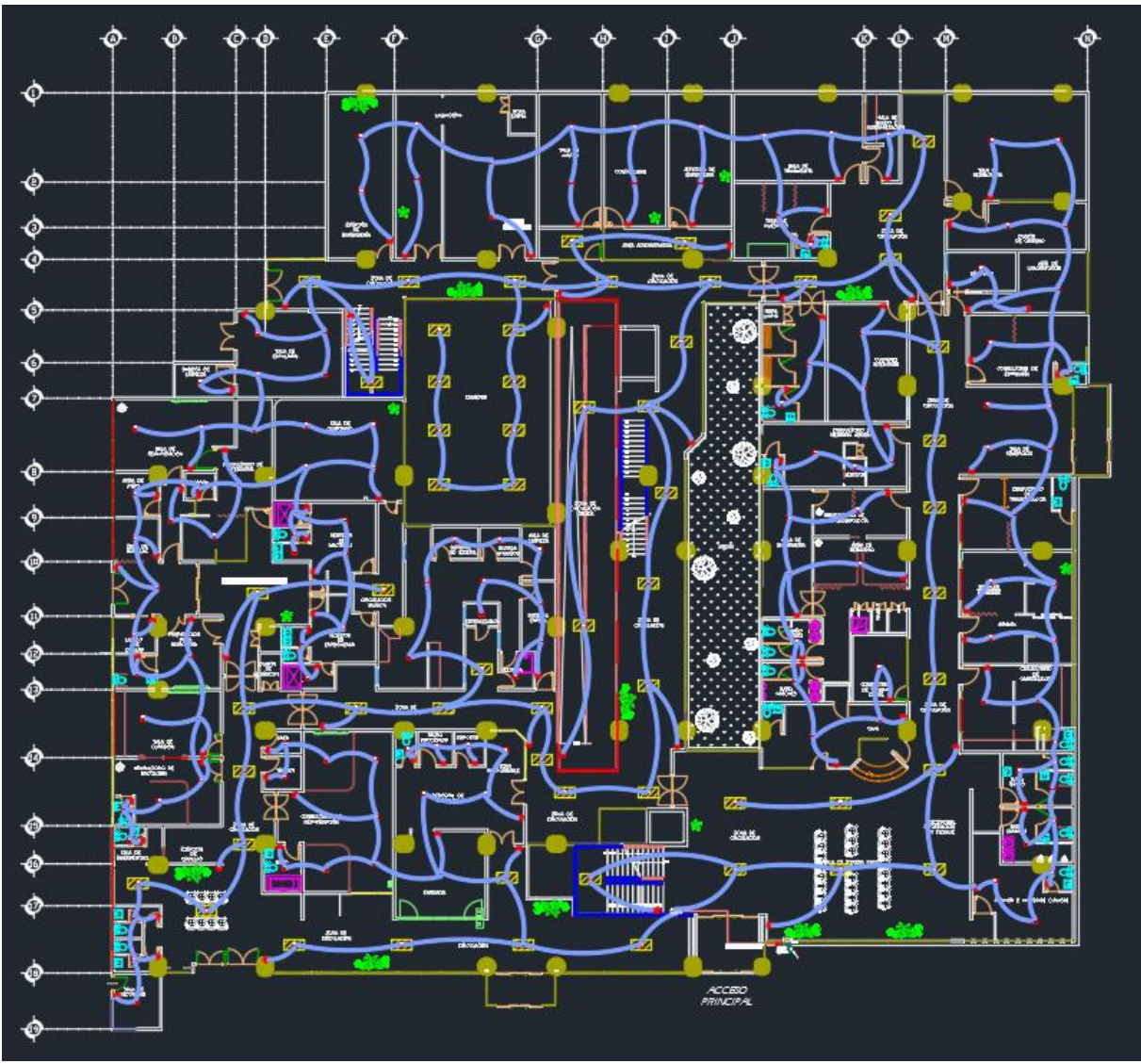

*Figura 19: Archivo CAD, instalaciones eléctricas tercer nivel*

Una vez fueron revisados los planos y que estos guarden concordancia con los otros planos en CAD, se procedió a la vinculación en Revit, esta vinculación hizo que el dibujo CAD nos sirva como guía al momento de modelar todos los planos. Con la vinculación se pudo desarrollar el modelo arquitectónico y sus respectivas instalaciones.

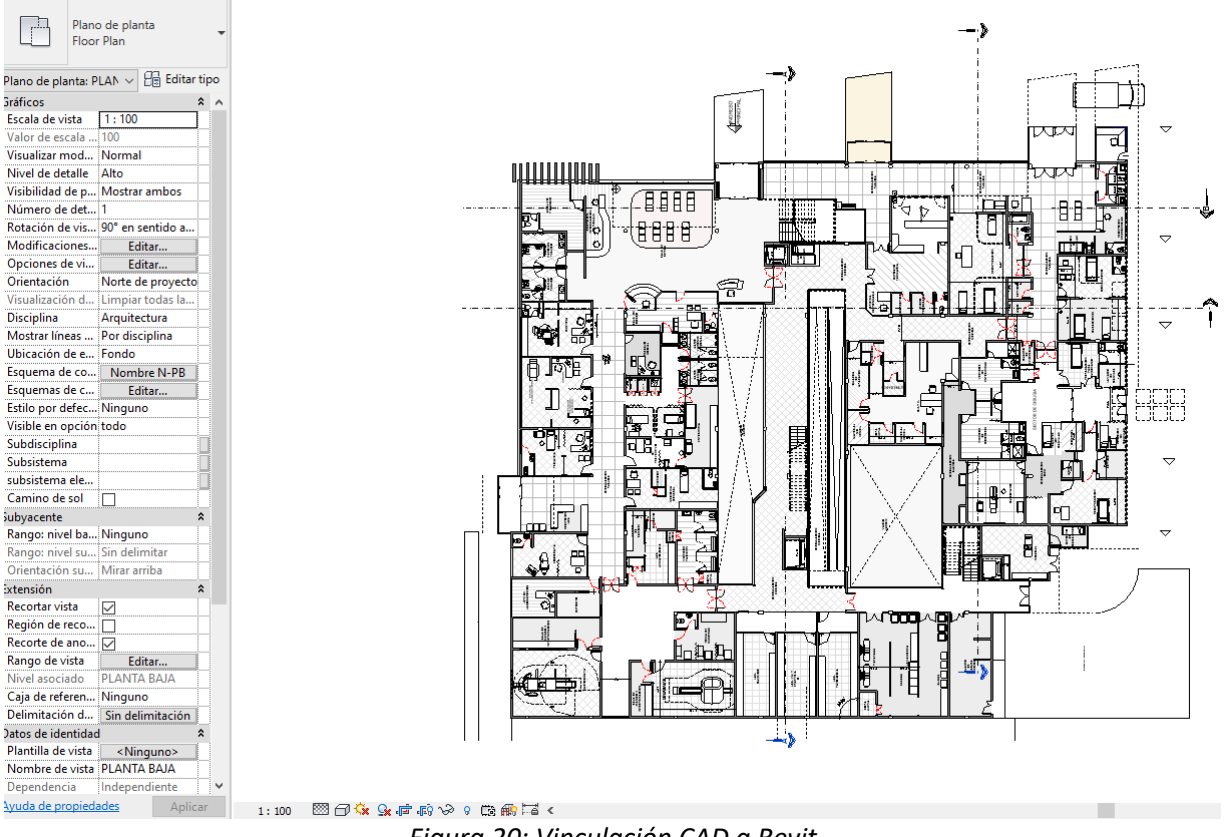

*Figura 20: Vinculación CAD a Revit*

Lo que se facilitó por parte del proyectista fueron los planos de arquitectura e instalaciones, después se procedió a realizar el modelo estructural, este modelo fue realizado directamente en el software Revit, se empezó modelando y generando un pre-dimensionamiento de todos los elementos estructurales, tales como las columnas, las vigas, las losas, las cimentaciones, zapatas, etc. Es importante aclarar que, Revit no es un programa para diseño estructural, es por eso que solo se realizan modelos estructurales preliminares.

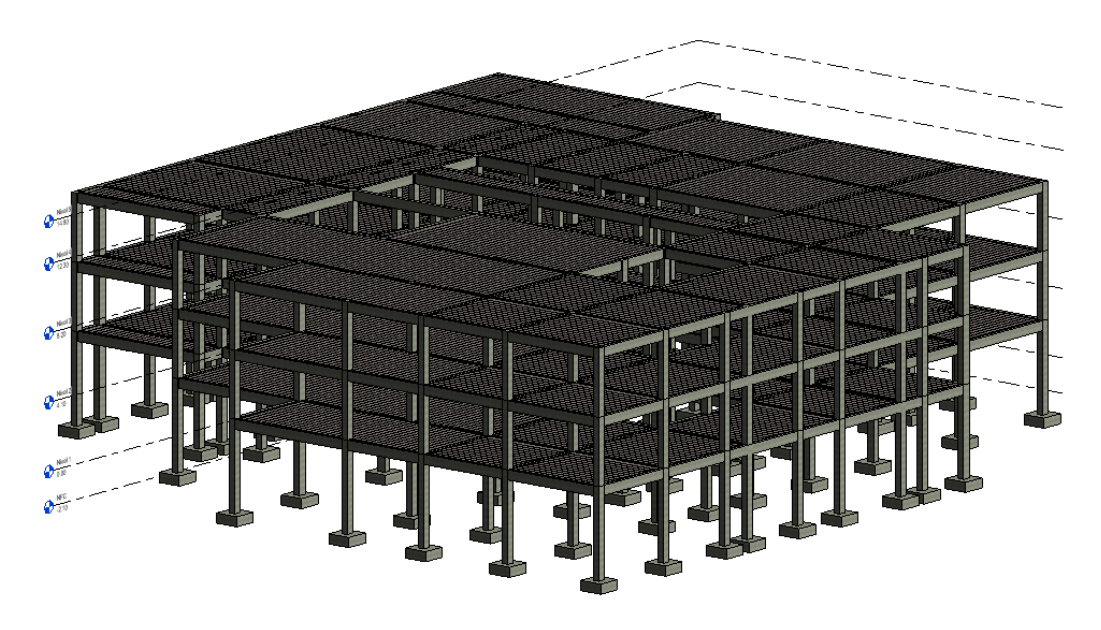

*Figura 21: Modelo preliminar de estructuras Centro Médico*

Se modeló con cuidado los elementos estructurales, cada uno en su respectivo nivel, que los cruces de vigas y columnas sean exactos, esto se debe a que, al finalizar el modelo preliminar de estructuras, se generó un modelo analítico, este modelo es una representación en 3 dimensiones resumida del modelo físico estructural, está compuesto por las cargas estructurales previamente asignadas, las propiedades de los materiales, entre otros.

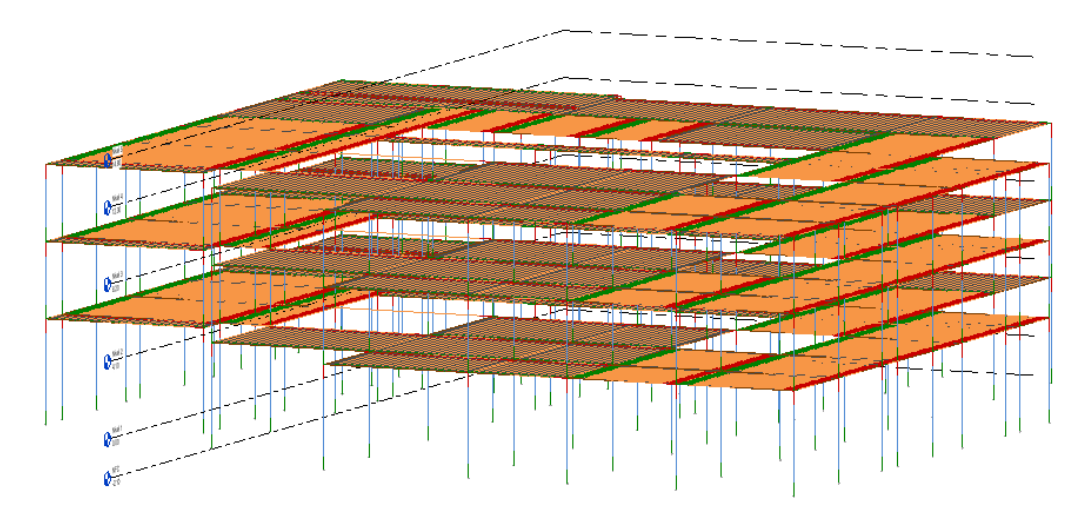

*Figura 22: Modelo analítico Centro Médico*

El modelo analítico es el que se necesitó para realizar la exportación del proyecto a un software de diseño estructural, para este caso se utilozó el software Robot Structural Analysis, mediante Revit se hizo una exportación del modelo de estructuras hacia el programa de análisis estructural, en este programa se calculará y diseñará de manera definitiva los elementos estructurales del proyecto, una vez que esté correctamente definido el diseño estructural se exportará de nuevo el modelo a Revit, este flujo de trabajo es posible gracias a la interoperabilidad de los softwares BIM utilizados.

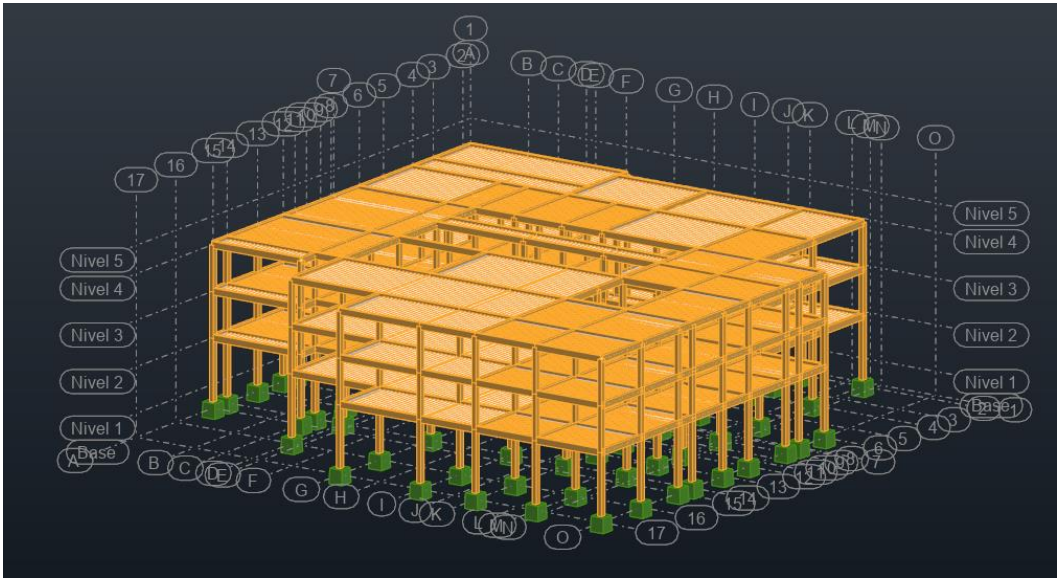

*Figura 23: Modelo estructural en Robot Analysis*

Cuando ya se cuenten con los modelos de todas las especialidades, se procede a realizar la coordinación multidisciplinaria haciendo uso del software Navisworks, dentro de este programa se van a integrar cada una de las disciplinas mencionadas, para así finalmente poder detectar las interferencias producidas al realizar los modelos de información, estas interferencias o colisiones tendrán una descripción detallada, la solución propuesta, el impacto en el proyecto, el estado, entre otros y mediante reuniones llamadas ICE, las cuales son reuniones con los profesionales de cada especialidad, donde se discutirá cómo se abordan estas incompatibilidades encontradas, actualizando así el modelo tridimensional.

# **Detección de interferencias**

En este apartado se explicará cómo se llevó a cabo la coordinación de todos los modelos involucrados en el proyecto, para ello se hizo uso del software Navisworks, software que se utilizó para detectar, visualizar y analizar cada una de las interferencias que se generaron en el modelo federado. Una vez que los modelos de arquitectura, estructuras, instalaciones sanitarias y eléctricas fueron exportados en formato rvt\*, se realizó la importación en el software Navisworks.

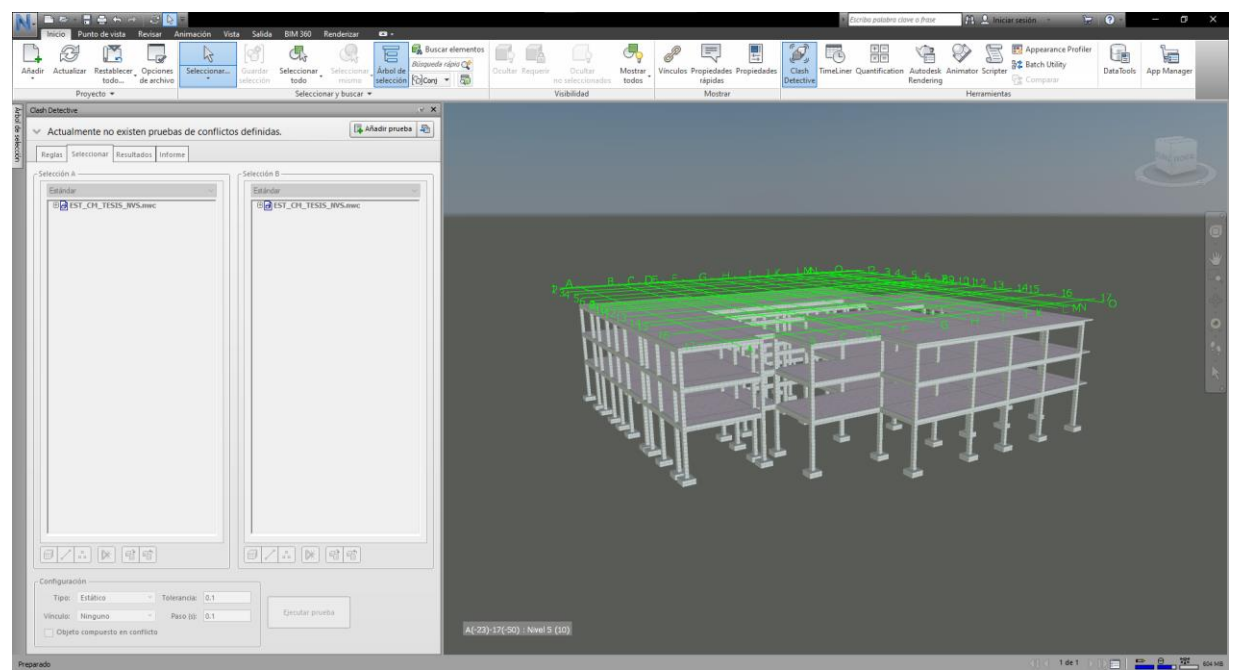

*Figura 24: Modelo estructural en Navisworks*

Ahora, para hacer más eficiente y menos pesado el flujo de trabajo de la detección de interferencias se propuso dividir los análisis, esto quiere decir que, no se realizó la búsqueda de incompatibilidades de todas las especialidades de manera simultánea, sino que, se procedió a desarrollar un orden en el que se van a buscar las distintas colisiones. Es así como, lo primero que se integró en el proyecto del Centro Médico fue el modelo estructural y el modelo arquitectónico. Ahora, mediante la función de Navisworks que se denomina "Clash Detective" se confrontó las especialidades ya mencionadas, esto permitió no solo notar si había alguna interferencia que se dio por

el modelado, sino que también, permitió detectar las colisiones debido al diseño definitivo de estructuras en el software estructural.

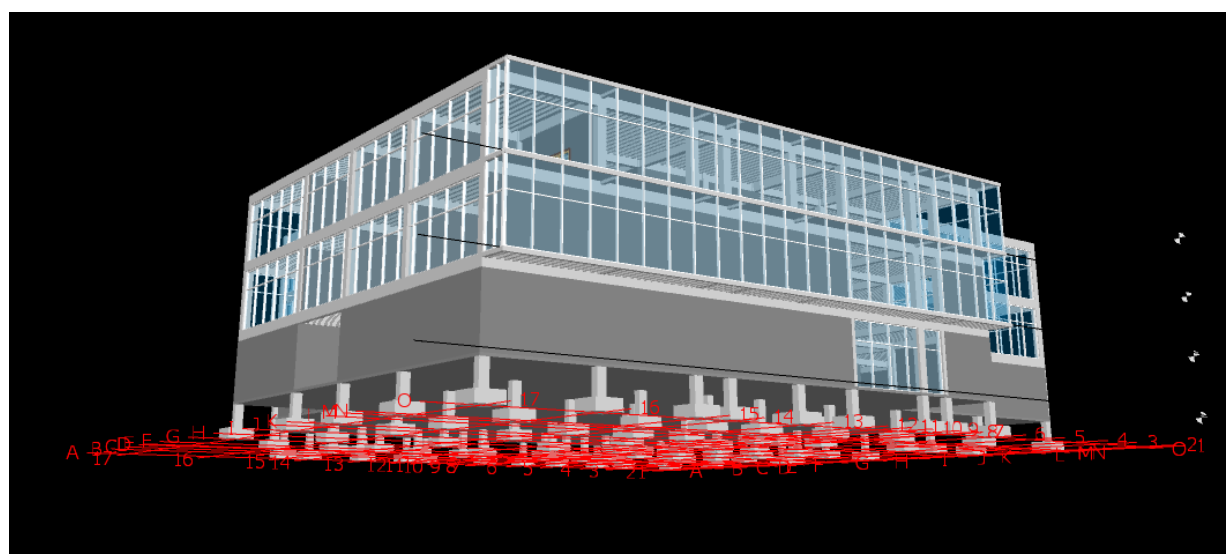

*Figura 25: Modelo Arquitectura en Navisworks*

Después de realizar el "Clash Detective" de todas las especialidades (Estructuras vs Arquitectura, Estructuras vs Mecánicas, Estructuras vs Sanitarias, Estructuras vs Eléctricas) el resultado nos muestra que el software Navisworks muchas colisiones, las cuales se pueden ver una por una desplazándonos por la ventana emergente; asimismo, podemos ver el "choque" con más detalle en el modelo que se generó.

Esto se genera de manera automática, ya que el modelo de Revit desarrollado por especialidades es detectado por el software Navisworks, hallando así las incompatibilidades entre las diferentes disciplinas. En la imagen se puede observar que se realizó la detección de interferencias todas relacionadas con la especialidad de estructuras ya que, el presente trabajo de investigación hace mayor énfasis a las estructuras y su diseño como tal; sin embargo, también se pueden realizar este proceso entre cualquier disciplina, por ejemplo: Arquitectura vs Mecánicas, Sanitarias vs Mecánicas, Arquitectura vs Sanitaria, etc.

|                                                                                                  | Clash Detective                                             |                  |              |             |             |                                                                            |                                                              |               |                         |  | $C^2$ $\times$ |  |  |
|--------------------------------------------------------------------------------------------------|-------------------------------------------------------------|------------------|--------------|-------------|-------------|----------------------------------------------------------------------------|--------------------------------------------------------------|---------------|-------------------------|--|----------------|--|--|
| $\land$ EST. vs ARQ $\land$<br>Última ejecución: martes, 2 de noviembre de 2021 10:24:54 p.m.    |                                                             |                  |              |             |             |                                                                            |                                                              |               |                         |  |                |  |  |
| Conflictos: Total: 721 (abiertos: 721 cerrados: 0)                                               |                                                             |                  |              |             |             |                                                                            |                                                              |               |                         |  |                |  |  |
|                                                                                                  |                                                             |                  |              |             |             |                                                                            |                                                              |               |                         |  |                |  |  |
|                                                                                                  | <b>Nombre</b>                                               | Estado           | Confli       | Nuevo       | Activo<br>Ō | $\mathbf{0}$                                                               | Revisado                                                     | Aproba<br>o   | Resuelto<br>$\mathbf 0$ |  |                |  |  |
|                                                                                                  | EST. vs ARQ<br><b>EST vs SANIT</b>                          | Antiguo<br>Nuevo | 216<br>563   | 0           | 0           | 0                                                                          |                                                              | 0             | 0                       |  |                |  |  |
|                                                                                                  | EST vs MEC.                                                 | Nuevo            | 192          | 0           | 0           | 0                                                                          |                                                              | 0             | 0                       |  |                |  |  |
|                                                                                                  | <b>EST vs ELEC</b>                                          | Nuevo            | 287          | 0           | 0           | 0                                                                          |                                                              | 0             | 0                       |  |                |  |  |
|                                                                                                  |                                                             |                  |              |             |             |                                                                            |                                                              |               |                         |  |                |  |  |
| Añadir prueba<br><b>喼 Actualizar todo</b><br>Suprimir todo<br>Restablecer todo<br>Compactar todo |                                                             |                  |              |             |             |                                                                            |                                                              |               |                         |  | ħ.             |  |  |
|                                                                                                  |                                                             |                  |              |             |             |                                                                            |                                                              |               |                         |  |                |  |  |
| Seleccionar<br>Resultados  <br>Reglas<br>Informe                                                 |                                                             |                  |              |             |             |                                                                            |                                                              |               |                         |  |                |  |  |
| Selección A<br>Selección B                                                                       |                                                             |                  |              |             |             |                                                                            |                                                              |               |                         |  |                |  |  |
| Estándar<br>$\checkmark$                                                                         |                                                             |                  |              |             |             |                                                                            | Estándar<br>$\checkmark$                                     |               |                         |  |                |  |  |
| 田 <mark>a EST_CM_TESIS_NVS.rvt</mark><br>田 <mark>d ARQ_CM_TESIS.rvt</mark>                       |                                                             |                  |              |             |             | 田 <mark>a EST_CM_TESIS_NVS.rvt</mark><br>田 <mark>d ARQ_CM_TESIS.rvt</mark> |                                                              |               |                         |  |                |  |  |
|                                                                                                  | 田 <mark>奇MEC_CM_TESIS.rvt</mark><br>⊕ a] SANIT_CM_TESIS.rvt |                  |              |             |             |                                                                            | 田 <mark>.</mark> MEC_CM_TESIS.rvt<br>⊕ a] SANIT_CM_TESIS.rvt |               |                         |  |                |  |  |
|                                                                                                  |                                                             |                  |              |             |             |                                                                            |                                                              |               |                         |  |                |  |  |
|                                                                                                  |                                                             |                  |              |             |             |                                                                            |                                                              |               |                         |  |                |  |  |
|                                                                                                  |                                                             |                  |              |             |             |                                                                            |                                                              |               |                         |  |                |  |  |
|                                                                                                  |                                                             |                  |              |             |             |                                                                            |                                                              |               |                         |  |                |  |  |
|                                                                                                  |                                                             |                  |              |             |             |                                                                            |                                                              |               |                         |  |                |  |  |
|                                                                                                  |                                                             |                  |              |             |             |                                                                            |                                                              |               |                         |  |                |  |  |
|                                                                                                  |                                                             |                  |              |             |             |                                                                            |                                                              |               |                         |  |                |  |  |
|                                                                                                  |                                                             |                  |              |             |             |                                                                            |                                                              |               |                         |  |                |  |  |
|                                                                                                  |                                                             |                  |              |             |             |                                                                            |                                                              |               |                         |  |                |  |  |
|                                                                                                  |                                                             |                  |              |             |             |                                                                            |                                                              |               |                         |  |                |  |  |
|                                                                                                  |                                                             |                  |              |             |             |                                                                            |                                                              |               |                         |  |                |  |  |
| $\Box$<br>엽<br>噌<br>DK.<br>田                                                                     |                                                             |                  |              |             |             | $\Box$<br>$\mathbb{G}$  <br>G<br>⊕<br>DK.                                  |                                                              |               |                         |  |                |  |  |
|                                                                                                  | $\Box$                                                      |                  |              |             |             |                                                                            |                                                              | $\Box$ $\Box$ |                         |  |                |  |  |
| Configuración                                                                                    |                                                             |                  |              |             |             |                                                                            |                                                              |               |                         |  |                |  |  |
|                                                                                                  | Estático<br>Tipo:                                           |                  | $\checkmark$ | Tolerancia: | 0.001 m     |                                                                            |                                                              |               |                         |  |                |  |  |
| Ejecutar prueba<br>$\checkmark$<br>Ninguno<br> 0.1<br>Vínculo:<br>Paso (s):                      |                                                             |                  |              |             |             |                                                                            |                                                              |               |                         |  |                |  |  |
|                                                                                                  | Objeto compuesto en conflicto                               |                  |              |             |             |                                                                            |                                                              |               |                         |  |                |  |  |
|                                                                                                  |                                                             |                  |              |             |             |                                                                            |                                                              |               |                         |  |                |  |  |

*Figura 26: Tabla "Clash Detective"*

Ahora, no solo veremos la cantidad de interferencias encontradas; también, podremos observar la clasificación de las mismas, por ejemplo, se le puede dar un orden de importancia, se puede colocar como aprobadas aquellas interferencias que no limiten o interfieran la construcción del elemento al momento de la ejecución de la obra, así podremos reducir la cantidad de interferencias que han encontrado. Además, conseguiremos ver el status de las colisiones, si estas se encuentran activas o han sido resueltas.

Finalmente, una vez que se ha dado prioridad a las incompatibilidades más relevantes, se generó un informe el cual nos va a mostrar más a detalle los resultados que hemos conseguido. Se presenta una tabla con distintos parámetros entre los cuales veremos, la especialidad en la que se ha encontrado las interferencias, el nivel de la edificación en la que se encontró la interferencia, el tipo de colisión, un modelo para una mejor visión al momento de solucionar el problema, el impacto que puede causar en el proyecto, el estado y la fecha de envío.

# Informe de conflictos

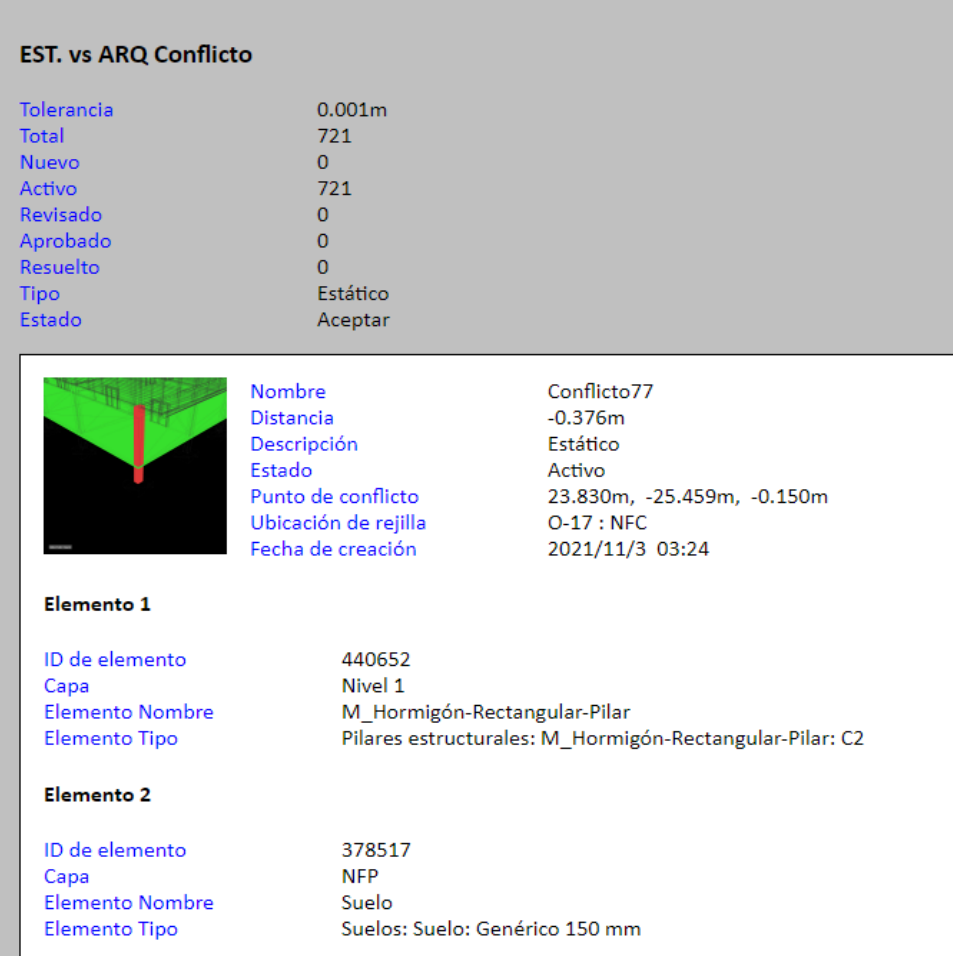

## **Report Lote**

*Figura 27: Informe preliminar de interferencias*

A continuación, se procede a detallar las interferencias por cada "Clash Detective" realizado entre las especialidades mencionadas.

# **Estructuras vs Arquitectura**

Entre las colisiones más comunes que se encontraron en esta prueba fueron los muros que cruzan columnas, esto se debe a que el especialista de Arquitectura colocó muros o mamparas con luces grandes, después el especialista en Estructuras tuvo que colocar columnas en el centro para disminuir la luz entre columna y columna, es así como se genera esta interferencia, la cual fue solucionada en algunos casos quitando el muro o la mampara y en otros casos aumentando el peralte de la viga para que así ya no exista tal columna y no interfiera con el elemento arquitectónico.

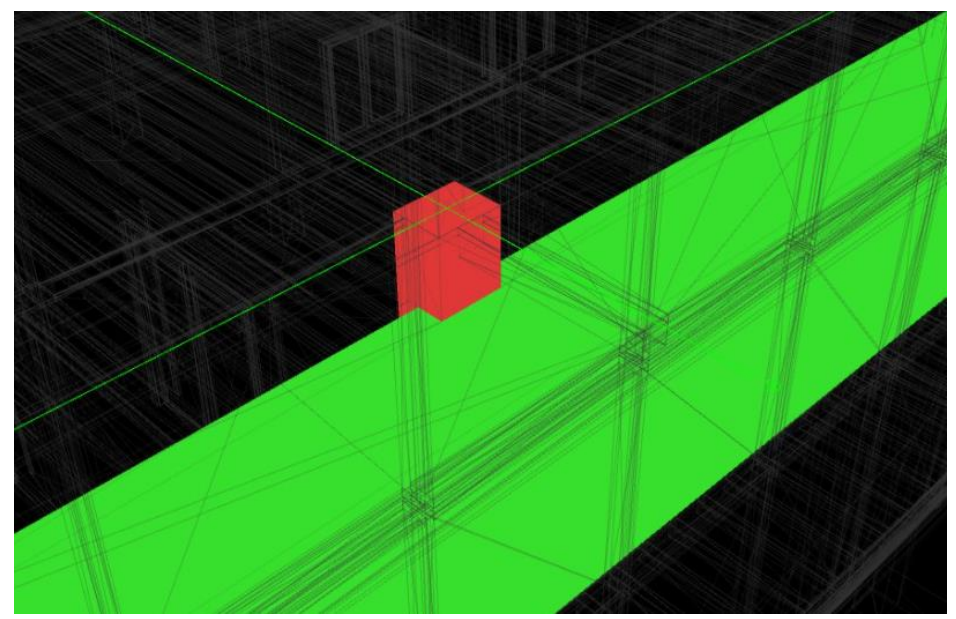

*Figura 28: Cruce entre columna y muro*

En este caso, se encontraron 216 interferencias con respecto a las Estructuras y Arquitectura, estas representan un 17% con respecto a la cantidad de incompatibilidades encontradas en el proyecto.

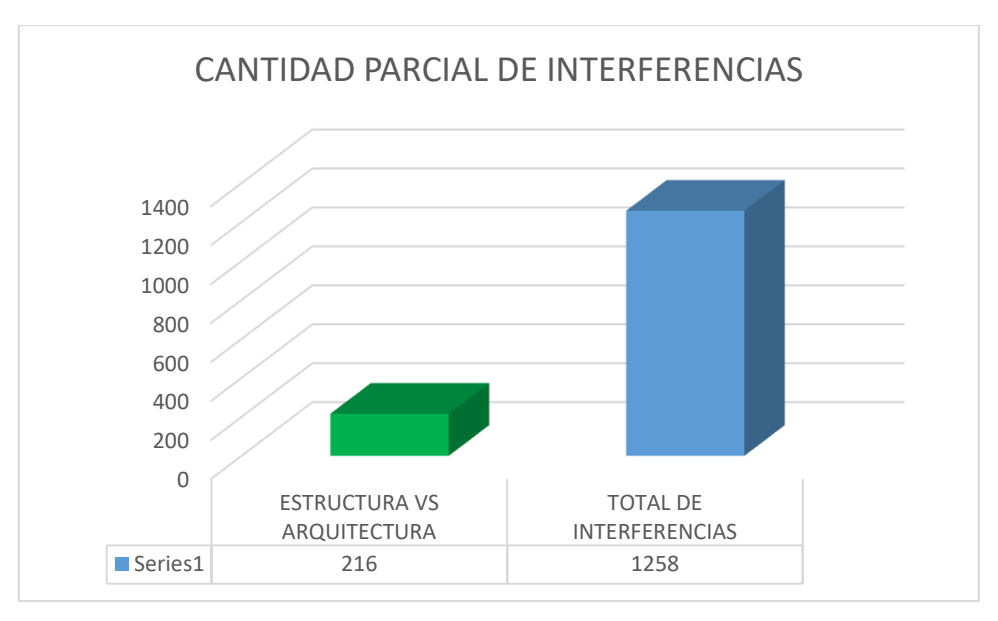

*Figura 29: Arquitectura vs Estructura interferencias halladas*

Por otro lado, se hizo un análisis de las interferencias encontradas llegando a la conclusión de que 159 interferencias ocasionan un bajo impacto en el proyecto, se encontraron 34 interferencias que ocasionan un impacto medio y por último se encontraron 23 interferencias con un alto impacto en el proyecto.

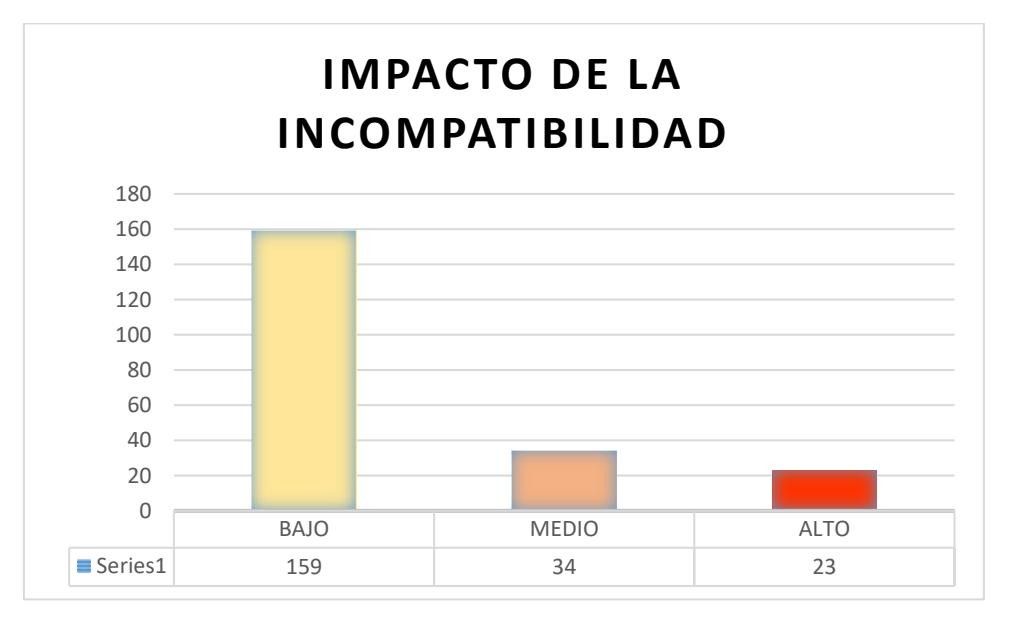

*Figura 30: Impacto de interferencias EST vs ARQ.*

# **Estructuras vs Instalaciones Sanitarias**

En esta prueba se encontraron las tuberías de agua fría, agua caliente, desagüe y montantes que cruzaban a los elementos estructurales, este tipo de colisiones son bastante comunes ya que, las tuberías están dispersas dentro de toda la edificación y en todos los niveles, entonces es bastante difícil a priori que no lleguen a chocar, como se puede ver en la imagen una tubería de desagüe está cruzando una viga lo cual no puede pasar el momento de la construcción de la obra, porque la viga es un elemento estructural que va a soportar distintas fuerzas en la edificación y ante cualquier actividad sísmica, razón por la cual se debe re-diseñar la distribución de dicha tubería.

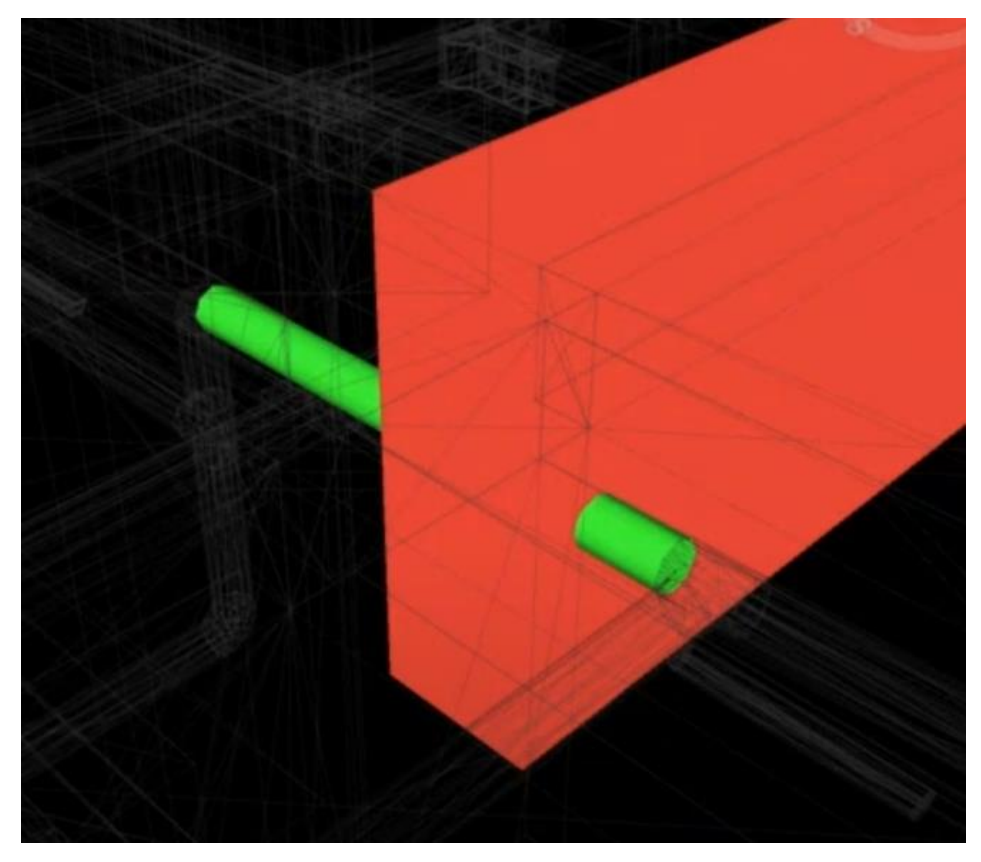

*Figura 31: Cruce entre un tubo de desagüe y una viga*

Con respecto a la cantidad de interferencias encontradas entre estas disciplinas fueron 563, las cuales representan un 45% con respecto a las interferencias detectadas en todo el proyecto.

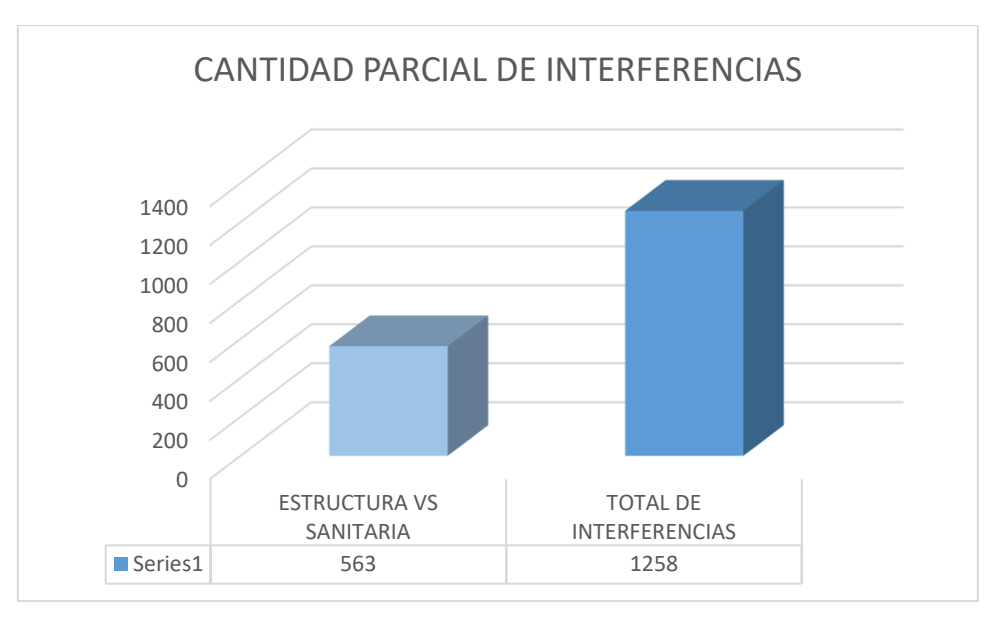

*Figura 32: Estructura vs Sanitaria interferencias halladas*

Asimismo, se hizo un análisis de las interferencias encontradas llegando a la conclusión de que 346 interferencias ocasionan un bajo impacto en el proyecto, se encontraron 128 interferencias que ocasionan un impacto medio y por último se encontraron 89 interferencias con un alto impacto en el proyecto.

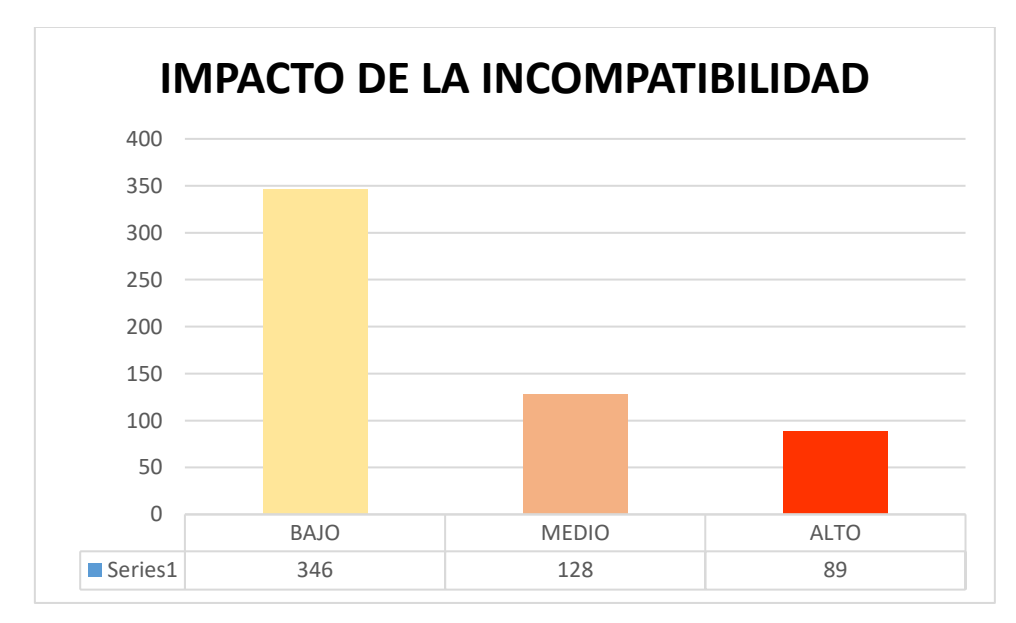

*Figura 33: Impacto de interferencias EST vs IISS.*

# **Estructuras vs Instalaciones Mecánicas**

En el caso de las instalaciones mecánicas, estas van por debajo de la losa y sus interferencias con alguna estructura es más fácil de resolver, simplemente debe haber un correcto espacio entre la parte más baja de la viga y el cielo raso; sin embargo, es muy común también encontrar estas colisiones debido a que el especialista en instalaciones mecánicas no conoce dónde han sido colocadas las vigas o no sabe cuál es el espacio con el cielo raso.

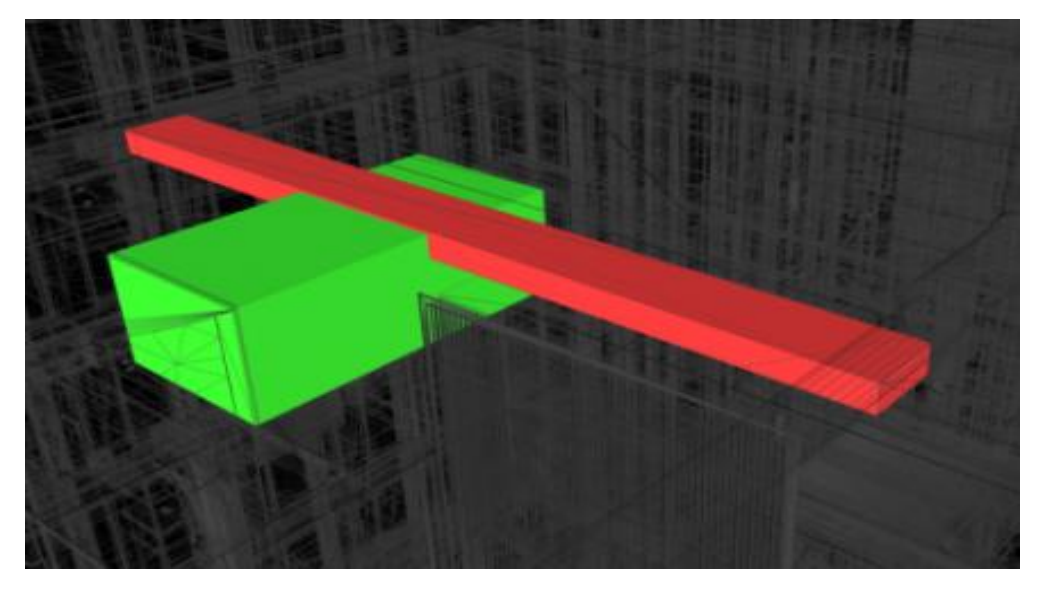

*Figura 34: Cruce entre un ducto de ventilación y una viga*

Para esta prueba se encontraron un total de 192 interferencias que están representadas por el 15% del total de incompatibilidades encontradas en la edificación.

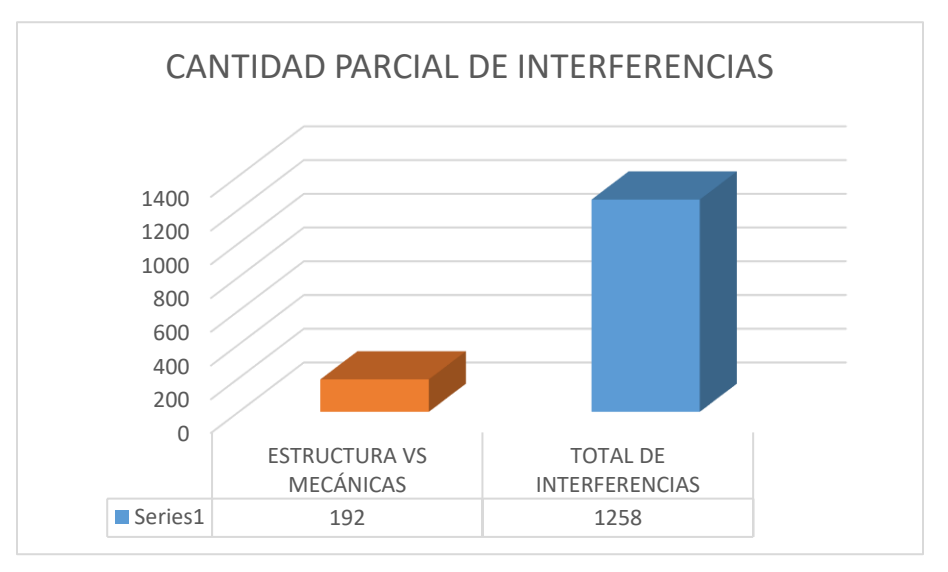

También, se hizo un análisis de las interferencias encontradas llegando a la conclusión de que 75 interferencias ocasionan un bajo impacto en el proyecto, se encontraron 72 interferencias que ocasionan un impacto medio y por último se encontraron 45 interferencias con un alto impacto en el proyecto.

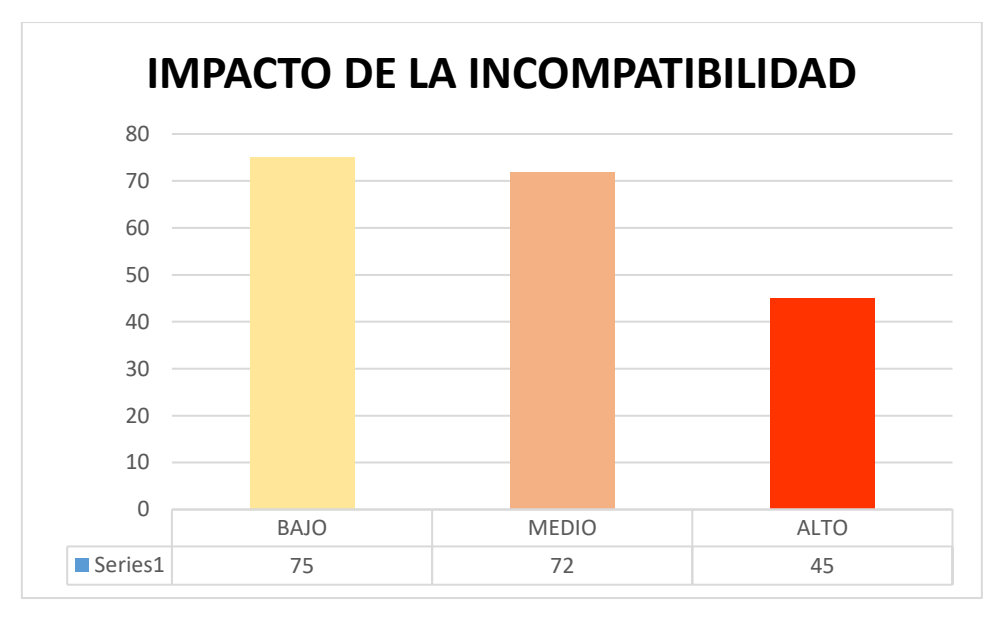

*Figura 36: Impacto de interferencias EST vs MEC.*

# **Estructuras vs Instalaciones Eléctricas**

Las instalaciones eléctricas, al tener tuberías de diámetros relativamente pequeños pueden no representar un problema al momento de realizar el diseño estructural; no obstante, hay que realizar una adecuada distribución de las cajas octogonales y que estas no sean instaladas en las viguetas de la losa, asimismo, los interruptores no sean colocados en columnas, o tuberías pesadas crucen columnas, vigas, etc.

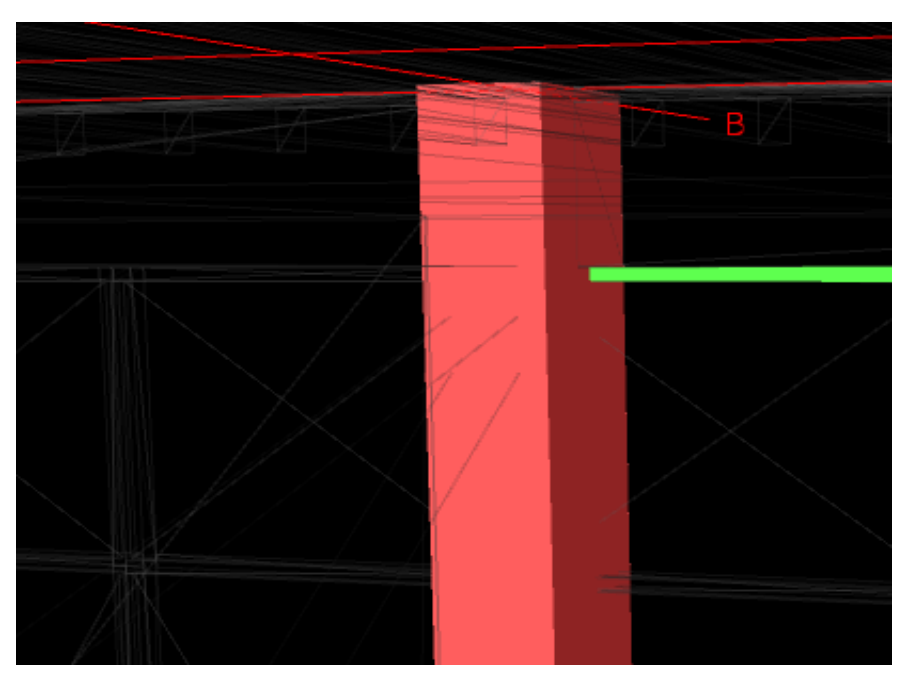

*Figura 37: Cruce entre una columna y un tubo de caja eléctrica*

En la prueba realizada se encontraron un total de 287 colisiones que representan un 23% frente al total de incompatibilidades que se encontraron.

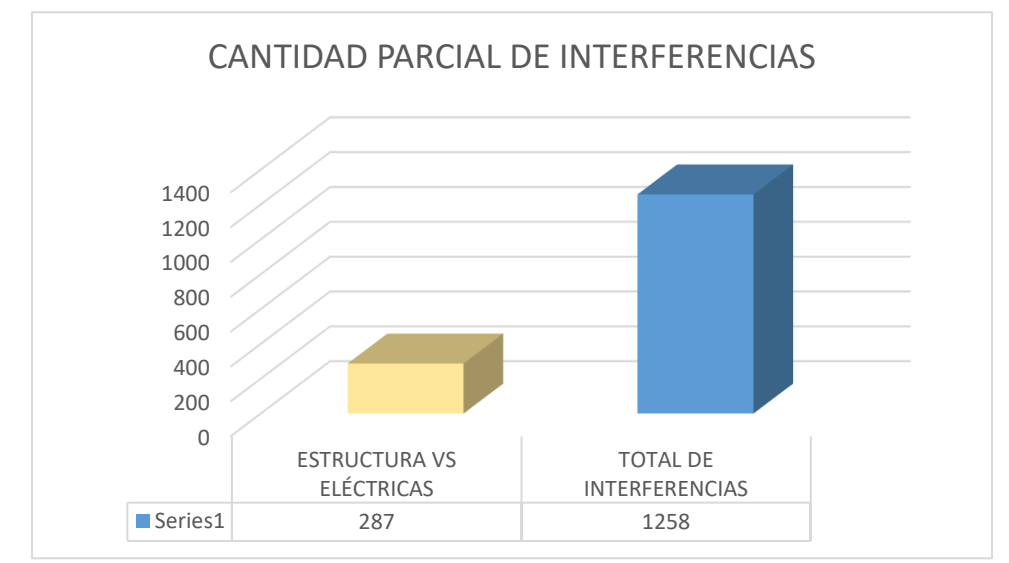

*Figura 38: Estructuras vs Eléctricas interferencias halladas*

Además, se hizo un análisis de las interferencias encontradas llegando a la conclusión de que 188 interferencias ocasionan un bajo impacto en el proyecto, se encontraron 84 interferencias que ocasionan un impacto medio y por último se encontraron 15 interferencias con un alto impacto en el proyecto.

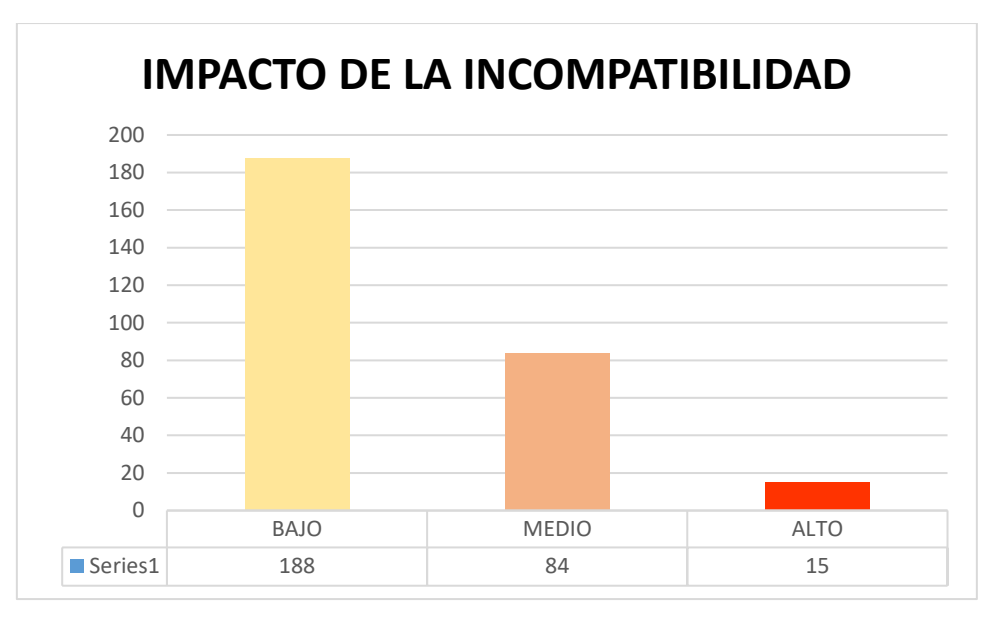

*Figura 39: Impacto de interferencias EST vs IIEE.*

Se puede observar que se encontraron en total mil doscientos cincuenta y ocho **(1258)** interferencias, de las cuales doscientos dieciséis **(216)** fueron encontradas en el modelo de Estructuras vs Arquitectura, en el modelo de Estructuras vs Sanitarias fue el grupo en el que más se encontró interferencias con quinientos sesenta y tres **(563)** interferencias detectadas en el modelo federado, en Estructuras vs Mecánicas se lograron encontrar ciento noventa y dos **(192)** interferencias y por último en el modelo de Estructuras vs Eléctricas se pudo detectar doscientos ochenta y siete **(287)** incompatibilidades.
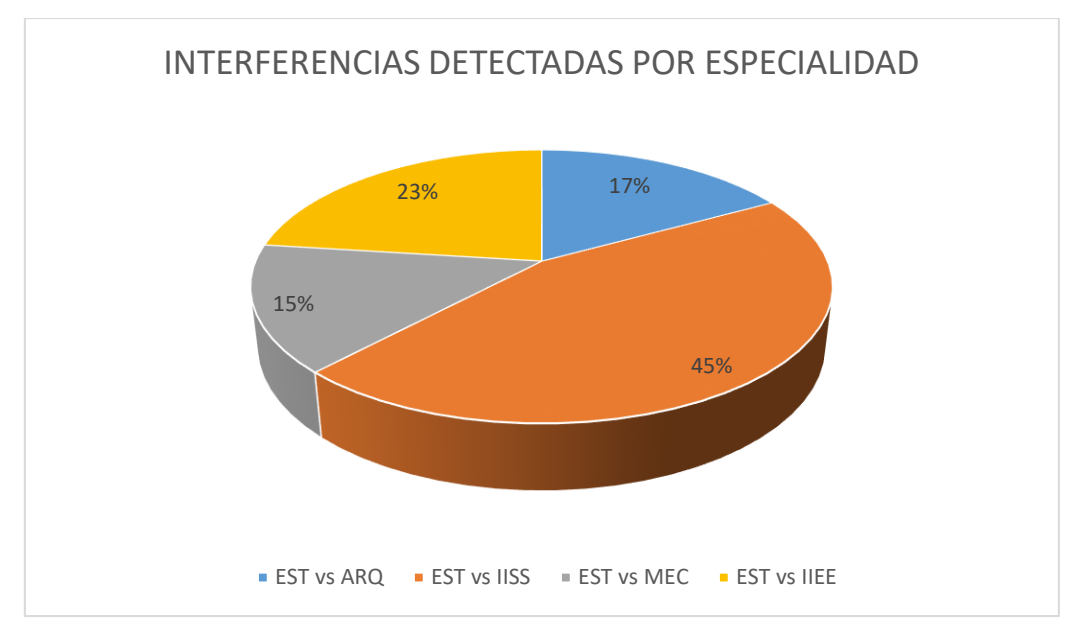

*Figura 40: Interferencias detectadas por especialidad*

Finalmente, se realizó un análisis de cada una de las interferencias encontradas entre estas especialidades, empezando por las interferencias de bajo impacto en el proyecto, básicamente estas interferencias se deben al momento de desarrollar el modelado, pudiendo resolverse simplemente en el modelo 3D el modelador del proyecto puede subsanar este error el cual es informado por el coordinador del proyecto, por otro lado, las interferencias que generar un impacto medio en el proyecto pueden ser modificadas por el mismo modelador bajo la tutela del especialista quien le da el visto bueno para que realice tal modificación y por último las interferencias con un alto impacto en el proyecto, este tipo de interferencias son tratadas de manera minuciosa por los especialistas a través de reuniones llamadas ICE (Integrated Concurred Engineering) en las cuales los especialistas exponen sus ideas sobre las incompatibilidades para que finalmente lleguen a dar una propuesta de solución a la interferencia detectada.

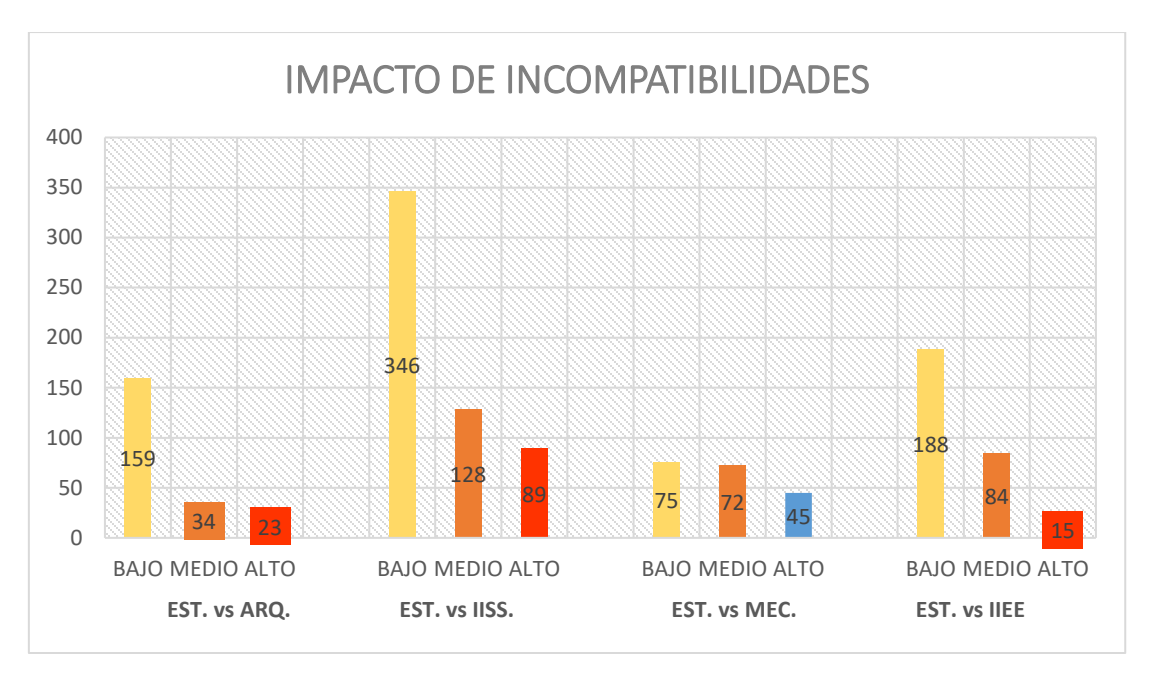

*Figura 41: Impacto de interferencias por especialidades.*

Una vez que las interferencias fueron analizadas y cada una con su respectiva propuesta de solución por el especialista en caso de que fuera de un impacto alto. Se procede a subsanar todo el modelo digital de información para que este quede totalmente limpio sin alguna interferencia y esté presto para entregar al cliente para posteriormente llevar a cabo la ejecución de la obra.

# **V. DISCUSIÓN**

Como resultado de los hallazgos obtenidos, se ha reconocido como verídica la hipótesis general en la que se define que, la detección de interferencias incide de manera óptima al compatibilizar el diseño estructural de un Centro Médico aplicando la metodología BIM – Villa el Salvador, 2021. Esto es, porque al implementar la metodología BIM vamos a hacer uso de diversos softwares y vamos a tener un flujo de trabajo distinto, que nos van a permitir realizar el diseño estructural y principalmente adelantarnos a una situación en la que vamos a encontrar interferencias en las distintas especialidades, si no nos anticipáramos a estas incompatibilidades se tendría como resultado un mal diseño de la edificación, retrasos en la obra, aumento del costo, y muchos otras deficiencias en la obra.

Lo conseguido tiene concordancia con lo que sostiene **Herrera (2020)**, quien destacó el beneficio que conlleva incorporar la metodología BIM, en la etapa de diseño, donde obtuvo la detección de mil setecientos seis incompatibilidades detectadas de manera anticipada. También, demostró que BIM está fomentando una buena práctica en la construcción, permitiendo que el proyecto sea exitoso al desarrollar un mejor control e identificando errores anticipadamente haciendo uso de un modelo tridimensional virtual que nos lleva al planteamiento de prever soluciones. Asimismo, podemos manifestar que la investigación de Herrera es acorde con el presente trabajo de investigación, ya que, ambos hemos concluido que incorporar la metodología BIM va a optimizar el diseño estructural y el flujo de trabajo en los proyectos de construcción generando así un beneficio significativo en tiempo y costo, puesto que, todas las incompatibilidades que se encontraron serán subsanadas en la etapa de diseño y no llevándolas hasta la fase de ejecución que es donde es mucho más difícil revertir estos errores.

Además, la presente investigación guarda relación con lo que dice **Chacón y Cuervo (2017)**, quienes aplicaron la metodología BIM apoyados con el software Revit, destacando su practicidad para desarrollar modelos de información frente al CAD. También, podemos destacar qué tan importante es este software ya que, trabaja con una gran base de datos, coordinando información necesaria para trabajar con la

65

metodología BIM. Este software nos ayuda a crear diseños basados en elementos tridimensionales modificando la información del modelo ante cualquier cambio que se introduce en el proyecto, nos brinda un registro de datos donde va a concentrar todos los archivos y datos en un solo lugar.

Asimismo, lo obtenido tiene concordancia con lo que nos dice **Ybañez (2018)**, quien implementó BIM para darle solución a problemas comunes que afrontan todos los proyectos mediante la detección de interferencias, destacó el beneficio de implementar esta metodología en la etapa de diseño donde obtuvo un 263% de mejora en la identificación de incompatibilidades, logrando un ahorro de S/ 10,175.06 por la identificación anticipada de las incongruencias, estas representaron 121 horas que llegan aproximadamente a 2 semanas de retraso en la obra. Se puede decir que, se va a optimizar de manera óptima el proceso de diseño del proyecto ya que, al usar modelos BIM-3D podremos identificar fácilmente las incongruencias presentadas en los distintos modelos desarrollados en la etapa inicial que es la de diseño.

# **VI. CONCLUSIONES**

En la presente tesis se ha determinado de qué manera la detección de interferencias va a incidir al momento de hacer una compatibilización del diseño estructural con las otras especialidades, en los cuales los hallazgos nos han dado resultados positivos.

De acuerdo al análisis que se obtuvo en el trabajo de investigación, se determinó la influencia de la detección de interferencias en el modelado de la información, dando como resultado un diseño o modelo final de todas las especialidades mucho más limpio sin cruces o incompatibilidades, puesto que, es bastante común encontrar estas inconsistencias al momento de ejecutar la obra si se hubiera desarrollado de una manera tradicional sin implementar la metodología BIM. Como se puede notar al realizar los planos en archivos CAD no podríamos obtener diseños pulidos, tal vez sí en especialidades de manera independiente; sin embargo, al integrar todas las especialidades estas tendrían infinidad de colisiones que no podríamos detectar en la etapa de diseño sino, únicamente al ejecutar la obra; puesto que, al ser solo archivos en CAD que solo nos generan líneas sin más. Por lo contrario, al modelarlos en Revit podemos no solo obtener un diseño en 3 dimensiones, sino que también, podemos almacenar información relevante de cada elemento constructivo, esta información nos servirá al momento de ejecutar la obra hasta la etapa de mantenimiento de la misma.

Por otro lado, se examinó la incidencia de la detección de interferencias en el flujo de procesos, llegando a la conclusión de que estos se optimizan de manera alta ya que, al aplicar la metodología BIM los especialistas de las diferentes disciplinas no trabajan de manera aislada, sino que trabajan de forma colaborativa mediante reuniones para resolver conflictos en el diseño del proyecto, de igual manera realizar el diseño estructural y pasar el modelo en Revit a Robot Structural se hace eficiente este proceso, debido a que, no es necesario volver a dibujar la edificación, solo se hace una migración de software para realizar el diseño y después compatibilizarlo en Navisworks para que así el Ingeniero Civil junto a otro especialista puedan resolver las incompatibilidades que se generan al realizar la detección de interferencias. Esto, en un marco tradicional no podría ser realidad ya que, con dibujos en CAD los especialistas solo se encargan de su modelo mas no de resolver las interferencias que hallarían al momento de ejecutar la obra.

Asimismo, se diagnosticó la influencia de la detección de interferencias en la integración multidisciplinaria, resultando muy efectiva, esto es gracias a las propuestas de solución que brindan los especialistas al momento de encontrar incompatibilidades, estos conflictos son resueltos, generando así los diseños de todas las disciplinas sin colisiones, al detectar interferencias y darles solución la integración multidisciplinaria resulta ser más pulcra, libre de cualquier tipo de cruce entre algún elemento estructural con otro elemento del proyecto, toda la documentación queda lista para la ejecución de la obra.

# **VII. RECOMENDACIONES**

- El presente trabajo de investigación va dirigido a las empresas constructoras tanto del sector privado como del sector público, haciendo énfasis a este último; puesto que, se ha aprobado un decreto supremo donde de manera obligatoria para julio del 2030 todos los expedientes técnicos deben ser desarrollados bajo esta metodología ya que, fomenta una excelente práctica en el sector construcción permitiendo lograr un mayor control en el proyecto usando un modelo virtual que identificará los errores en el diseño de forma anticipada.
- Usar softwares especializados para esta metodología y preferiblemente que sean de los mismos desarrolladores para así lograr una interoperabilidad entre los programas haciendo más fluido los procesos que conlleva la metodología BIM.
- Se recomienda desarrollar los modelos de las especialidades por separado, vinculando uno detrás de otro para así generar un modelo más óptimo, para luego integrarlo en el software de revisión Navisworks y se pueda gestionar la información y las interferencias de manera más eficiente.
- Los profesionales encargados del proyecto deben cambiar su forma de pensar, actualizarse y no ser reacios al cambio para así dejar atrás la forma tradicional en la que se diseñaba las especialidades en CAD sin compatibilizarlas, todo esto para mejorar el proyecto.

# **REFERENCIAS**

- Álvarez, Analía y Ripoll, Verónica. Propuesta para la implementación de la metodologia bim en una experiencia áulica orientada a la sustentabilidad edilicia. *Hábitat Sustentable*. Vol. 10. N° 1: pp.32-43. Junio 2020. ISSN 0719- 0700. Disponible en:<http://revistas.ubiobio.cl/index.php/RHS/article/view/4002>
- Araya, F. Estado del arte del uso de BIM para la resolución de demandas en proyectos de construcción. Ingeniería de Construcción. Vol. 34. N° 3: pp 299- 306. Diciembre 2019. ISSN 0718-5073. Disponible en: <http://dx.doi.org/10.4067/S0718-50732019000300299>
- Bello, Fredy, Perez, José. Interoperabilidad entre los dominios de la arquitectura, la ingeniería y la construcción y los sistemas de información geográfica. Rev. Ingeniería y Universidad. Vol. 16 N° 1: pp 183-200. Enero, 2012. ISSN 0123-2126. Disponible en: <http://www.scielo.org.co/scielo.php?script=sci\_arttext&pid=S0123- 21262012000100011&lng=en&nrm=iso>
- BLANCO, Leopoldo. Aplicación del Software Navisworks Usado en la Detección de Interferencias para mejorar la Eficiencia del Proyecto Real Plaza Este – Ate 2018. Tesis (Ingeniería Civil). Lima: Universidad Cesar Vallejo, 2018. 10pp. Disponible en:<https://hdl.handle.net/20.500.12692/36475>
- BORJA, José. Aplicación de Metodología BIM, en el Ciclo de Vida de Estructuras Industriales para Instalaciones Mecánicas. Tesis de Máster (Ingeniería Estructural). Barcelona: Escola de Camins, 2017. 3 pp. Disponible en:<http://hdl.handle.net/2117/116805>
- Bhragav, Dave and KOSKELA Lauri. Collaborative Knowledge management A construction case study. Elsevier. Vol. 18. N° 7: pp 894-902. November, 2009. Disponible en:<https://doi.org/10.1016/j.autcon.2009.03.015>
- CÁRDENAS, Silvano. Aplicación del software AutoCAD sobre el aprendizaje de la expresión gráfica en dibujo técnico de los estudiantes del primer ciclo de ingeniería industrial de la universidad Ricardo Palma –2014. Tesis (Ingeniería Civil). Lima: Universidad Nacional de Educación Enrique Guzmán y Valle, 2015. 68 pp. Disponible en:<http://repositorio.une.edu.pe/handle/UNE/1077>
- Castañeda, Karen, Sánchez, Omar y Porras, Hernan. Planificación del flujo de caja de proyectos de construcción basada en BIM y dinámica de sistemas. Entramado. Vol. 17 N° 1: pp 272-288. Mayo 2021 ISSN 2539-0279. Disponible en:<https://revistas.unilibre.edu.co/index.php/entramado/article/view/6305>
- CHACÓN, Daniel y CUERVO, Génesis. Implementación de la metodología BIM para elaborar proyectos mediante el software Revit. Tesis (Ingeniería Civil). Venezuela: Universidad de Carabobo, 2017. 8 pp. Disponible en: [http://mriuc.bc.uc.edu.ve/bitstream/handle/123456789/6952/dchacon.pdf?sequ](http://mriuc.bc.uc.edu.ve/bitstream/handle/123456789/6952/dchacon.pdf?sequence=3) [ence=3](http://mriuc.bc.uc.edu.ve/bitstream/handle/123456789/6952/dchacon.pdf?sequence=3)
- Drogemuller, Robin. A review of BIM capabilities for quantity surveying practice. EDP Sciences. Vol. 66. Pp. 1-7. 2016. Disponible en: <https://doi.org/10.1051/matecconf/20166600042>
- ESPINOZA, Jose, GARCÍA, Katya y PUMAYALI, Allison. Diseño de un condominio en el AA.HH. Almirante Grau - Las Palmeras - II etapa utilizando la metodología BIM - Piura 2019. Tesis (Ingeniería Civil). Lima: Universidad Cesar Vallejo, 2019. 2 pp. Disponible en:<https://hdl.handle.net/20.500.12692/55756>
- ESPINOZA, Raúl. Implementación de la tecnología BIM para mejorar la

habilitación e instalación de acero en las construcciones de concreto – Lima 2018. Tesis (Ingeniería Civil). Lima: Universidad Cesar Vallejo, 2018. 2pp. Disponible en:<https://hdl.handle.net/20.500.12692/34705>

- FARFÁN, Edwin y CHAVIL, Jorge. Análisis y evaluación de la implementación de la metodología BIM en empresas peruanas. Tesis (Ingeniería Civil). Lima: Universidad Privada de Ciencias Aplicadas, 2016. 14pp. Disponible en: <http://hdl.handle.net/10757/621662>
- GARCIA, José. Metodología BIM en la realización de proyectos de construcción. Estudio de 6 viviendas adosadas en Gillet. Tesis para optar el grado de Arquitectura Técnicas, España: Universitat Politécnica de Valencia, 2017. Disponible en: https://riunet.upv.es/bitstream/handle/10251/89577
- GOYZUETA, Gleyser y PUMA, Lupo. Implementación de la metodología BIM y el sistema Last Planner 4D para la mejora de gestion en la obra: residencial Montesol-Dolores. Tesis (Ingeniería Civil). Arequipa: Universidad Nacional de San Agustin, 2016. 13 pp. Disponible en: <http://repositorio.unsa.edu.pe/handle/UNSA/3303>
- HERRERA, Yasmin. BIM, para detectar las interferencias en la etapa de diseño en una edificación, distrito y provincia de Jaén, región Cajamarca. Tesis para optar por el título profesional de ingeniero civil. Jaén: Universidad Nacional de Jaén, 2020. 10 pp. Disponible en: http://repositorio.unj.edu.pe/handle/UNJ/279
- Jobin, C. y otros. Análisis de la implantación de la tecnología BIM en oficinas de proyecto y construcción en una ciudad de Brasil en 2015. Revista Ingeniería de Construcción. Vol. 32 N° 3: pp 185-194. Diciembre, 2017. ISSN 0718-5073. Disponible en: http://dx.doi.org/10.4067/S0718-50732017000300185.
- Kubler, Sylvain and others. Opportunities for enhanced lean construction management using Internet of things standars. Automation in construction. Vol. 61. Pp. 86-97. January, 2016. Disponible en: <https://doi.org/10.1016/j.autcon.2015.10.009>
- Marttinen, Pasi and others. The effects of BIM and Lean Construction on design management practices. Procedia Engineering. Vol. 164. Pp. 567-574. January, 2016. Disponible en:<https://doi.org/10.1016/j.proeng.2016.11.659>
- Oñate, Eugenio. Structural Analysis with the finite element method. Linear statics. Springer Science & Business Media. Vol. 1. May, 2013. Disponible en: https://books.google.com.pe/books?id=JdJAAAAAQBAJ&lpg=PR7&ots=wdZH necfpz&lr&pg=PR7#v=onepage&q&f=false
- Project Management Institute. A guide to the Project Management Body of Knowledge (PMBOK). 6ta. Ed. EE.UU. 2017. ISBN: 978-1628251845
- Porras, Hernan, Sanchez, Omar y Castañeda, Karen. Planificación de flujo de caja de proyectos basada en BIM y dinámica de sistemas. Rev. Entramado. Vol. 17 N° 1: pp. 272-288. Junio, 2021. ISSN 2539-0279. Disponible en: <https://doi.org/10.18041/1900-3803/entramado.1.6305>
- RAMIREZ, David. Aplicación de BIM (Building Information Modeling) en la formulación de proyectos inmobiliarios. Tesis de maestría, México: Universidad Nacional Autónoma de México, 2018. Disponible en: http://132.248.9.195/ptd2018/junio/0775966/0775966.pdf
- Ren, Ran, Zhang, Jiansong y Dib, Hazar. BIM interoperability for Structural Analysis. Construction Research Congress 2018. Construction Information

Technology. Pp. 470-478. March, 2018. Disponible en: <https://doi.org/10.1061/9780784481264.046>

- Rojek, Jerzy. Combination of discrete element and finite element methods for dynamic analysis of geomechanics problems. Computer methods in applied mechanics and engineering. Vol. 193. Pp. 3087-3128. July, 2004. Disponible en: <https://doi.org/10.1016/j.cma.2003.12.056>
- Sacks, Rafael and others. Interaction of lean and building information modeling in construction. American Society of Civil Engineers. Vol. 136. N° 9: pp 968-980. September 2010. Disponible en: [https://ascelibrary.org/doi/abs/10.1061/\(ASCE\)CO.1943-7862.0000203](https://ascelibrary.org/doi/abs/10.1061/(ASCE)CO.1943-7862.0000203)
- Salazar, Manuel y Galindo, Jorge. Impacto económico del uso de BIM en el desarrollo de proyectos constructivos: Estudio de caso en Manizales (Colombia). Revista Espacios. Vol. 39 N° 7: pp. 24. 2018. ISSN 0798-1015. Disponible en: https://www.revistaespacios.com/a18v39n07/a18v39n07p24.pdf
- SALDIAS, Rodolfo. Estimación de los beneficios de realizar una coordinación digital de proyectos con tecnología BIM. Trabajo para obtener el título de Ingeniero Civil. Universidad de Chile, 2010. Disponible en <http://repositorio.uchile.cl/handle/2250/103904>
- Sandin, Esteban. Investigación Cualitativa en Educación. Fundamentos y Tradiciones". Madrid. Mc Graw and Hill Interamericana de España. Revista de Pedagogía. Vol. 26 N° 27. Septiembre. 2005. ISSN 0798-9792. Disponible en [http://ve.scielo.org/scielo.php?script=sci\\_isoref&pid=S0798-](http://ve.scielo.org/scielo.php?script=sci_isoref&pid=S0798-97922005000300007&lng=es&tlng=es) [97922005000300007&lng=es&tlng=es](http://ve.scielo.org/scielo.php?script=sci_isoref&pid=S0798-97922005000300007&lng=es&tlng=es)
- Segovia, A. Enfoque para en análisis estructural y protección sísmica de edificaciones patrimoniales, a partir de la caracterización de sus

particularidades técnicas. Revista ingeniería de construcción. Vol. 33 N° 3: pp. 315-326. Diciembre, 2018. ISSN 0718-5073. Disponible en: http://dx.doi.org/10.4067/S0718-50732018000300315.

- Succar, Bilal. Building information modeling framework: A research and delivery foundation for industry stakeholders. Australia, 2009. Disponible en: <https://doi.org/10.1016/j.autcon.2008.10.003>
- Suryadinata, Abdi. A review of BIM (Building Information Modeling) implementation in Indonesia construction industry. Material Science and Engineering. Vol. 352. Indonesia, 2018. Disponible en: <https://iopscience.iop.org/article/10.1088/1757-899X/352/1/012030/meta>
- VERA, Carmen. Aplicación de la metodología BIM a un proyecto de construcción de un corredor de transporte para un complejo industrial. Modelo BIM 5D costes. Trabajo Fin de Master (Ingeniería de caminos, canales y puertos). España: Universidad de Sevilla, 2018. 1 pp. Disponible en: <http://bibing.us.es/proyectos/abreproy/71274/fichero/TFM-1274-VERA.pdf>
- Yalcinkaya, Mehmet y Singh Vishal. Patterns and trends in Building Information Modeling (BIM) research: A Latent Semantic Analysis. Elsevier. Vol. 59. Pp. 68.80. November, 2015. Disponible en: <https://doi.org/10.1016/j.autcon.2015.07.012>
- YBAÑEZ, Joselyn. BIM, para optimizar la etapa de diseño en una edificación, distrito Villa El Salvador, Lima 2018. Tesis (Ingeniería Civil). Lima: Universidad Cesar Vallejo, 2018. 7 pp. Disponible en: <https://hdl.handle.net/20.500.12692/26425>

# **ANEXOS**

# **DOCUMENTOS PARA VALIDAR LOS INSTRUMENTOS DE MEDICIÓN A TRAVÉS DE JUICIO DE EXPERTOS**

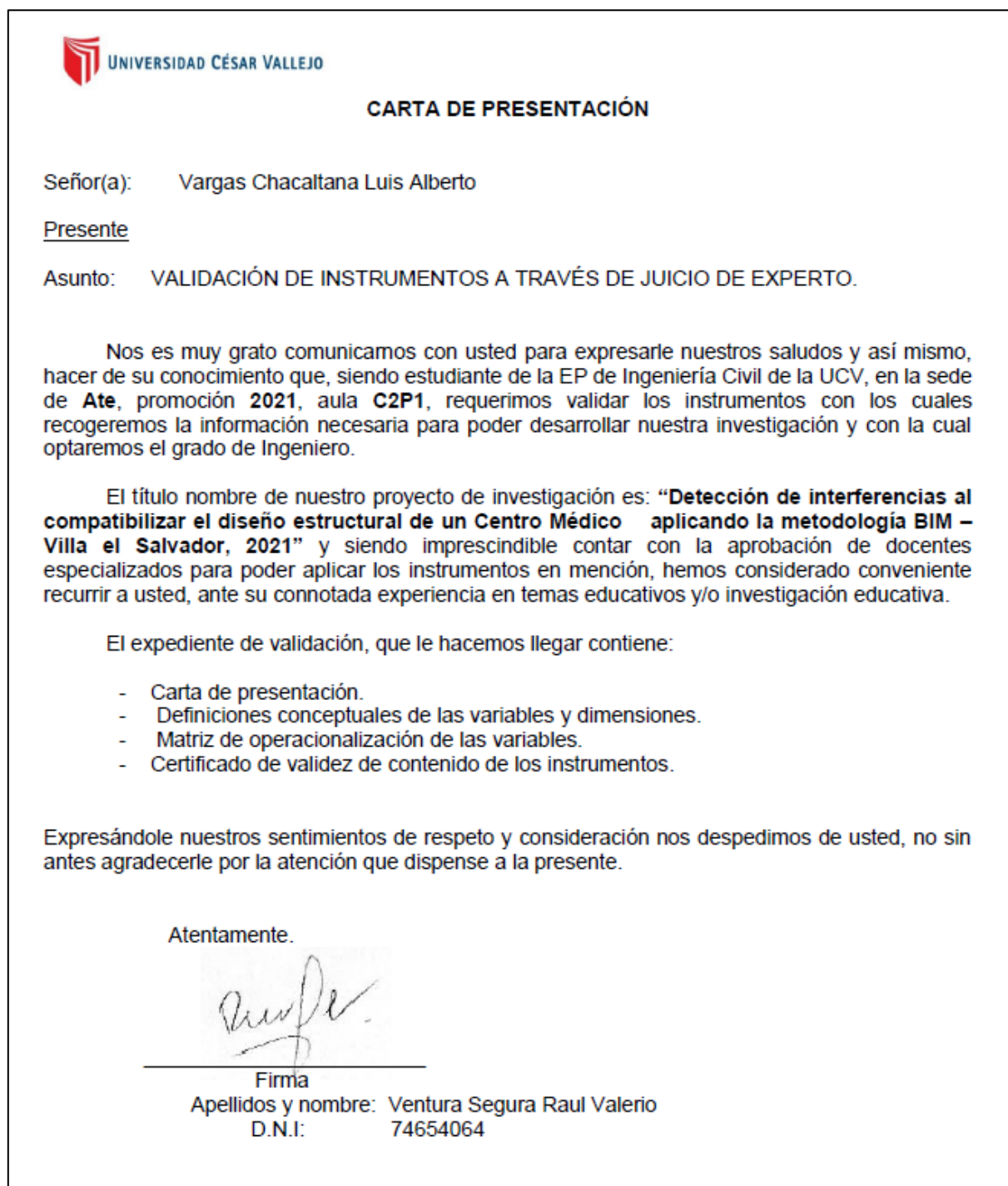

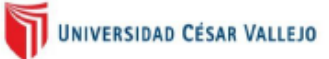

Variable 1: Detección de interferencias

Para BIMnD (2017) "Con el Clash Detection los errores que normalmente se habrían descubierto en obra y todo lo que ello conllevaría, ahora se puede detectar y anticipar desde la oficina a través del modelo BIM y sin haber pisado o comenzado la obra ni contratado recursos "

Dimensiones de las variables:

Dimensión 1: Modelado de la información

Kunz y Fischer, nos dicen que el modelado de la información "se enfoca en los elementos constructivos del modelo VDC, aspecto útil pero limitante por los problemas administrativos que usualmente están dentro de las interacciones entre los procesos: construcción-organización" (p.97).

Dimensión 2: Análisis de interferencias

Según Berdillana (2008), "Las interferencias son problemas que por lo general ocurren entre los planos de las distintas especialidades debidos a su deficiente integración y, como vimos, usualmente y sobre todo en las instalaciones, las interferencias son detectadas y resueltas en campo, los cuales generan posteriormente órdenes de cambio, causando retrasos y sobrecostos".

#### Dimensión 3: Incompatibilidades

Según Tabogada y otros (2011), "Las incompatibilidades son problemas que se deben a una incorrecta representación gráfica en los planos cuando el detalle de un elemento no guarda relación con lo indicado en los demás planos. Por ejemplo, cuando una viga aparece de un ancho distinto en el plano en planta si lo comparamos con otro plano de corte o de detalle de la misma viga."

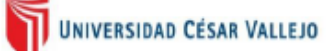

# Variable 2: Diseño Estructural

Colina y Ramírez, mencionan que el diseño estructural, "es el proceso creativo mediante el cual el ingeniero estructurista determina la forma y las características de la estructura de una construcción; comprende las etapas de estructuración, análisis y dimensionamiento" (p.176).

Dimensiones de las variables:

# Dimensión 1: Flujo de procesos

Chiavenato (1993), nos dice que un flujo de procesos "es una gráfica que representa el flujo o la secuencia de rutinas simples. Tiene la ventaja de indicar la secuencia del proceso en cuestión, las unidades involucradas y los responsables de su ejecución".

# Dimensión 2: Interoperabilidad de Software

Para Esarte (2019), "la interoperabilidad es la capacidad de intercambiar datos entre software BIM, permitiendo uniformar el flujo de trabajo y facilitando la automatización de los distintos procesos durante el ciclo de vida del proyecto".

# Dimensión 3: Integración multidisciplinaria

Según Trejo (2018), "Los modelos BIM de diferentes disciplinas son reunidos y chequeados en geometría para identificar inconsistencias. Cuando estos tienen superposiciones puntuales o existe una mala calidad estética, esto puede ser descubierto, detectado y corregido" (p.16).

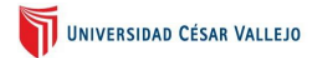

# MATRIZ DE OPERACIONALIZACIÓN DE LAS VARIABLES

# Variable independiente: Detección de interferencias

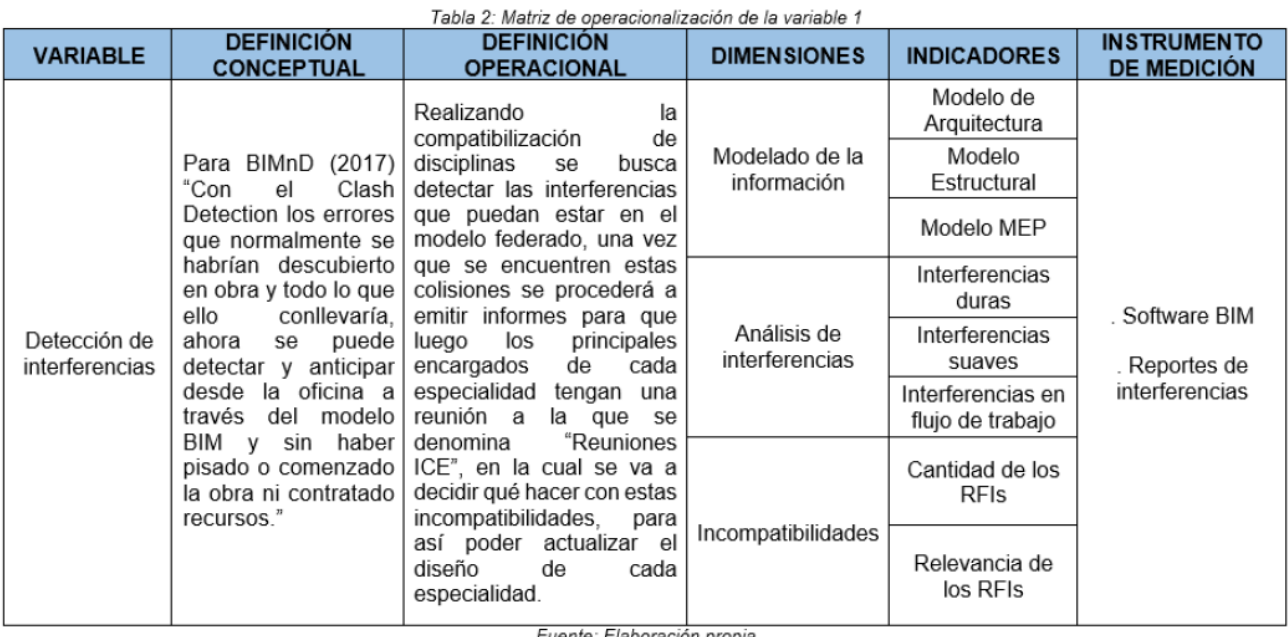

Fuente: Elaboración propia

# Variable dependiente: Diseño estructural

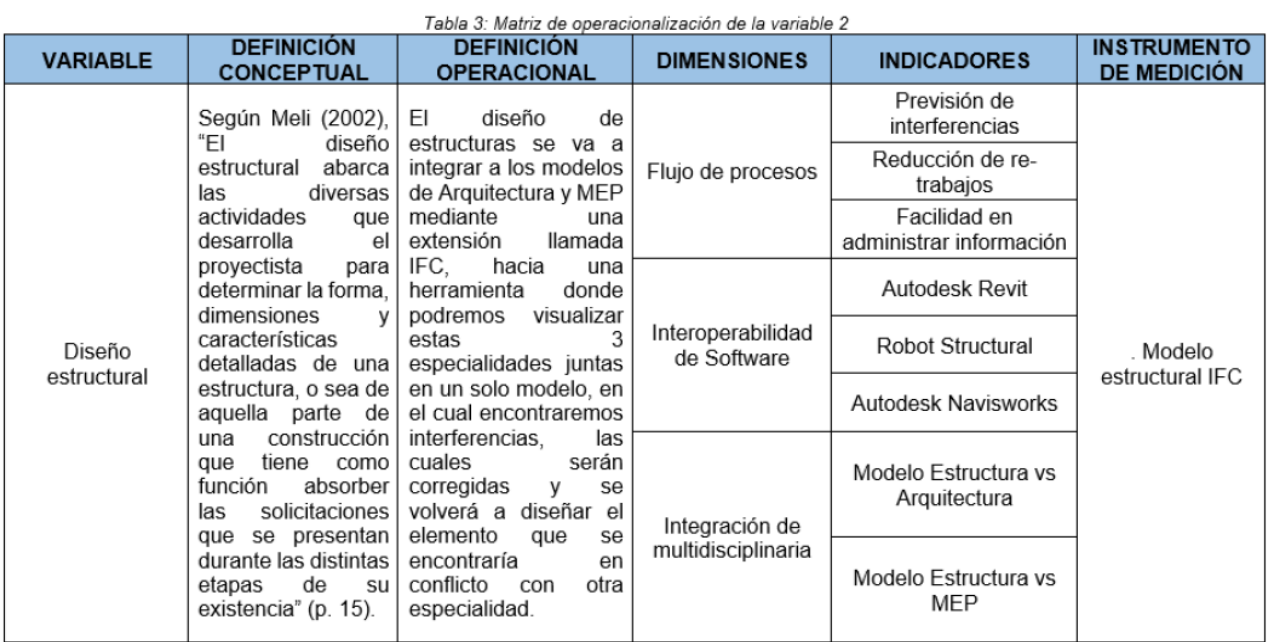

Fuente: Elaboración propia

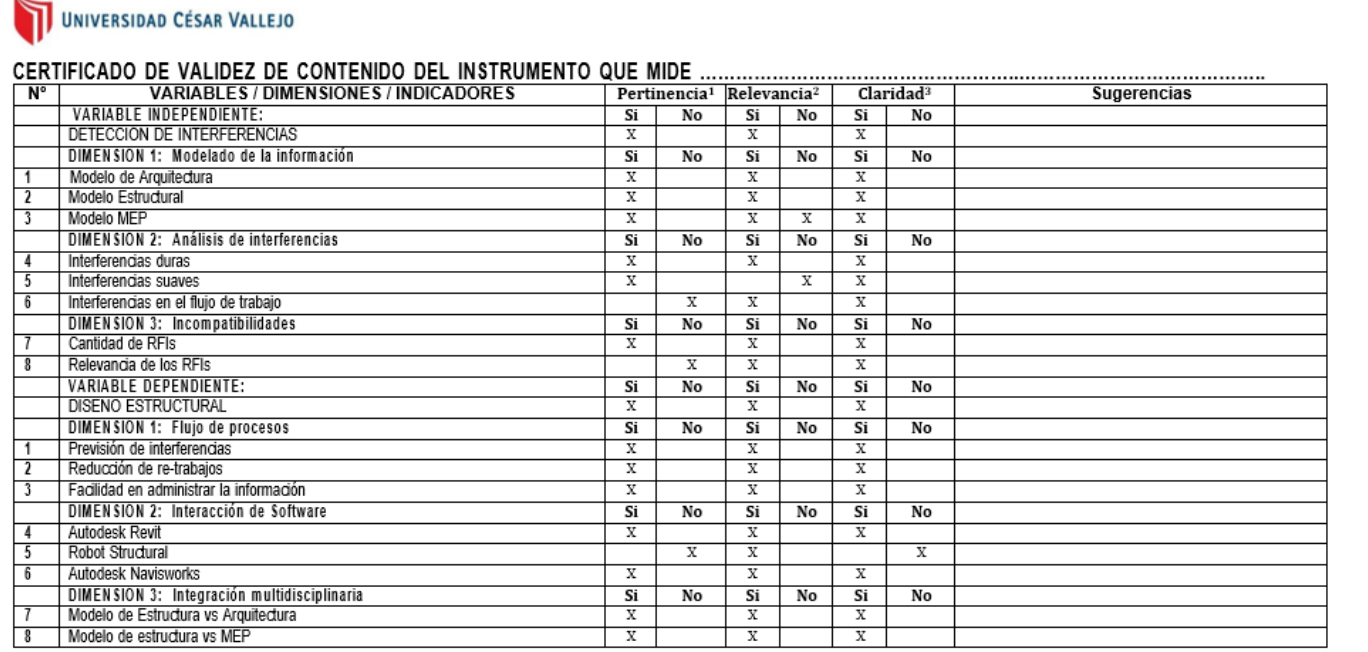

Observaciones (precisar si hay suficiencia):

Opinión de aplicabilidad: Aplicable [X] Aplicable después de corregir [ ]

DNI: 09389936

No aplicable [ ]

Apellidos y nombres del juez validador. Dr. Vargas Chacaltana Luis Alberto<br>Especialidad del validador: Ingeniero Civil

1Pertinencia: El ítem corresponde al concepto teórico formulado. "<br>
"Relevancia: El item es apropiado para representar al componente o<br>
dimensión específica del constructo<br>
"Claridad: Se entiende sin dificultad alguna el enunciado del ítem, es conciso, exacto y directo

Nota: Suficiencia, se dice suficiencia cuando los ítems planteados son suficientes para medir la dimensión

08 de Julio del 2021

Firma del Experto Informante.

UNIVERSIDAD CÉSAR VALLEJO

# **CARTA DE PRESENTACIÓN**

Señor(a): Yengle Chuguiyauri, José Antonio

Presente

VALIDACIÓN DE INSTRUMENTOS A TRAVÉS DE JUICIO DE EXPERTO. Asunto:

Nos es muy grato comunicamos con usted para expresarle nuestros saludos y así mismo. hacer de su conocimiento que, siendo estudiante de la EP de Ingeniería Civil de la UCV, en la sede de Ate, promoción 2021, aula C2P1, requerimos validar los instrumentos con los cuales recogeremos la información necesaria para poder desarrollar nuestra investigación y con la cual optaremos el grado de Ingeniero.

El título nombre de nuestro proyecto de investigación es: "Detección de interferencias al compatibilizar el diseño estructural de un Centro Médico aplicando la metodología BIM -Villa el Salvador, 2021" y siendo imprescindible contar con la aprobación de docentes especializados para poder aplicar los instrumentos en mención, hemos considerado conveniente recurrir a usted, ante su connotada experiencia en temas educativos v/o investigación educativa.

El expediente de validación, que le hacemos llegar contiene:

- Carta de presentación.
- Definiciones conceptuales de las variables y dimensiones.
- Matriz de operacionalización de las variables.
- Certificado de validez de contenido de los instrumentos.

Expresándole nuestros sentimientos de respeto y consideración nos despedimos de usted, no sin antes agradecerle por la atención que dispense a la presente.

Atentamente

Firma Apellidos y nombre: Ventura Segura Raul Valerio  $D.N.I.$ 74654064

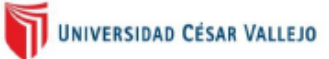

Variable 1: Detección de interferencias

Para BIMnD (2017) "Con el Clash Detection los errores que normalmente se habrían descubierto en obra y todo lo que ello conllevaría, ahora se puede detectar y anticipar desde la oficina a través del modelo BIM y sin haber pisado o comenzado la obra ni contratado recursos "

Dimensiones de las variables:

Dimensión 1: Modelado de la información

Kunz y Fischer, nos dicen que el modelado de la información "se enfoca en los elementos constructivos del modelo VDC, aspecto útil pero limitante por los problemas administrativos que usualmente están dentro de las interacciones entre los procesos: construcción-organización" (p.97).

Dimensión 2: Análisis de interferencias

Según Berdillana (2008), "Las interferencias son problemas que por lo general ocurren entre los planos de las distintas especialidades debidos a su deficiente integración y, como vimos, usualmente y sobre todo en las instalaciones, las interferencias son detectadas y resueltas en campo, los cuales generan posteriormente órdenes de cambio, causando retrasos y sobrecostos".

#### Dimensión 3: Incompatibilidades

Según Tabogada y otros (2011), "Las incompatibilidades son problemas que se deben a una incorrecta representación gráfica en los planos cuando el detalle de un elemento no guarda relación con lo indicado en los demás planos. Por ejemplo, cuando una viga aparece de un ancho distinto en el plano en planta si lo comparamos con otro plano de corte o de detalle de la misma viga."

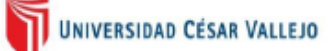

# Variable 2: Diseño Estructural

Colina y Ramírez, mencionan que el diseño estructural, "es el proceso creativo mediante el cual el ingeniero estructurista determina la forma y las características de la estructura de una construcción; comprende las etapas de estructuración, análisis y dimensionamiento" (p.176).

Dimensiones de las variables:

# Dimensión 1: Flujo de procesos

Chiavenato (1993), nos dice que un flujo de procesos "es una gráfica que representa el flujo o la secuencia de rutinas simples. Tiene la ventaja de indicar la secuencia del proceso en cuestión, las unidades involucradas y los responsables de su ejecución".

# Dimensión 2: Interoperabilidad de Software

Para Esarte (2019), "la interoperabilidad es la capacidad de intercambiar datos entre software BIM, permitiendo uniformar el flujo de trabajo y facilitando la automatización de los distintos procesos durante el ciclo de vida del proyecto".

# Dimensión 3: Integración multidisciplinaria

Según Trejo (2018), "Los modelos BIM de diferentes disciplinas son reunidos y chequeados en geometría para identificar inconsistencias. Cuando estos tienen superposiciones puntuales o existe una mala calidad estética, esto puede ser descubierto, detectado y corregido" (p.16).

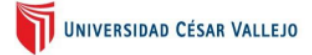

# MATRIZ DE OPERACIONALIZACIÓN DE LAS VARIABLES

# Variable independiente: Detección de interferencias

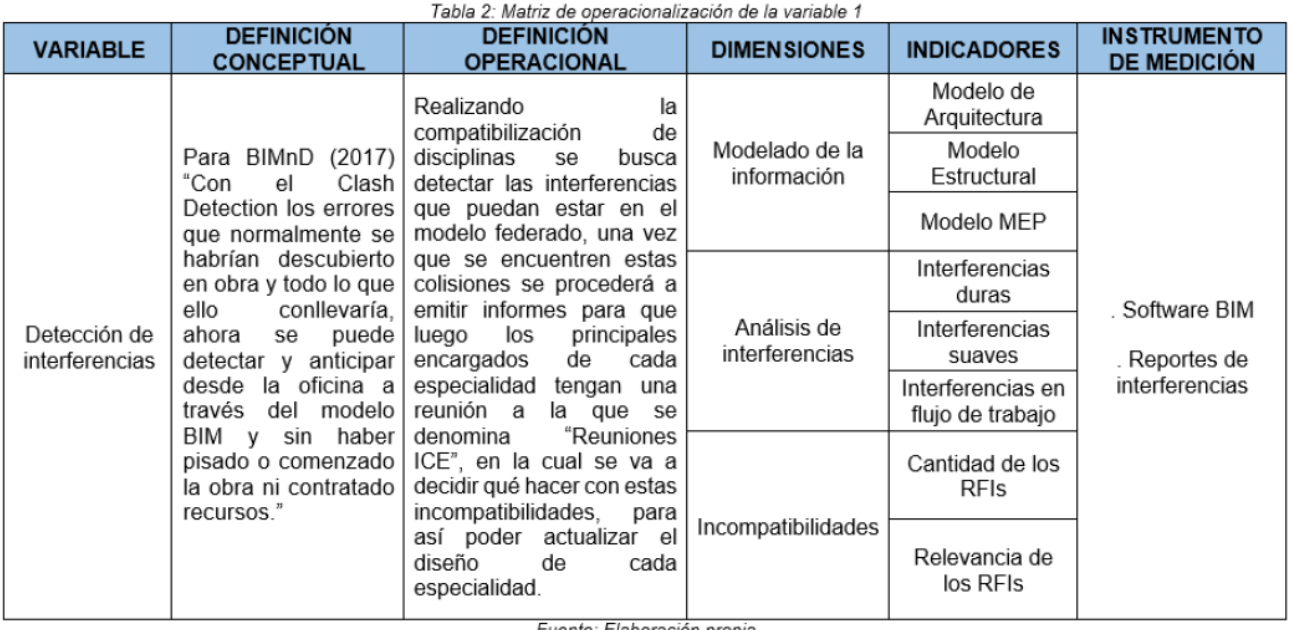

Fuente: Elaboración propia

# Variable dependiente: Diseño estructural

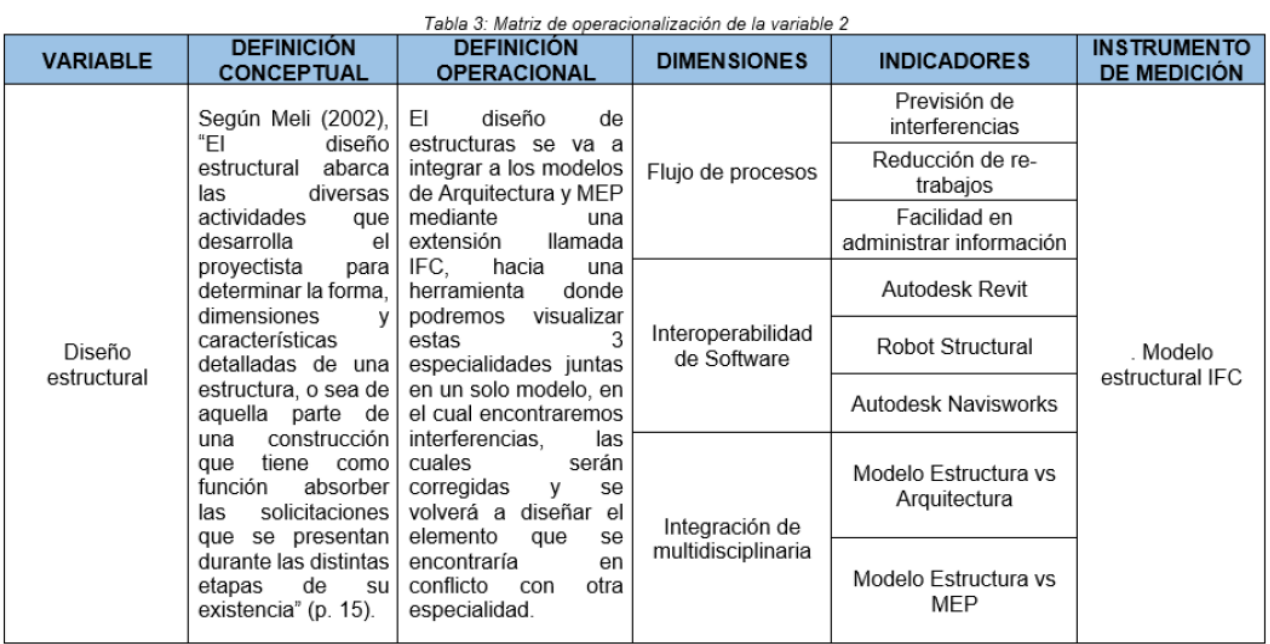

Fuente: Elaboración propia

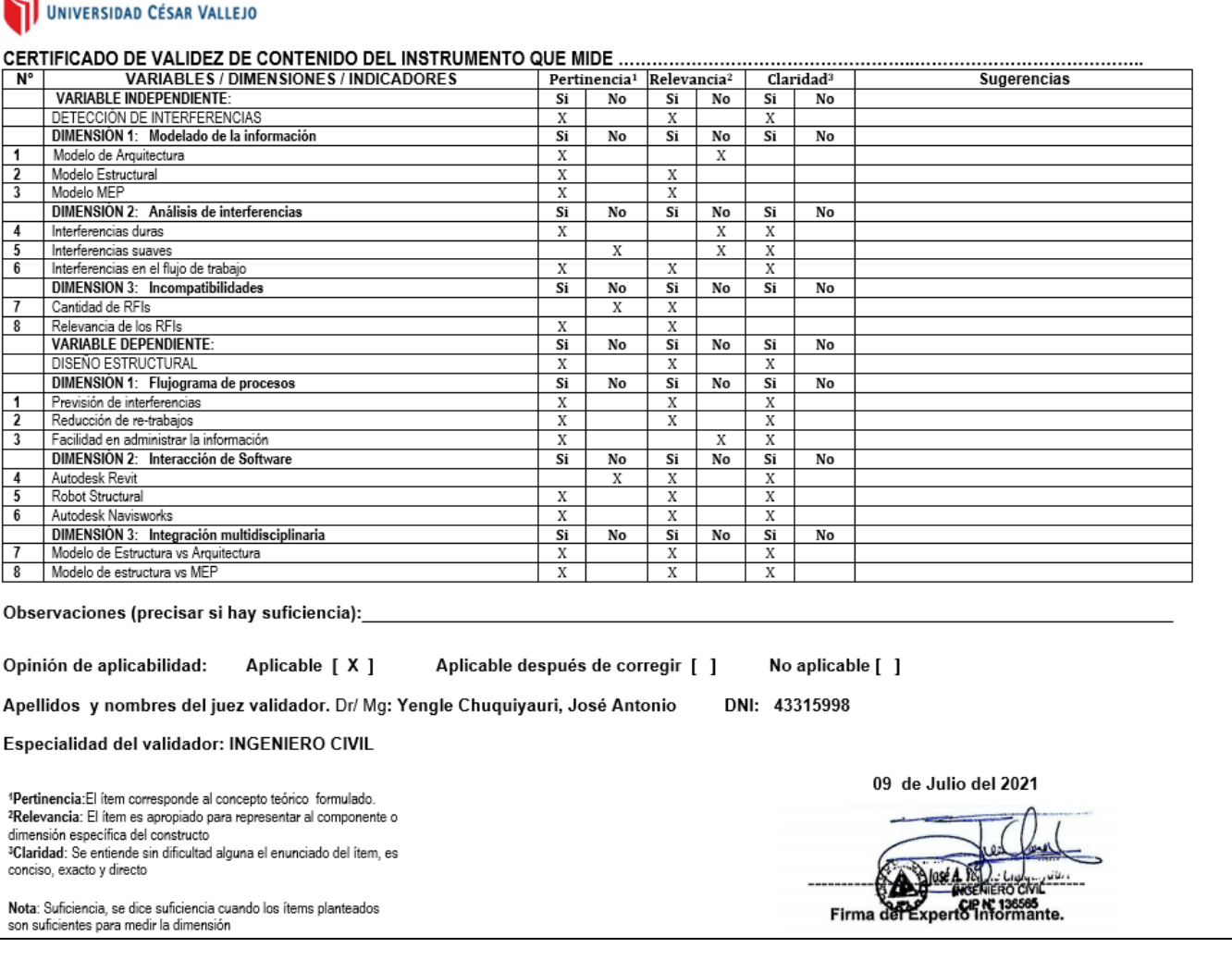

N

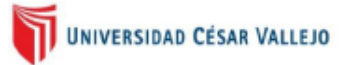

# **CARTA DE PRESENTACIÓN**

Señor(a): Padilla Pichen, Santos Ricardo

Presente

VALIDACIÓN DE INSTRUMENTOS A TRAVÉS DE JUICIO DE EXPERTO Asunto:

Nos es muy grato comunicarnos con usted para expresarle nuestros saludos y así mismo. hacer de su conocimiento que, siendo estudiante de la EP de Ingeniería Civil de la UCV, en la sede de Ate, promoción 2021, aula C2P1, requerimos validar los instrumentos con los cuales recogeremos la información necesaria para poder desarrollar nuestra investigación y con la cual optaremos el grado de Ingeniero.

El título nombre de nuestro proyecto de investigación es: "Detección de interferencias al compatibilizar el diseño estructural de un Centro Médico aplicando la metodología BIM -Villa el Salvador, 2021" y siendo imprescindible contar con la aprobación de docentes especializados para poder aplicar los instrumentos en mención, hemos considerado conveniente recurrir a usted, ante su connotada experiencia en temas educativos v/o investigación educativa.

El expediente de validación, que le hacemos llegar contiene:

- Carta de presentación.
- Definiciones conceptuales de las variables y dimensiones.
- Matriz de operacionalización de las variables.
- Certificado de validez de contenido de los instrumentos.

Expresándole nuestros sentimientos de respeto y consideración nos despedimos de usted, no sin antes agradecerle por la atención que dispense a la presente.

Atentamente.

Firma Apellidos y nombre: Ventura Segura Raul Valerio  $D.N.I.$ 74654064

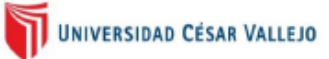

Variable 1: Detección de interferencias

Para BIMnD (2017) "Con el Clash Detection los errores que normalmente se habrían descubierto en obra y todo lo que ello conllevaría, ahora se puede detectar y anticipar desde la oficina a través del modelo BIM y sin haber pisado o comenzado la obra ni contratado recursos "

Dimensiones de las variables:

Dimensión 1: Modelado de la información

Kunz y Fischer, nos dicen que el modelado de la información "se enfoca en los elementos constructivos del modelo VDC, aspecto útil pero limitante por los problemas administrativos que usualmente están dentro de las interacciones entre los procesos: construcción-organización" (p.97).

Dimensión 2: Análisis de interferencias

Según Berdillana (2008), "Las interferencias son problemas que por lo general ocurren entre los planos de las distintas especialidades debidos a su deficiente integración y, como vimos, usualmente y sobre todo en las instalaciones, las interferencias son detectadas y resueltas en campo, los cuales generan posteriormente órdenes de cambio, causando retrasos y sobrecostos".

#### Dimensión 3: Incompatibilidades

Según Tabogada y otros (2011), "Las incompatibilidades son problemas que se deben a una incorrecta representación gráfica en los planos cuando el detalle de un elemento no guarda relación con lo indicado en los demás planos. Por ejemplo, cuando una viga aparece de un ancho distinto en el plano en planta si lo comparamos con otro plano de corte o de detalle de la misma viga."

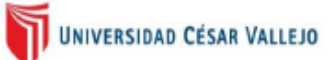

# Variable 2: Diseño Estructural

Colina y Ramírez, mencionan que el diseño estructural, "es el proceso creativo mediante el cual el ingeniero estructurista determina la forma y las características de la estructura de una construcción; comprende las etapas de estructuración, análisis y dimensionamiento" (p.176).

Dimensiones de las variables:

Dimensión 1: Flujo de procesos

Chiavenato (1993), nos dice que un flujo de procesos "es una gráfica que representa el flujo o la secuencia de rutinas simples. Tiene la ventaja de indicar la secuencia del proceso en cuestión, las unidades involucradas y los responsables de su ejecución".

# Dimensión 2: Interoperabilidad de Software

Para Esarte (2019), "la interoperabilidad es la capacidad de intercambiar datos entre software BIM, permitiendo uniformar el flujo de trabajo y facilitando la automatización de los distintos procesos durante el ciclo de vida del proyecto".

# Dimensión 3: Integración multidisciplinaria

Según Trejo (2018), "Los modelos BIM de diferentes disciplinas son reunidos y chequeados en geometría para identificar inconsistencias. Cuando estos tienen superposiciones puntuales o existe una mala calidad estética, esto puede ser descubierto, detectado y corregido" (p.16).

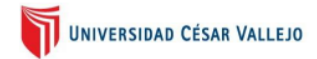

# MATRIZ DE OPERACIONALIZACIÓN DE LAS VARIABLES

Variable independiente: Detección de interferencias

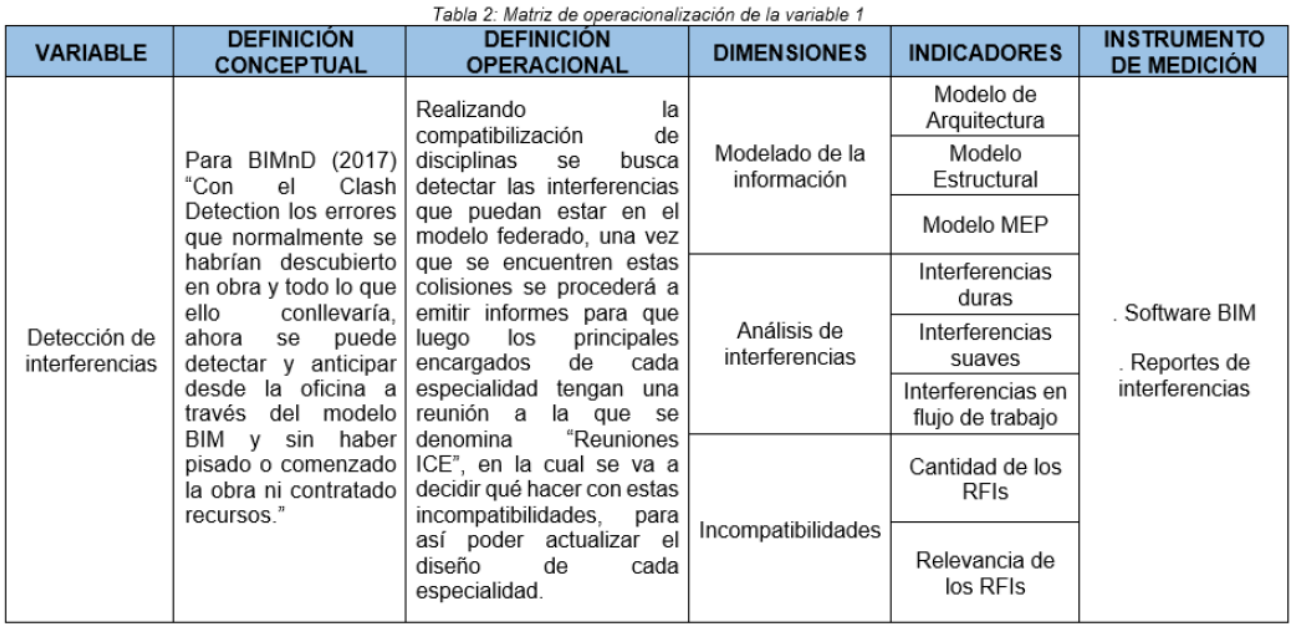

Fuente: Elaboración propia

### Variable dependiente: Diseño estructural

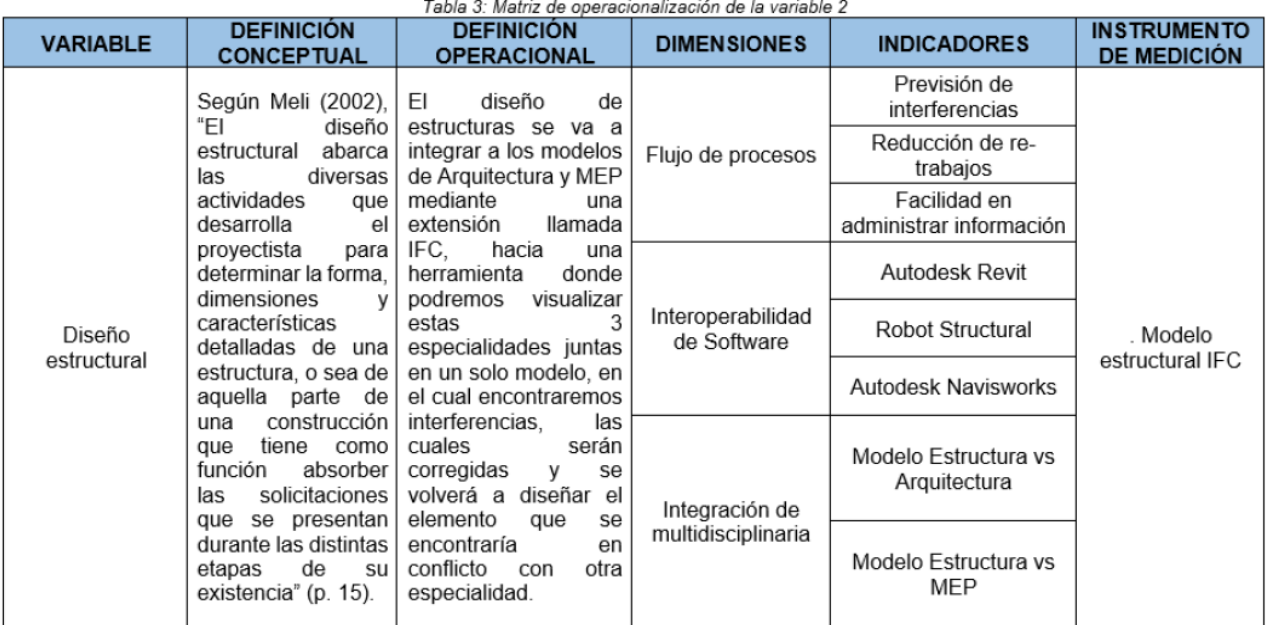

Fuente: Elaboración propia

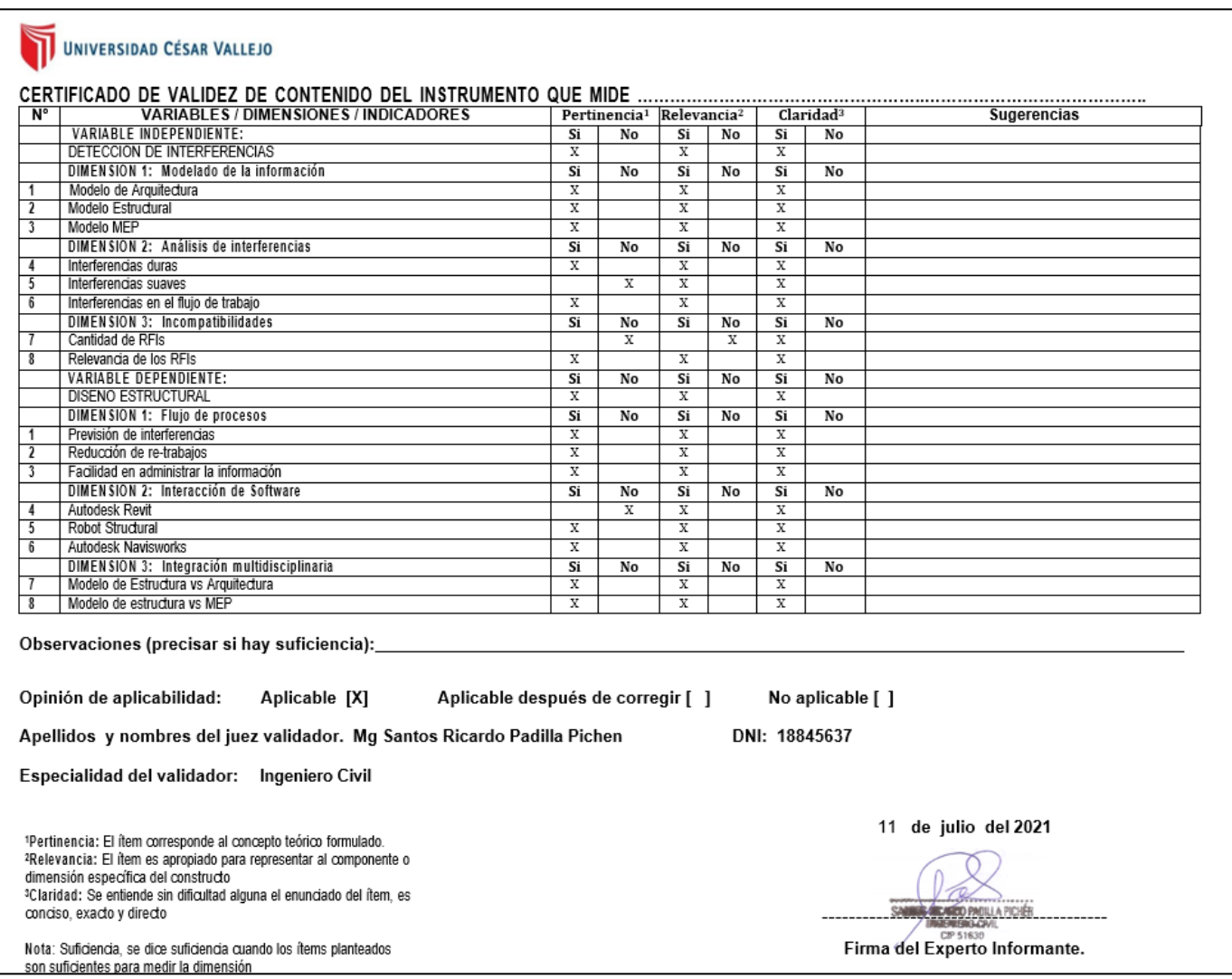

#### **CONSENTIMIENTO INFORMADO PARA EL USO DE DATOS**

Este documento intenta explicar las cuestiones relativas a la utilización de datos que se realizará con el fin de elaborar la tesis titulada "Detección de interferencias al compatibilizar el diseño estructural de un Centro Médico aplicando la metodología BIM - Villa el Salvador, 2021" cuyo autor es el alumno Raul Valerio Ventura Segura con DNI Nº 74654064. Léalo atentamente y consulte conmigo cualquier duda que se le ocurra.

Se hará el uso de los planos de Arquitectura, Estructuras, Instalaciones Sanitarias, Eléctricas y Mecánicas para el desarrollo de la tesis en cuestión, con el fin de que estos sirvan como base para el desarrollo de un modelo en 3 dimensiones y una posterior coordinación de especialidades de todo el proyecto.

# **DECLARACIÓN DE CONSENTIMIENTO POR USO DE DATOS**

Luis Tarlos carderon II Diversion Don. Yo. DNI  $N^{\circ}$ H2 H5 UD 6.3. he leído el documento de consentimiento informado que me ha sido entregado, he entendido las explicaciones en él que fueron proporcionadas por el estudiante Raul Valerio Ventura Segura la cuales tratan del uso de la documentación (Planos y Memorias Descriptivas por especialidades) del proyecto "Clínica Santo Tomas de Aquino", asimismo, he podido resolver las dudas y preguntas que se planteó al respecto. Además, he sido informado de que mis datos serán protegidos y serán utilizados únicamente con fines académicos, de formación y desarrollo profesional del autor del trabajo de tesis que lleva como título "Detección de interferencias al compatibilizar el diseño estructural de un Centro Médico aplicando la metodología BIM - Villa el Salvador, 2021"

Tomando todo ello en consideración y en tales condiciones, CONSIENTO que el uso de los datos ya mencionados sean utilizados para cubrir los objetivos especificados en el documento.

Lima, 15 de noviembre 2021

Firma

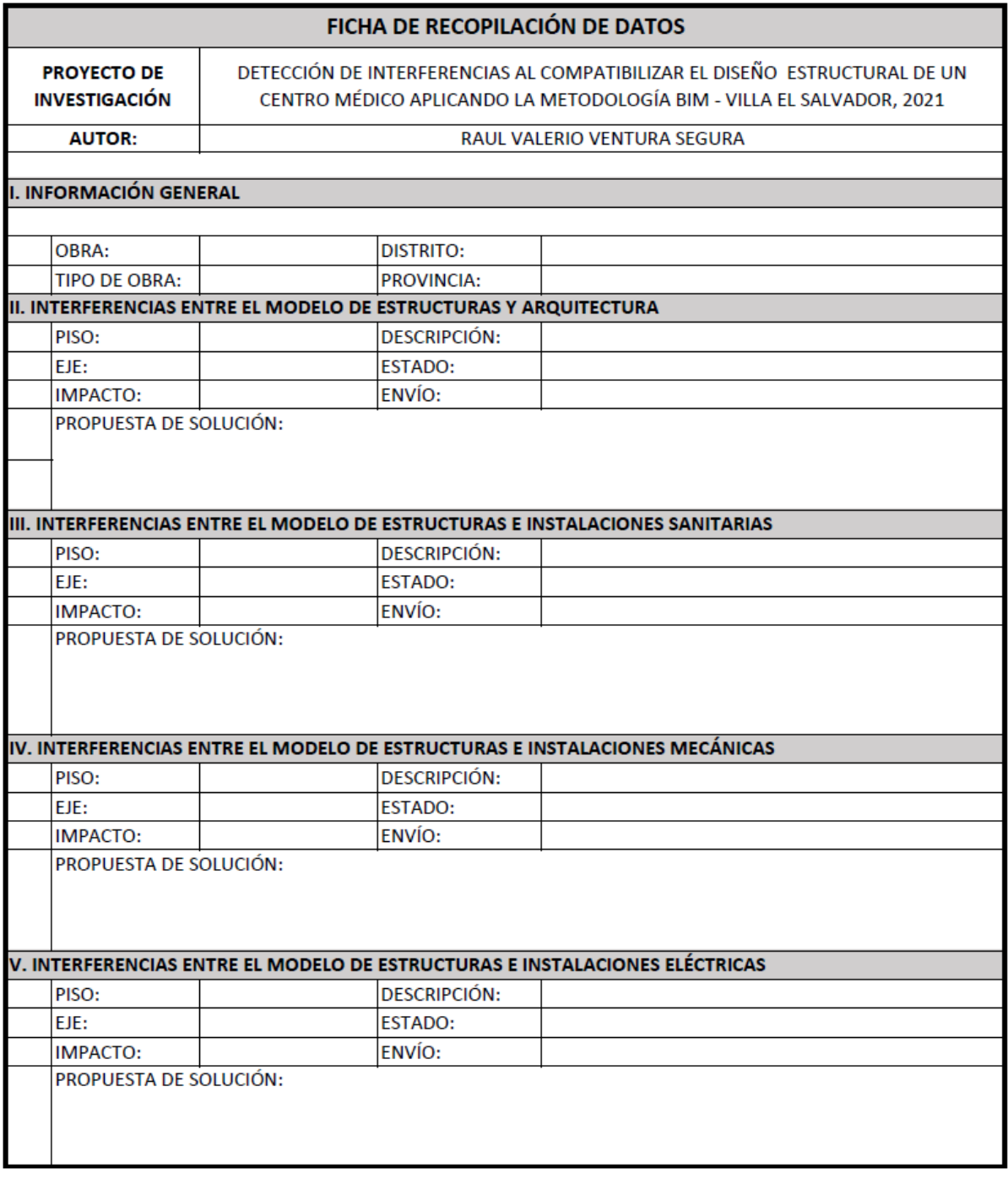

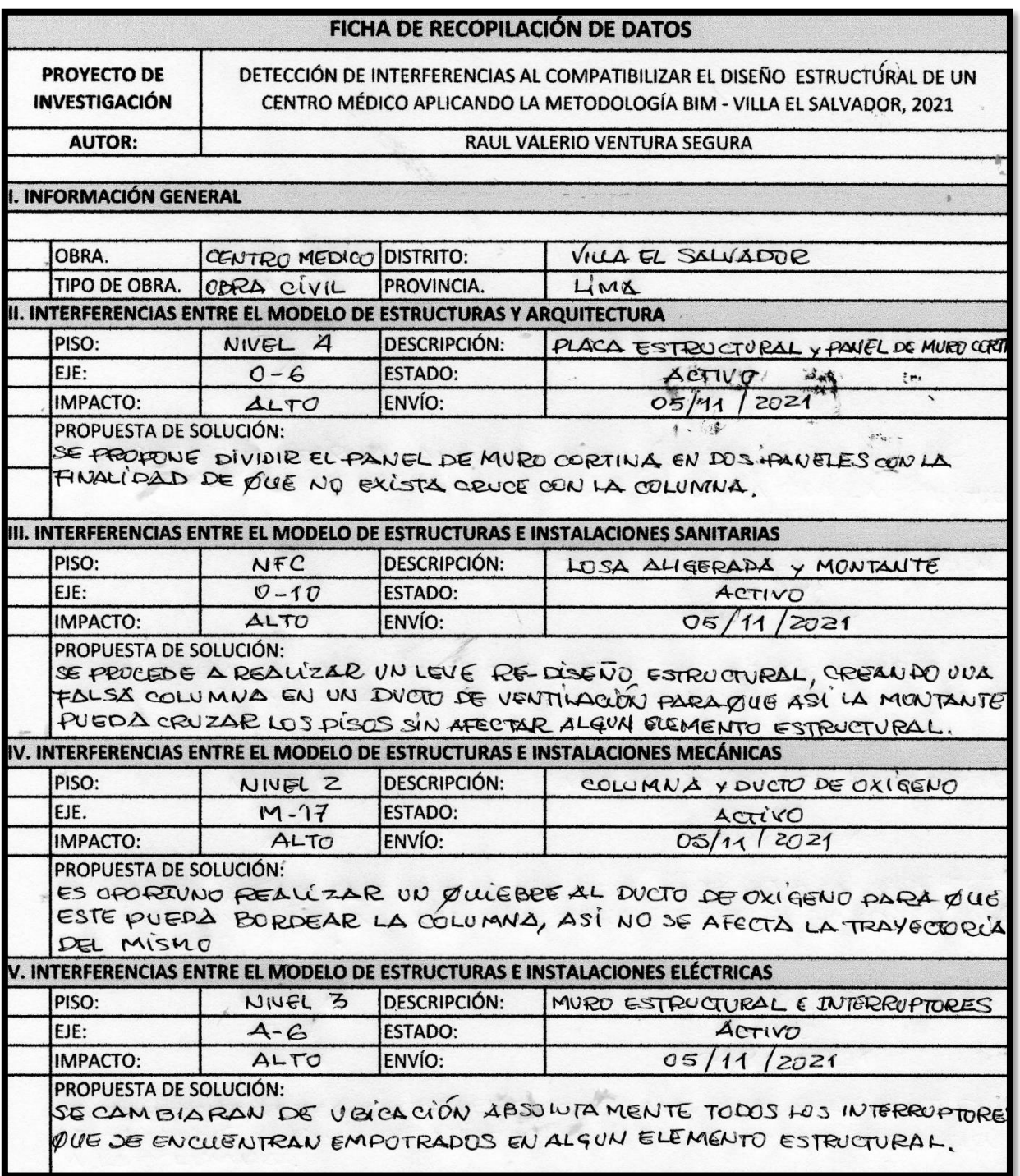

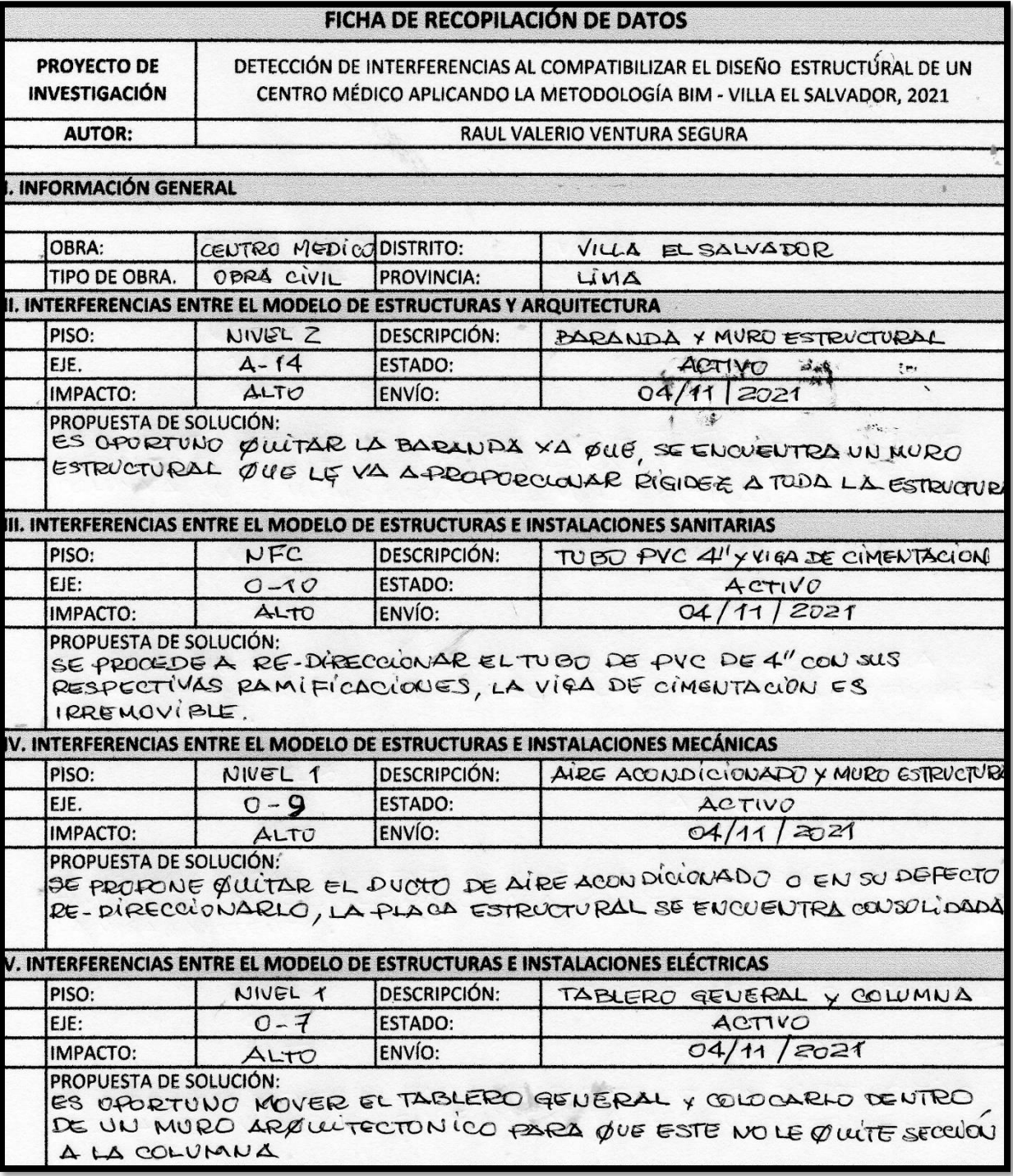

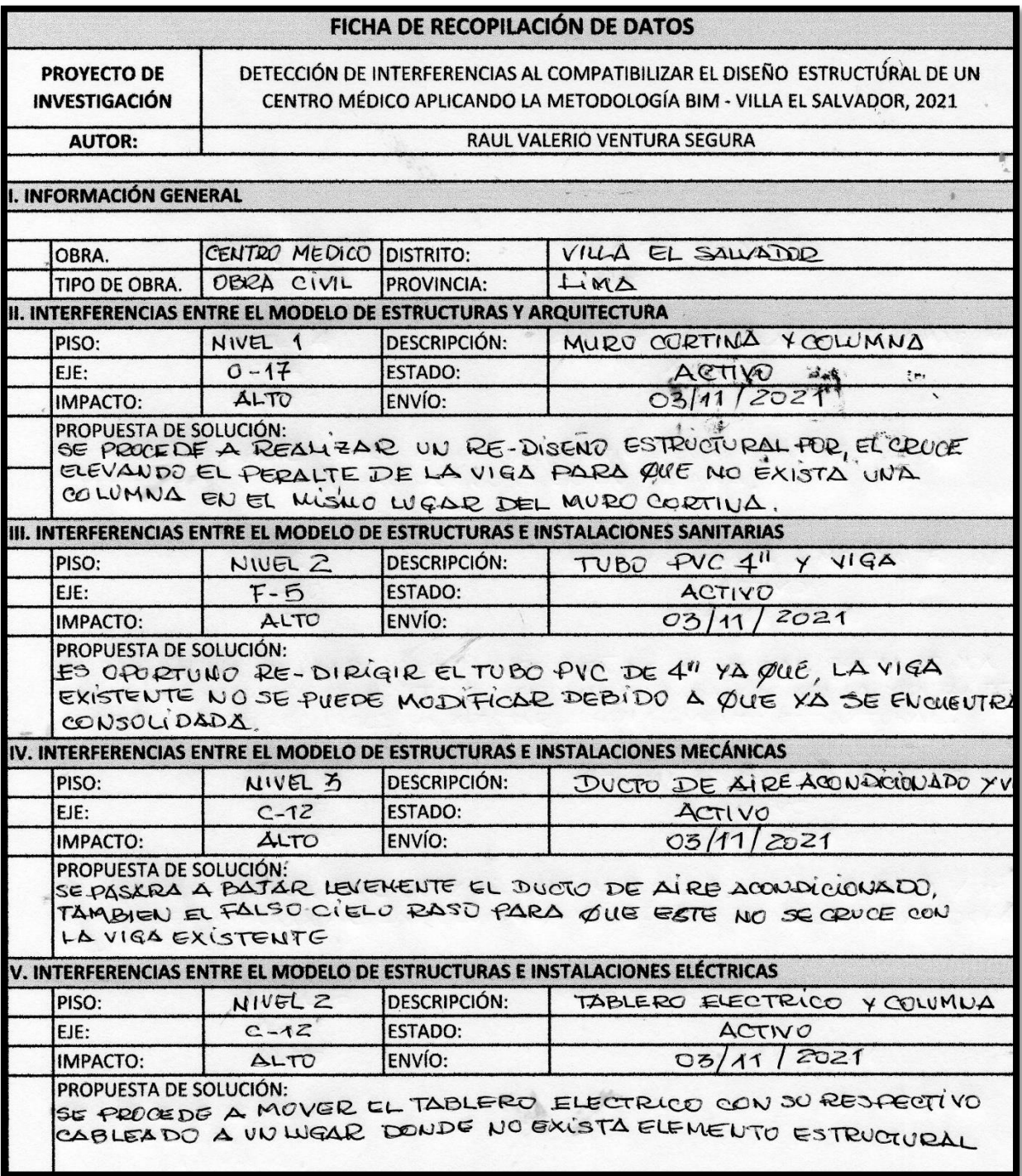

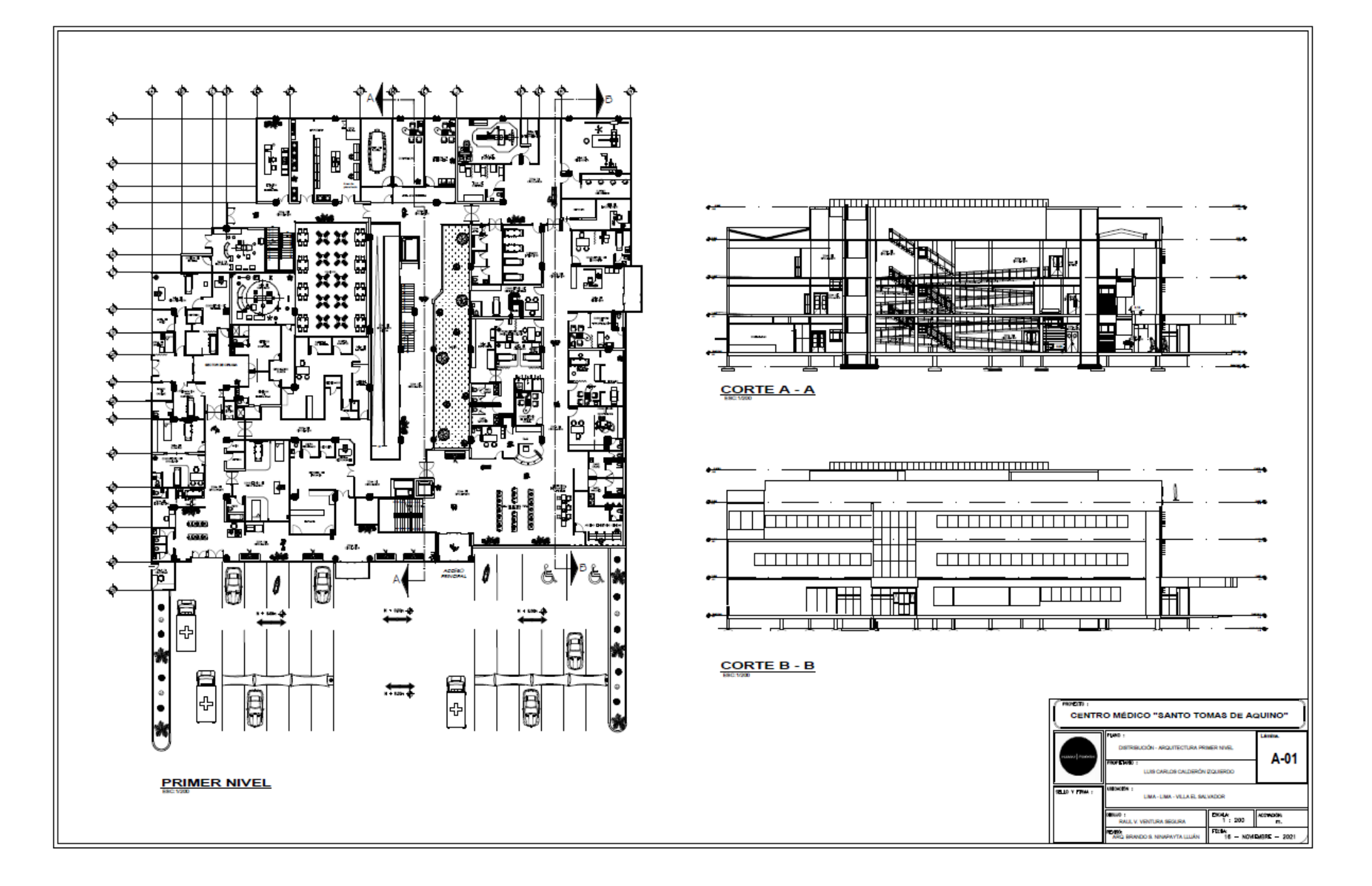

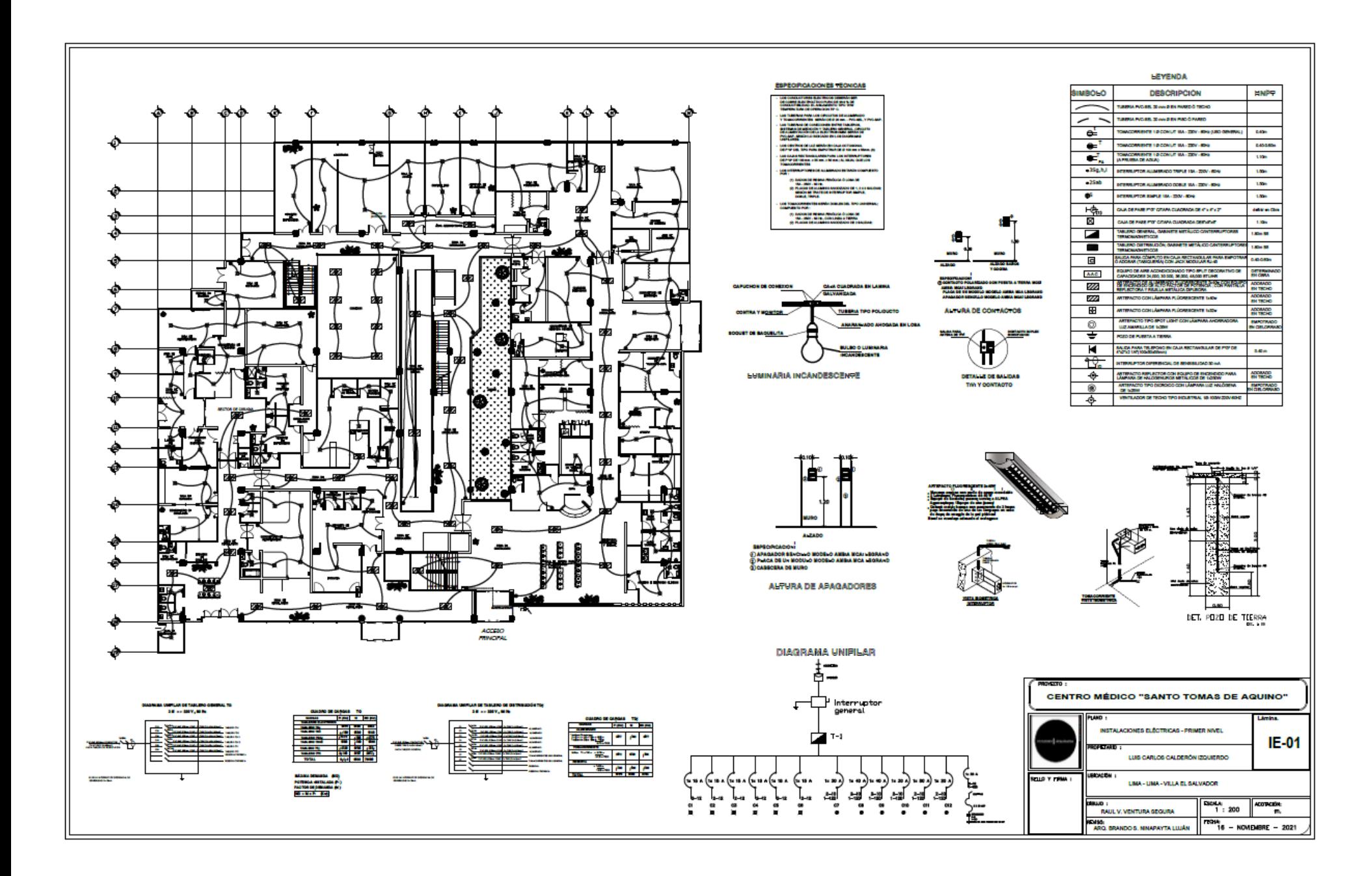
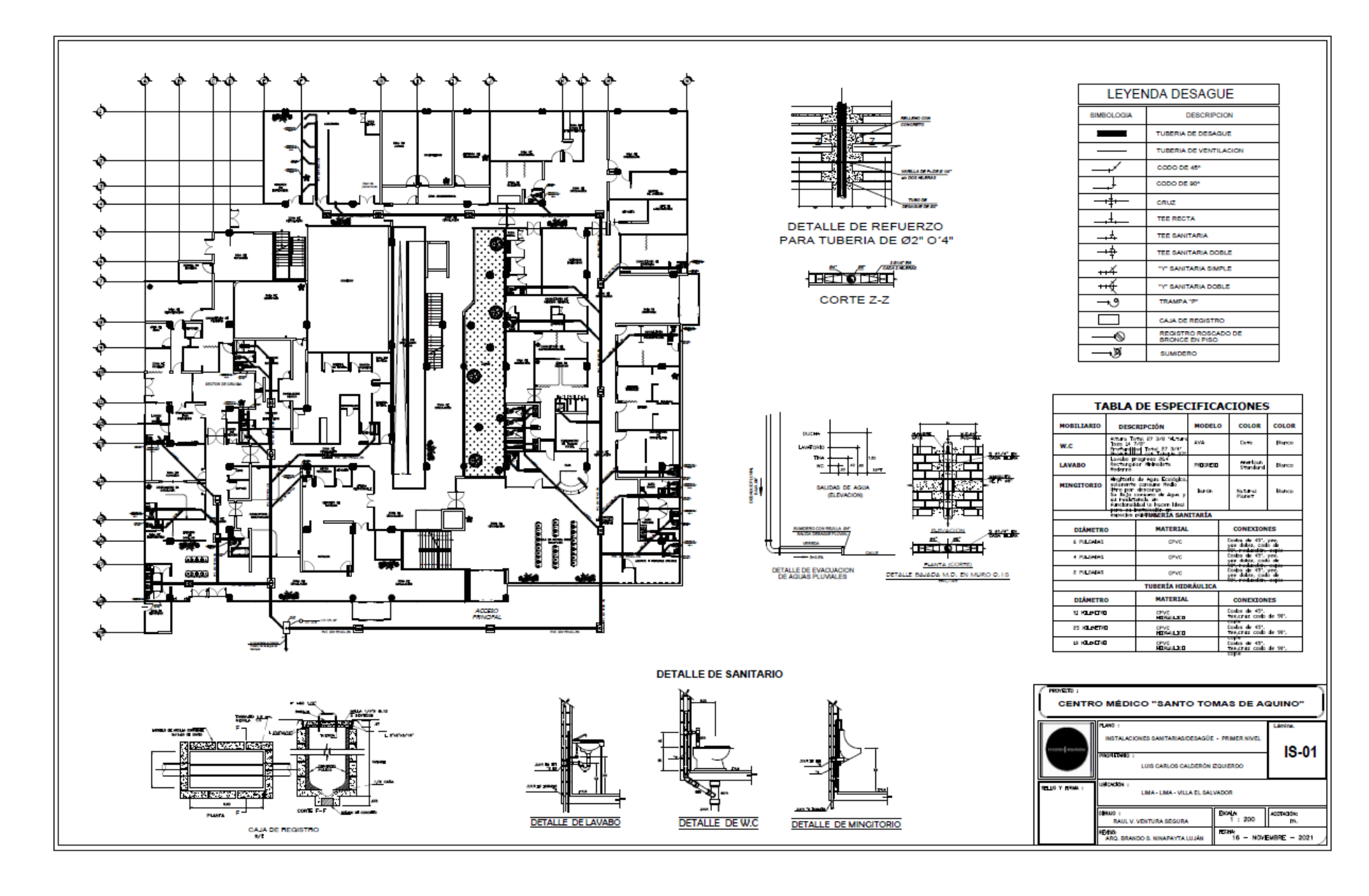

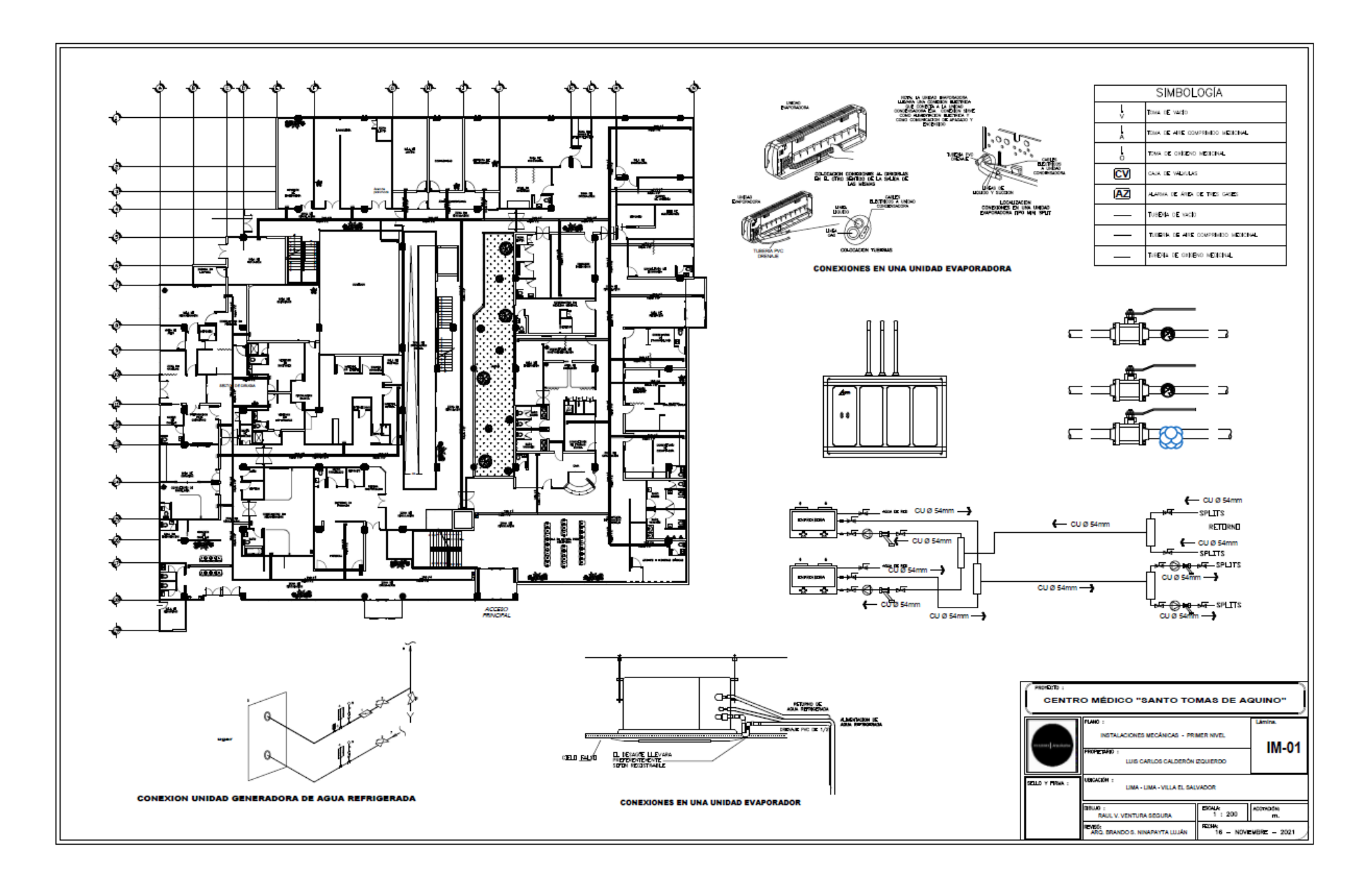